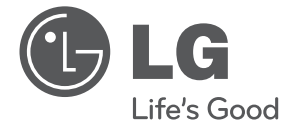

ESPAÑOL **ESPAÑOL**

# **MANUAL DEL PROPIETARIO**

# Combinado paralelo grabadora HD /Blu-ray

Lea atentamente este manual antes de utilizar su televisor y consérvelo para futuras referencias.

Lea detenidamente el contenido de esta tarjeta de garantía.

**MODELO** HR500

**P/NO : MFL62320937**

# **1 Información de seguridad**

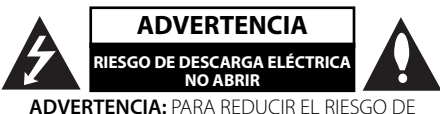

DESCARGA ELÉCTRICA NO EXTRAIGA LA CUBIERTA (O PARTE POSTERIOR). NO HAY EN EL INTERIOR NINGUNA PARTE QUE PUEDA REEMPLAZAR EL USUARIO. PARA CUALQUIER REPARACIÓN CONTACTE CON PERSONAL DE MANTENIMIENTO CUALIFICADO.

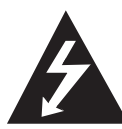

Este símbolo de un relámpago con cabeza de flecha dentro de un triángulo equilátero está destinado para alertar al usuario de la presencia de una potencia no aislada peligrosa

dentro del producto que puede ser de la magnitud suficiente como para constituir un riesgo de descarga eléctrica a las personas.

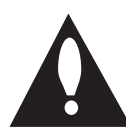

El signo de exclamación dentro de un triángulo equilátero está destinado para alertar al usuario de la presencia de instrucciones de mantenimiento y funcionamiento en la documentación

que acompaña al producto.

## **Precauciones y advertencias**

**ADVERTENCIA:** PARA REDUCIR EL RIESGO DE INCENDIO O DESCARGA ELÉCTRICA, NO EXPONGA ESTE PRODUCTO A LA LLUVIA NI A LA HUMEDAD.

**ADVERTENCIA:** No instale el equipo en un espacio cerrado, como en una estantería o mueble similar.

PRECAUCIÓN: No obstruya ninguno de los orificios de ventilación. Instalar conforme a las instrucciones del fabricante.

Las ranuras y orificios de la carcasa cumplen un propósito de ventilación y aseguran el correcto funcionamiento del producto, y lo protegen de un posible sobrecalentamiento. Los orificios no deben obstruirse en ningún caso colocando el producto sobre una cama, sofá, alfombra o superficie similar.

Este producto no debe colocarse en una instalación empotrada, como una librería o estante, a menos que se proporcione una correcta ventilación del mismo y se respeten todas las instrucciones del fabricante.

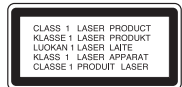

**PRECAUCIÓN:** Este producto emplea un sistema láser. Para asegurar un uso apropiado de este producto, lea cuidadosamente este manual del propietario y consérvelo para futuras consultas. Si la unidad necesitara de mantenimiento, póngase en contacto con un centro de servicio autorizado. El uso de controles, ajustes o procedimientos diferentes a los especificados aquí puede provocar una exposición peligrosa a la radiación. Para prevenir la exposición directa al rayo láser, no intente abrir el cerramiento. Radiación visible del láser al abrirlo. NO FIJE LA VISTA EN EL LÁSER O HAZ DE LUZ.

#### **PRECAUCIÓN referente al cable de alimentación**

La mayoría de los electrodomésticos recomiendan ser emplazados sobre un circuito dedicado;

es decir, un circuito de un sólo enchufe que acciona solamente este electrodoméstico y no tiene enchufes o circuitos derivados adicionales. Revise la página de especificaciones de este manual de usuario para asegurarse. No sobrecargue los enchufes de pared. Los enchufes de pared sobrecargados, flojos o dañados, cables de extensión, cables de alimentación pelados, o el aislamiento dañado o agrietado del cable son elementos peligrosos. Cualquiera de estas condiciones podría dar lugar a descargas eléctricas o fuego. Examine periódicamente el cable de su electrodoméstico, y si su aspecto indica daños o deterioro, desenchúfelo, cese el uso del electrodoméstico, y haga cambiar el cable por una pieza de recambio exacta por un distribuidor de servicio autorizado. Proteja el cable de alimentación de daños físicos o mecánicos y evite

doblarlo, aplastarlo, pellizcarlo o pisarlo con una puerta o caminar sobre él. Preste especial atención a los enchufes, tomas de pared, y al punto donde el cable sale del electrodoméstico. Para desconectar la alimentación principal, retire el cable principal de alimentación. Durante la instalación del producto, asegúrese de que el enchufe sea fácilmente accesible.

Este dispositivo está provisto de una batería o acumulador portátil.

**Forma segura de extraer la batería o el acumulador del equipo:** Retire la batería o juego de baterías antiguo y siga los pasos en orden inverso a su colocación. Para impedir la contaminación del medioambiente o los posibles efectos adversos en la salud de humanos y animales, coloque la batería antigua o el acumulador en el contenedor apropiado de los puntos de recogida designados para tal fin. No elimine las pilas o el acumulador junto con la basura doméstica. Se recomienda utilizar baterías y acumuladores con sistema de reembolso gratuito en su localidad. La batería no debe exponerse a calor intenso, como la luz del sol, un incendio o similar.

**PRECAUCIÓN:** El aparato no debe exponerse al agua (goteo o salpicaduras) y no debe colocar sobre el aparato objetos llenos de líquidos, como floreros.

#### **Aviso de la Unión Europea para productos inalámbricos**

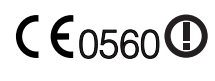

Los productos con la marca CE cumplen con la Directriz R&TTE (1999/5/CE), la Directriz EMC (2004/108/

CE), y la Directriz sobre Baja Tensión (2006/95/CE) emitidas por la Comisión de la Comunidad Europea. Únicamente para uso interior.

El cumplimiento de estas directrices implica la conformidad con las siguientes normas europeas (entre paréntesis se indican las normas y reglamentos internacionales equivalentes):

- EN 55022 (CISPR 22)-Interferencias electromagnéticas
- EN 55024 (IEC61000-4-2,3,4,5,6,8,11)-Inmunidad electromagnética
- EN 60065 (IEC 60065) Seguridad de los productos •
- EN 300 328-Requisitos técnicos para los equipos de radio
- 301 489-1 y EN 301 489-17-Requisitos generales EMC para los equipos de radio.

Representante europeo: LG Electronics Service Europe B.V. Veluwezoom 15, 1327 AE Almere, Países Bajos (Tel.: +31-036-547-8940)

#### **Cómo deshacerse de aparatos eléctricos y electrónicos viejos**

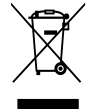

- 1. Si en un producto aparece el símbolo de un contenedor de basura tachado, significa que éste se acoge a la Directiva 2002/96/CE.
- 2. Todos los aparatos eléctricos o electrónicos se deben desechar de forma distinta del servicio municipal de recogida de basura, a través de puntos de recogida designados por el gobierno o las autoridades locales.
- 3. La correcta recogida y tratamiento de los dispositivos inservibles contribuye a evitar riesgos potenciales para el medio ambiente y la salud pública.
- 4. Para obtener más información sobre cómo deshacerse de sus aparatos eléctricos y electrónicos viejos, póngase en contacto con su ayuntamiento, el servicio de recogida de basuras o el establecimiento donde adquirió el producto.

#### **Notas sobre el copyright**

•

- El equipo de grabación debe utilizarse solo para copias legales y se recomienda comprobar con cuidado lo que se considera una copia legal en el área en la que vaya a hacer la copia. La copia de material con copyright, como películas o música es ilegal a menos que esté permitido por una excepción legal o disponga del consentimiento de su propietario legítimo.
- Este producto incorpora tecnología de protección de copyright protegida por algunas patentes de EE.UU. y otros derechos de propiedad intelectual propiedad de Macrovision Corporation otros propietarios. La utilización de esta tecnología de protección de copyright debe estar autorizada por Macrovision Corporation, y está destinada para usos de visionado doméstico y otros usos a menos que disponga de autorización de Macrovision Corporation. Queda prohibida la ingeniería inversa o su despiece.
- LOS CONSUMIDORES DEBEN OBSERVAR QUE NO TODOS LOS EQUIPOS DE TELEVISIÓN DE ALTA DEFINICIÓN SON COMPATIBLES CON ESTE PRODUCTO Y LA IMAGEN PODRÍA APARECER DESPLAZADA. EN EL CASO DE EXISTIR PROBLEMAS CON LA EXPLORACIÓN DE IMÁGENES PROGRESIVAS DE 625, ES RECOMENDABLE QUE EL USUARIO CAMBIE LA CONEXIÓN A LA SALIDA "DEFINICIÓN ESTÁNDAR". SI TIENE ALGUNA PREGUNTA RELACIONADA CON LA COMPATIBILIDAD DE NUESTRO EQUIPO DE TV CON ESTE MODELO 625 PÓNGASE EN CONTACTO CON NUESTRO CENTRO DE ATENCIÓN AL CLIENTE.
- Dado que el sistema AACS (Sistema de contenido de acceso avanzado) está aprobado como sistema de protección contenido para formato BD, similar al uso del sistema CSS (Sistema de cifrado de contenido) para formato DVD, se aplican ciertas restricciones a la reproducción, la salida de señales analógicas, etc.. de contenido protegido por AACS. El manejo de este producto y las restricciones impuestas sobre él pueden variar dependiendo del momento de la compra, ya que esas restricciones pueden haberse adoptado y/o modifi cado por AACS después de la fabricación de este producto. •
- Además, la marca BD-ROM y BD+ también se utilizan como sistema de protección de contenido en el formato BD, que impone ciertas restricciones incluidas las de reproducción en los contenidos protegidos de la marca BD-ROM y/o BD+. Para obtener información adicional sobre AACS, la marca BD-ROM, BD+, o su producto, póngase en contacto con un Centro de Atención al cliente autorizado.
- Muchos discos BD-ROM/DVD están codificados con protección anticopia. Por ello, debe conectar el reproductor directamente al televisor, no a un vídeo. Si conecta el reproductor a un vídeo, los discos con protección anticopia emitirán una imagen distorsionada. •
- Este producto incorpora tecnología de protección de derechos de autor amparada mediante patentes de EE.UU. y otras leyes de propiedad intelectual. La utilización de esta tecnología de protección de derechos de autor debe estar autorizada por Macrovision, estando dirigida exclusivamente al uso doméstico y otros medios de visualización limitados, salvo autorización contraria de Macrovision. Está prohibida la alteración o desmontaje de dicha tecnología. •

Bajo las leyes de Propiedad Intelectual de EE.UU. •y otros países, la grabación, uso, visualización, distribución o revisión no autorizada de programas de televisión, cintas de video, discos BD-ROM, DVD, CD y otros materiales puede estar sujeta a responsabilidad civil o criminal.

**1**

 **7**

# **Índice**

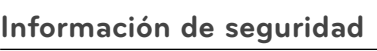

3 Precauciones y advertencias

# **2 Preparación**

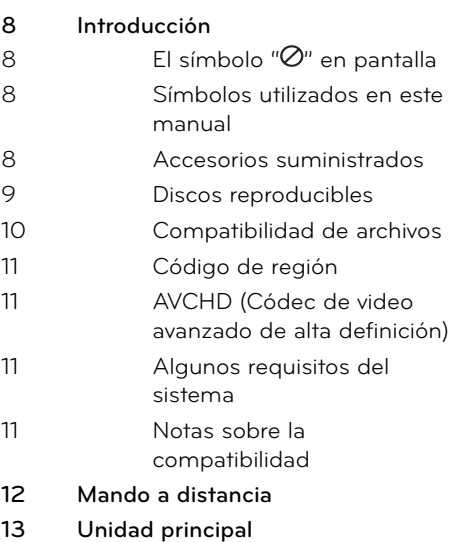

# **3 Instalación**

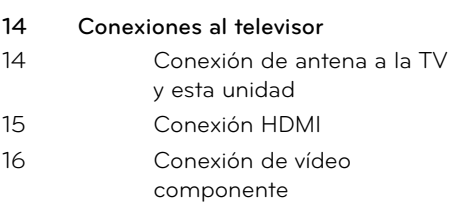

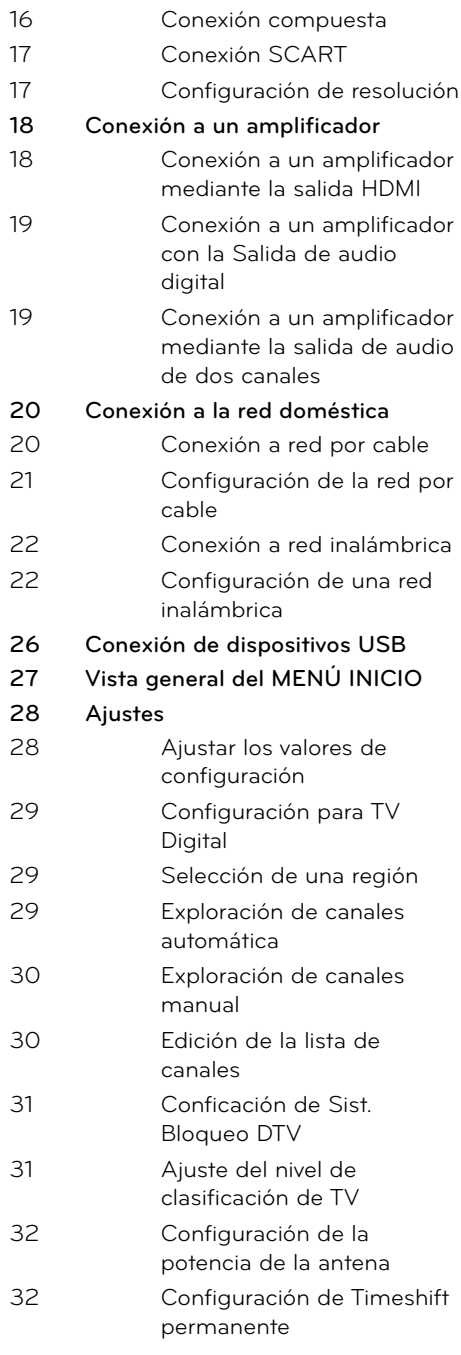

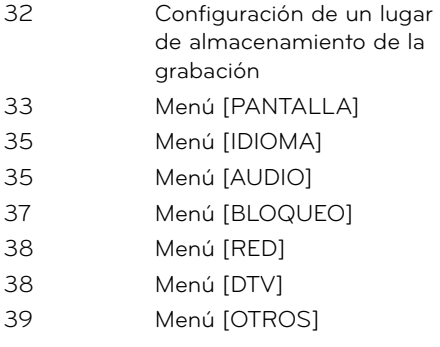

# **4**

## **Funcionamiento**

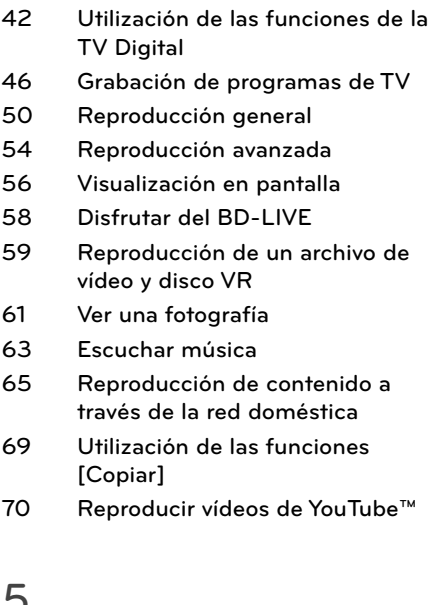

# **5**

# **Mantenimiento**

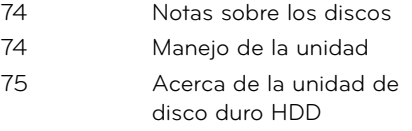

# **6 Resolución de problemas**

- **76 General 77 Imagen**
- **77 Sonido**
- **78 Network**
- **79 Grabación**

## **7**

# **Apéndice**

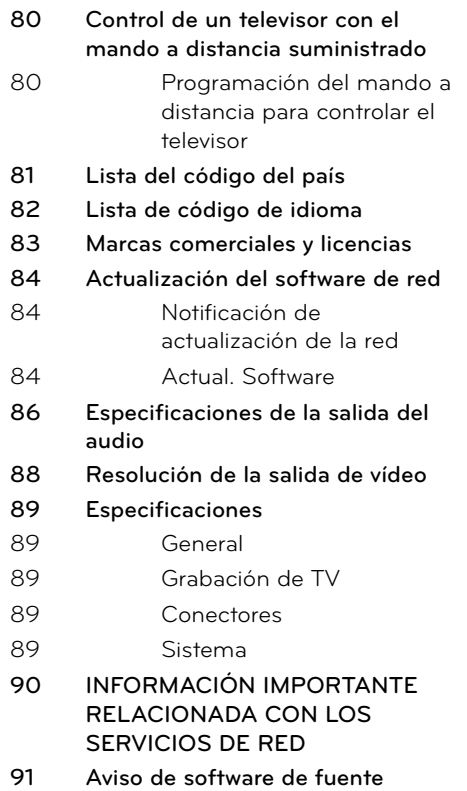

**abierta.**

 **1**

 **2**

 **3**

 **4**

 **5**

 **6**

 **7**

# **2 Preparación**

# **Introducción**

# El símbolo " $\oslash$ " en pantalla

El símbolo " $\varnothing$ " puede aparecer en la pantalla de su televisor durante su manejo e indica que la función explicada en este manual del usuario no está disponible en ese el aparato.

## **Símbolos utilizados en este manual**

**NOTA**

Indica la existencia de notas y características de funcionamiento particulares.

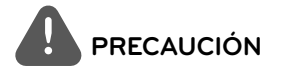

Indica precauciones que se deben tomar para evitar posibles daños debido a un mal uso.

Un apartado cuyo título contenga uno de los siguientes símbolos es aplicable sólo al disco representado por el símbolo.

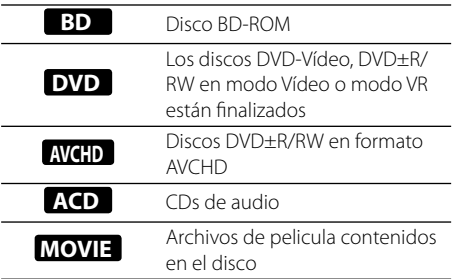

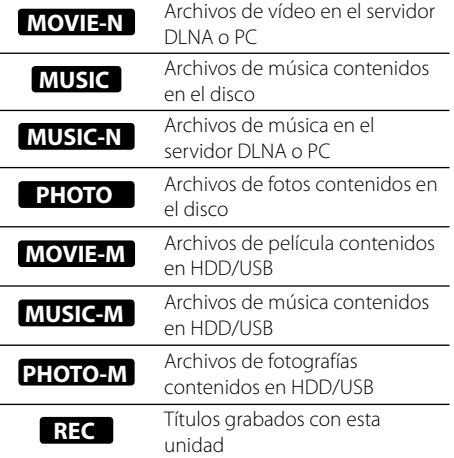

## **Accesorios suministrados**

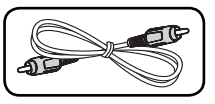

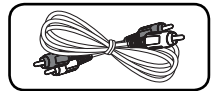

Cable de vídeo (1) Cables de audio (1)

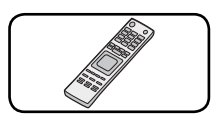

Mando a distancia (1) Pilas (2)

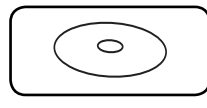

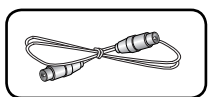

CD-ROM con el programa Nero MediaHome4 Essentials (1)

Cable RF (1)

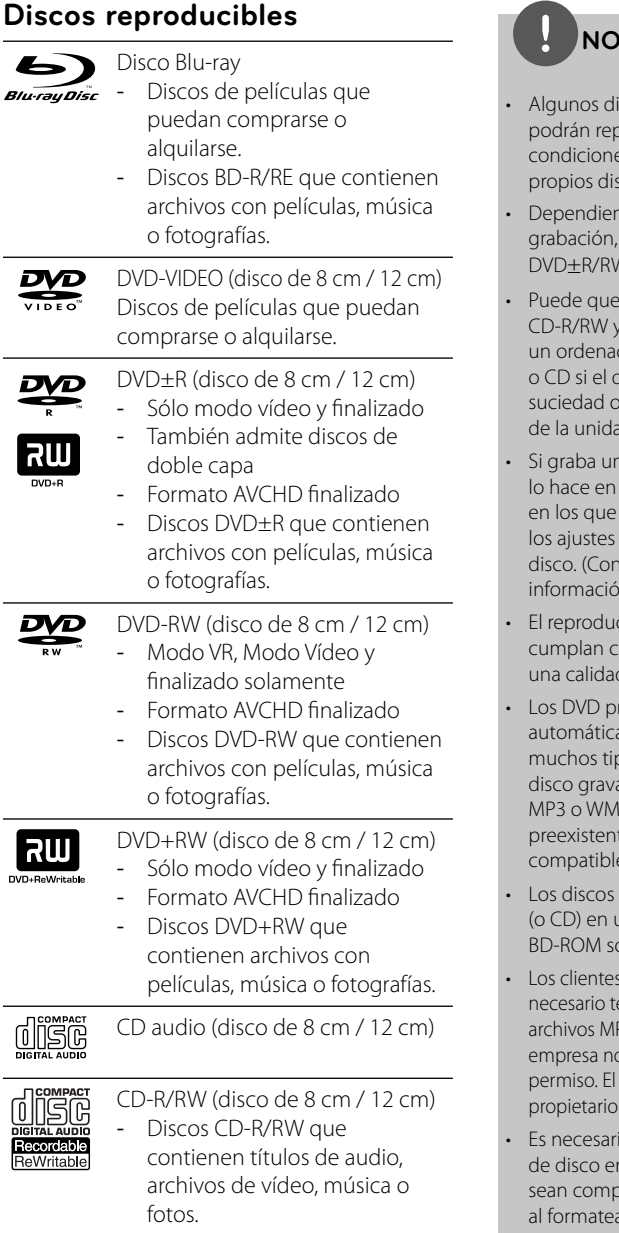

# **NOTA**

- iscos CD-R/RW (o DVD-R/RW) no producirse en la unidad debido a las es del equipo de grabación o a los propios discos CD-R/RW (o DVD±R/RW).
- ndo de la finalización y del software de algunos discos grabados (CD-R/RW o V) podrían no reproducirse.
- no se reproduzcan los discos BD-R/RE, DVD±R/RW grabados con dor personal o una grabadora de DVD disco está dañado o sucio, o si hay restos de condensación en la lente  $d$
- disco con un ordenador, incluso si un formato compatible, hay casos no se puede reproducir debido a del programa usado para crear el sulte al editor del programa para más  $n$ ).
- ctor requiere discos y grabaciones que iertas normas técnicas para obtener d de reproducción óptima.
- reviamente grabados se ajustan amente a estas normas. Existen pos diferentes de formatos de ables (incluido CD-R con archivos A) que exigen ciertas condiciones tes para garantizar una reproducción compatible.
- híbridos tienen capas BD-ROM y DVD un lado. En este tipo de discos, la capa ólo se reproduce en este reproductor.
- deben tener en cuenta que es ener un permiso para poder descargarse P3/WMA y música de Internet. Nuestra pestá autorizada para conceder ese permiso deberá solicitarse siempre al de los derechos de autor.
- io ajustar la opción de formato n [Mastered] para que los discos patibles con los reproductores LG ar discos regrabables. Si se ajusta la opción en Live System, no podrá utilizarlos en un reproductor LG. (Mastered/Live File System: Sistema de formato de disco para Windows Vista)

## **Compatibilidad de archivos**

#### **General**

#### **Extensiones de archivo disponibles:**

".jpg", ".jpeg", ".png", ".avi", ".divx", ".mpg", ".mpeg", ".mkv", ".mp4", ".mp3", ".wma"

- Las extensiones de archivo que hay disponibles variarán según los servidores DI NA
- El número máximo de caracteres para el nombre de archivo es 180. •
- Puede que tarde varios minutos en leer el contenido del soporte dependiendo del tamaño y el número de archivos.

**Número máximo de archivos/carpetas:** Menos de 2 000 (número total de archivos y carpetas)

**Formato CD-R/RW, DVD±R/RW, BD-R/RE:** ISO 9660+JOLIET, UDF y formato UDF Bridge

### **MOVIE**

**Resolución disponible:** Píxeles de 1920 x 1080 (An. x Alt.)

**Subtítulos que se pueden reproducir:**  SubRip (.srt / .txt), SAMI (.smi), SubStation Alpha (.ssa/.txt), MicroDVD (.sub/.txt), VobSub (.sub), SubViewer 1.0 (.sub), SubViewer 2.0 (.sub/.txt), DVD Subtitle System (.txt)

**Formato de codec reproducible:** "DIVX3.xx", "DIVX4.xx", "DIVX5.xx", "XVID", "DIVX6.xx" (sólo para reproducción estándar), H.264/MPEG-4 AVC, DIVX-HD, MPEG1 SS, MPEG2 PS, MPEG2 TS **Formato de audio reproducible:** "Dolby Digital", "DTS", "MP3", "WMA", "AAC", "AC3"

• No todos los formatos de audio WMA y AAC son compatibles con esta unidad.

#### **Frecuencia de muestreo:**

dentro de 32-48 kHz (WMA), de 16-48 kHz (MP3)

**Velocidad de lectura:** dentro de 20-320Kbps (WMA), de 32-320Kbps (MP3)

# **NOTA**

- Los archivos de película HD contenidos en el CD o USB 1.0/1.1 podrían no reproducirse correctamente. Se recomienda usar los sistemas BD, DVD o USB 2.0 para reproducir archivos de película en HD. •
- Este reproductor admite H.264/MPEG-4 AVC de perfil principal y alto en Level 4.1. Para archivos con un nivel superior, aparecerá en pantalla un mensaje de advertencia. •
- Este reproductor no admite archivos que se graban con GMC<sup>\*1</sup> o Qpel<sup>\*2</sup>. Éstas son las denominadas técnicas de codificación de vídeo en el estándar MPEG4, como DivX o XviD. •
	- \*1 GMC Compensación global del movimiento \*2 Qpel – Cuarto de píxel

## **MUSIC**

**Frecuencia de muestreo:** dentro de 8 - 48 kHz (WMA), de 11 - 48 kHz (MP3), 44.1 y 48 kHz (LPCM)

**Velocidad de lectura:** dentro de 8 - 320 kbps (WMA, MP3), 768 kbps y 1.536 Mbps (LPCM)

# **NOTA**

- Esta unidad no admite archivos MP3 con etiquetas ID3.
- El tiempo de reproducción total indicado en la pantalla puede no ser correcto para archivos VBR.

## **PHOTO**

#### **Tamaño recomendado:**

Inferior a 4 000 x 3 000 x 24 bit/píxeles Inferior a 3 000 x 3 000 x 32 bit/píxeles

- No es compatible con archivos de imagen progresivos y sin pérdida de compresión. •
- Dependiendo del tamaño y el número de archivos de fotografía, puede tardar algunos minutos en leer el contenido del disco o la memoria. •

 **2** Preparación **Preparación**

# **Código de región**

El código de región se encuentra impreso en la parte posterior de esta unidad. Esta unidad sólo puede leer discos BD-ROM o DVD calificados como la parte posterior de la unidad o "Todos".

# **AVCHD (Códec de video avanzado de alta defi nición)**

- Este reproductor puede reproducir discos en formato AVCHD. Estos discos se graban y usan normalmente en videocámaras. •
- El formato AVCHD es un formato de cámara de vídeo digital de alta definición.
- El formato MPEG-4 AVC/H.264 es capaz de comprimir imágenes con una eficacia mayor que el formato de compresión de imagen convencional.
- Algunos discos AVCHD usan el formato "x.v.Color".
- Este reproductor puede reproducir discos AVCHD usando el formato "x.v.Color".
- Algunos discos en formato AVCHD podrían no reproducirse dependiendo de las condiciones de la grabación.
- Los discos en formato AVCHD deben estar finalizados.
- "x.v.Color" ofrece una mayor gama de colores que los discos DVD normales de videocámara.

## **Algunos requisitos del sistema**

Para reproducción de vídeo de alta definición:

- · Visualización de alta definición con tomas de entrada COMPONENT o HDMI.
- Disco BD-ROM con contenido en alta definición.
- Es necesario que el dispositivo de pantalla disponga de una entrada DVI apta para HDMI o HDCP para mostrar algunos contenidos (como indican los autores del disco). •

Para realizar una conversión de un DVD • con definición estándar, es necesario que el dispositivo de pantalla disponga de una entrada DVI apta para HDMI o HDCP para contenido con protección anticopia.

Para la reproducción de audio multicanal de Dolby® Digital Plus, Dolby TrueHD y DTS-HD:

- Un amplificador/receptor con un decodificador (Dolby Digital, Dolby Digital Plus, Dolby TrueHD, DTS o DTS-HD) incorporado.
- Realzador de graves y altavoces principales, centrales y con efecto surround según precise el formato seleccionado. •

# **Notas sobre la compatibilidad**

- Dado que BD-ROM es un nuevo formato, pueden aparecer algunos problemas de discos, conexión digital y otros problemas de compatibilidad. Si tiene problemas de compatibilidad, póngase en contacto con un Centro de servicio técnico autorizado.
- Para visualizar contenidos de alta definición y convertir contenido estándar de DVD a una resolución mayor, es posible que el dispositivo de pantalla deba tener una entrada apta para HDMI o una entrada DVI apta para HDCP. •
- Algunos discos BD-ROM y DVD pueden restringir el uso de algunos comandos operación o algunas funciones. •
- Dolby TrueHD, Dolby Digital Plus y DTS-HD admiten un máximo de 7.1 canales de utilizarse una conexión HDMI en la salida de audio de la unidad. •
- Puede utilizar un dispositivo USB para almacenar información relacionada con el disco, incluso contenido descargado en línea. El disco que está utilizando controlará el tiempo que se retiene esta información. •

# **Mando a distancia**

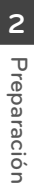

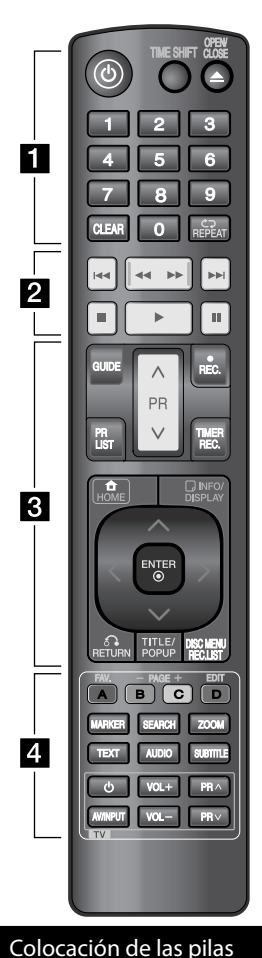

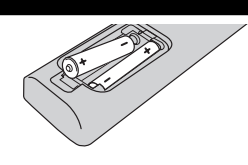

Retire la tapa de la batería situada en la parte posterior del mando a distancia e inserte una pila R03 (tamaño AAA) con los polos  $\bigcirc$  y $\bigcirc$ orientados correctamente.

• • • • • • **F** • • • • • •

1 **(Encendido):** Enciende y apaga la unidad.

**TIME SHIFT:** Activa la pausa de la TV en directo/reproducción (demora de tiempo) para un programa de TV (sólo funciona en el modo HDD).

**OPEN/CLOSE (▲):** Abre o cierra la bandeja de disco.

**Botones numéricos 0-9:** Selecciona las opciones numéricas en un menú.

**CLEAR:** Elimina la marca del menú de búsqueda o un número al definir la contraseña.

**REPEAT:** Repite una sección o secuencia que desee.

#### • • • • • • <mark>2</mark>• • • • • •

.**/**>**:** Pasa al capítulo/pista/ archivo siguiente o anterior.

m**/**M**:** Realiza una búsqueda hacia delante o hacia atrás.

 $\blacksquare$  : Detiene la reproducción.

B **:** Inicia la reproducción.

**II:** Pausa la reproducción o grabación.

#### • • • • • • <mark>8</mark> • • • • • •

**GUIDE:** Muestra el menú EPG.

**PR (** $\Lambda$ **/V):** Explora hacia arriba y hacia abajo por los canales memorizados.

**REC. (**z**):** Inicia la grabación y la copia.

**PR LIST:** Muestra la lista de canales. **TIMER REC.:** Muestra el menú

[Grabación con temporizador]. **HOME ( ):** Accede o elimina el

menú HOME (INICIO).

**INFO/DISPLAY ( ):** Muestra o sale de la pantalla del menú OSD.

 $\Lambda/V/\leq/$  (izquierda/derecha/ **arriba/abajo):** Para desplazarse por la pantalla.

**ENTER (.):** Confirma la selección del menú o muestra la lista de canales.

**RETURN (**O**):** Sale del menú o retroceder al paso anterior.

**TITLE/POPUP:** Muestra el menú del disco DVD o el menú emergente del BD-ROM, cuando haya uno disponible.

**DISC MENU/REC.LIST:** Accede al menú de un disco o cmabia entre el menú Title List (lísta de títulos) y Playlist (Lista de reproducción).

• • • • • • <mark>4</mark> • • • • • •

**FAV.:** Muestra la lista de canales favoritos.

**Page (-/+):** Avanza o retrocede la página de lista de contenido/TV. **EDIT:** Muestra un menú de edición.

**A/B/C/D:** Se utiliza para los menús [Película], [Foto] y [Música]. La función de cada botón se describe en pantalla y los cambios dependerán de la pantalla mostrada.

**MARKER:** Marca un punto durante la reproducción.

**SEARCH:** Muestra o sale del menú de búsqueda.

**ZOOM:** Muestra o sale del menú [Zoom].

**TEXT:** Cambia entre el modo teletexto y la visualización normal de TV.

**AUDIO:** Selecciona un idioma o un canal de audio.

**SUBTITLE:** Selecciona un idioma de subtítulos.

**Botones de control de TV:** Véase la página 80.

# **Unidad principal**

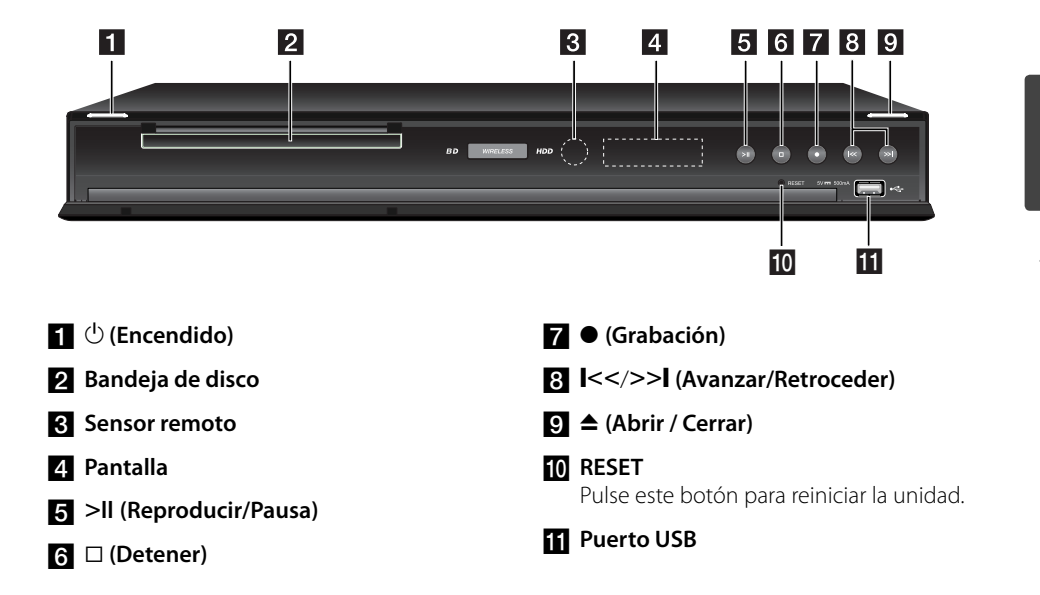

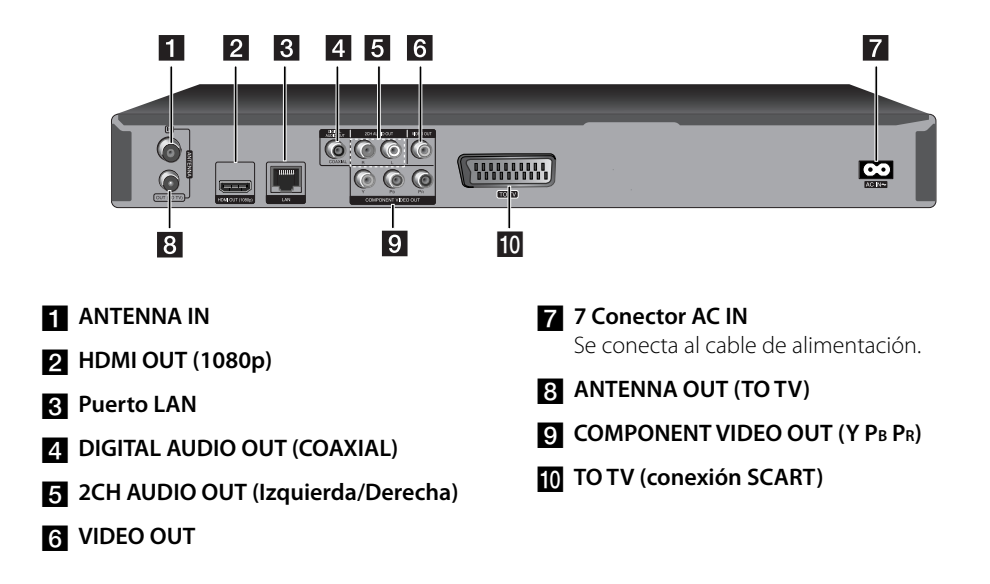

# **3 Instalación**

# **Conexiones al televisor**

Realice una de las siguientes conexiones, dependiendo de la capacidad del equipo en cuestión.

- Conexión de antena (página 14) •
- Conexión HDMI (página 15) •
- Conexión de vídeo componente (página 16)
- Conexión compuesta (página 16) •
- Conexión Scart (página 17) •

# **NOTA**

- · Según del televisor y del otro equipo que desee conectar, existen varias formas de conectar la unidad. Utilice sólo una de las conexiones descritas en este manual.
- Consulte el manual del televisor, del sistema estéreo o de otros dispositivos, según considere necesario, para realizar las conexiones más adecuadas.
- Asegúrese de que el reproductor está conectado directamente al televisor. Sintonice el televisor al canal de entrada de vídeo correcto.
- No conecte la toma AUDIO OUT del reproductor a la toma Phono in (unidad de grabación) del sistema de audio.
- No conecte el reproductor a través del vídeo. La imagen del DVD podría aparecer distorsionada por el sistema de protección anticopia.

## **Conexión de antena a la TV y esta unidad**

Conecte un extremo del cable RF en la conexión ANTENNA OUT (TO TV) de la unidad y el otro extremo en la conexión ANTENNA IN de la TV. Pasa la señal de la conexión ANTENNA IN a la TV/monitor.

Conecte la antena de TV terrestre a la conexión ANTENNA IN de la unidad. Si desea usar una antena de interior, use una con un amplificador de señal de 5V, 100mA y configure la opción [Antena 5 V] como [ON] en el menú de configuración (Véase la página 32).

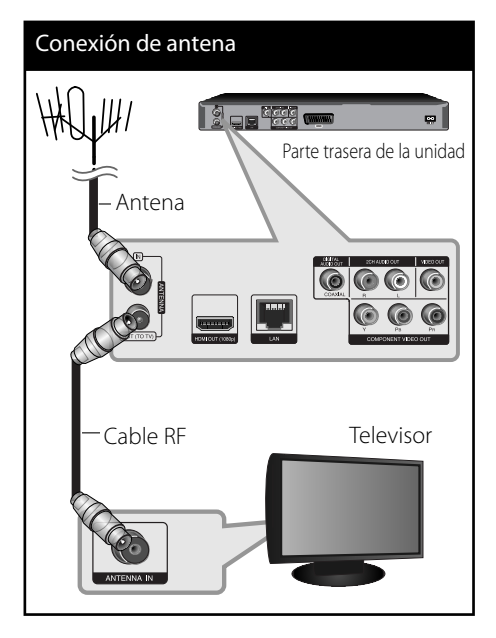

# **Conexión HDMI**

Si dispone de un televisor o monitor HDMI, puede conectarlo a este "reproductor usando un cable HDMI (Tipo A, Versión 1.3). Conecte la toma HDMI del reproductor a la toma HDMI de un televisor o monitor compatible con HDMI.

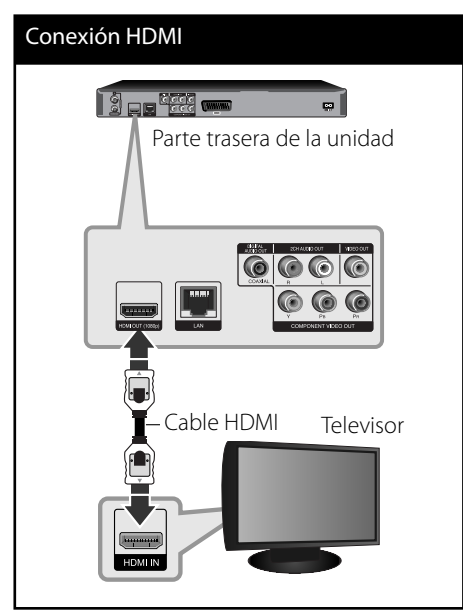

Seleccione la fuente del televisor a HDMI (consulte el manual de instrucciones del televisor).

# **NOTA**

- Si un dispositivo HDMI conectado no acepta la salida de audio del reproductor, el audio del dispositivo HDMI podrá distorsionarse o no emitirse. •
- Si utiliza una conexión HDMI, es posible cambiar la resolución para la salida HDMI. (Consulte "Configuración de resolución" en la página 17). •
- Seleccione el tipo de salida de vídeo de la toma HDMI OUT mediante la opción [Conf. color HDMI] en el menú [Config.] (ver página 34).
- No modifique la resolución si la conexión ya se ha establecido, podrían producirse fallos en el funcionamiento. Para resolver este problema, apague el reproductor y vuelva a encenderlo.
- Cuando la conexión HDMI con el HDCP no está verificada, la pantalla de TV cambiará a una pantalla negra. En este caso, compruebe la conexión HDMI o desconecte el cable HDMI.
- Si aparecen ruidos o líneas en la pantalla, compruebe el cable HDMI (cuya longitud se limita normalmente a 4,5 m).

## **Información adicional sobre HDMI**

- Cuando conecte un dispositivo compatible con HDMI o DVI, realice las siguientes comprobaciones:
	- Intente apagar el dispositivo HDMI/DVI y este reproductor. A continuación, encienda el dispositivo HDMI/DVI y transcurridos unos 30 segundos, encienda el reproductor. -
	- La entrada de vídeo del dispositivo conectado está seleccionada correctamente para esta unidad. -
	- El dispositivo conectado es compatible con las entradas de vídeo de resolución 720x576p, 1280x720p, 1920x1080i o 1920x1080p.
- No todos los dispositivos HDMI o DVI compatibles con HDCP funcionarán con este reproductor.
	- La imagen no se verá correctamente con un dispositivo que no sea compatible con HDCP. -
	- El reproductor no funciona y la pantalla de TV se vuelve negra.

## **Conexión de vídeo componente**

Conecte las tomas COMPONENT VIDEO OUT del reproductor a las correspondientes tomas de entrada del televisor mediante un cable de vídeo de componente. Conecte las tomas izquierda y derecha de AUDIO OUT del reproductor a las tomas izquierda y derecha IN del televisor usando los cables de audio.

Conexión de componentes

# <u>lajoala</u> œ. Parte trasera de la unidad **C** Cable de audio Cable de vídeo de componente Televisor

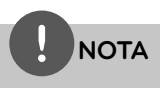

Si utiliza la conexión COMPONENT VIDEO OUT, puede modificar la resolución de salida (consulte el apartado "Configuración de resolución" en la página 88.)

# **Conexión compuesta**

Conecte la toma VIDEO OUT del reproductor a la toma de entrada de vídeo situada en el televisor mediante un cable de vídeo. Conecte las tomas izquierda y derecha de AUDIO OUT del reproductor a las tomas izquierda y derecha IN del televisor usando los cables de audio.

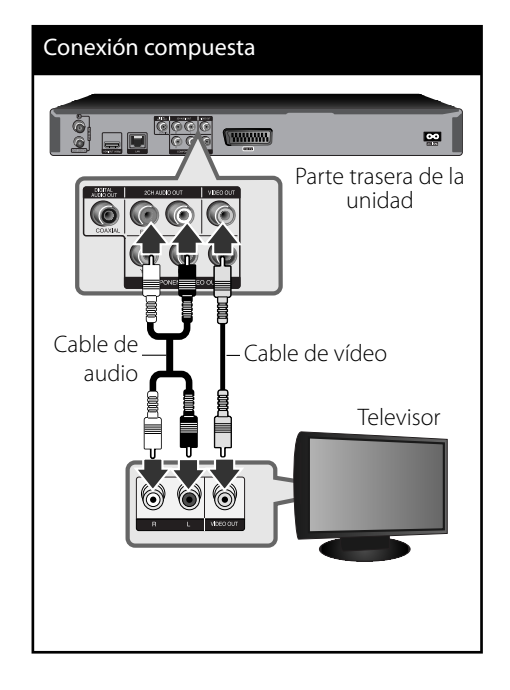

 **3** Instalación **Instalación**

**Instalación**

Instalaciór

 **3**

# **Conexión SCART**

Conecte un extremo del cable scart en la conexión TO TV SCART de la unidad y el otro extreme a la conexión correspondiente de la TV. Con esta conexión puede obtener señales de Audio y Vídeo conjuntamente.

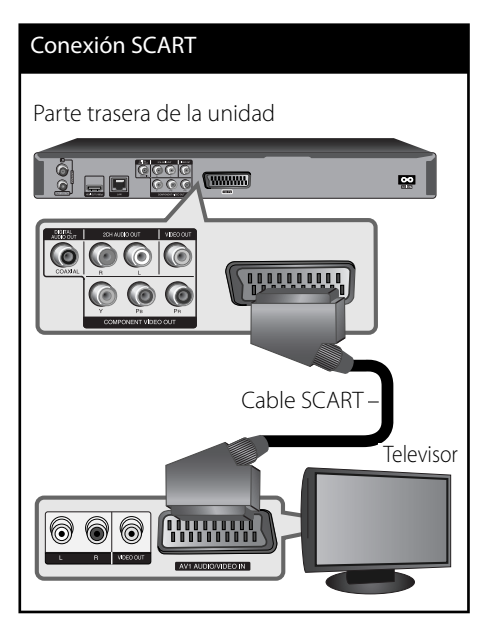

# **Configuración de resolución**

El reproductor proporciona varias resoluciones de salida para las conexiones HDMI OUT y COMPONENT VIDEO OUT. Es posible cambiar la resolución mediante el menú [Config.].

- **1.** Pulse HOME.
- **2.** Utilice  $\Lambda/V/\leq/$  para seleccionar el menú [Config.] y pulse ENTER  $(③)$ . Aparecerá el menú [Config.].

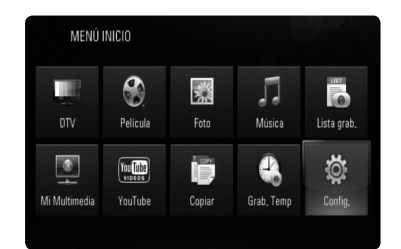

**3.** Utilice  $\Lambda/V$  para seleccionar la opción [PANTALLA] y, a continuación, pulse ENTER  $\textcircled{\textcirc}$  o > para pasar al segundo nivel.

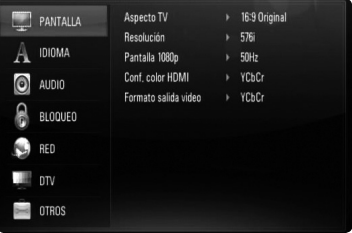

4. Utilice  $\Lambda$ /V para seleccionar la opción [Resolución] y, a continuación, pulse ENTER  $(①)$  o > para pasar al tercer nivel.

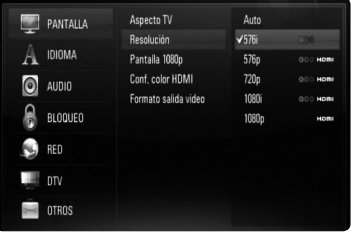

**5.** Use  $\Lambda/V$  para seleccionar una opción y, a continuación, pulse ENTER (·) para confirmar su selección.

# **Conexión a un amplifi cador**

Realice una de las siguientes conexiones, dependiendo de la capacidad del equipo existente.

- Conexión de audio HDMI (página 18) •
- Conexión del audio digital (página 19) •
- Conexión de audio analógico de 2CH (página 19)

Como son muchos los factores que influyen en el tipo de salida de audio, consulte "Especificaciones de la salida del audio" para más información (páginas 86-87).

#### **Acerca del sonido multicanaldigital**

Una conexión digital multicanal proporciona la mejor calidad de sonido. Para ello necesita un receptor de audio/vídeo multicanal que sea compatible con uno o más de los formatos de audio que admite el reproductor. Consulte el manual del receptor y los logotipos de la parte frontal de éste. (PCM STEREO, PCM multicanal, Dolby Digital, Dolby Digital Plus, Dolby TrueHD, DTS y/o DTS-HD)

## **Conexión a un amplificador mediante la salida HDMI**

Conecte la toma HDMI OUT del reproductor en la correspondiente toma de entrada del amplificador mediante un cable HDMI. Es necesario activar la salida digital del reproductor. (Consulte "Menú [AUDIO]" en la página 35-36).

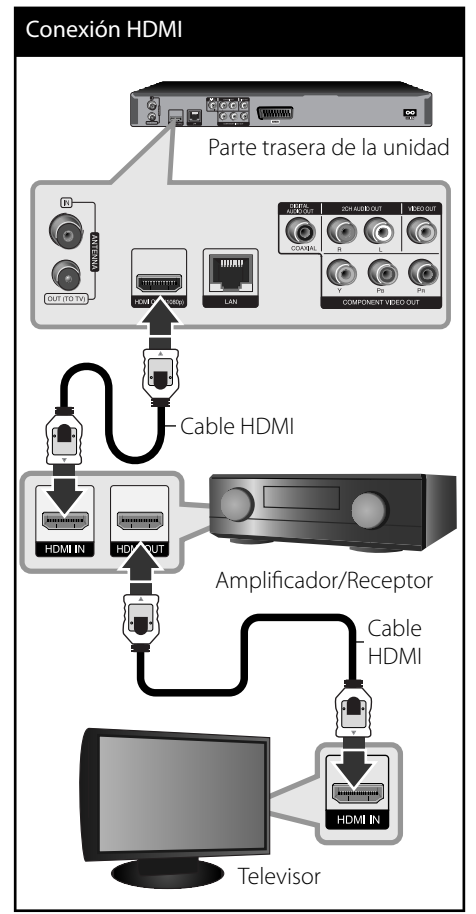

Conecte la toma de salida HDMI a la toma de entrada HDMI del TV utilizando un cable HDMI si el amplificador tiene una toma de salida HDMI.

# **Conexión a un amplificador con la Salida de audio digital**

Conecte la toma DIGITAL AUDIO OUT (COAXIAL) del reproductor a la correspondiente toma de entrada (COAXIAL) de su amplificador. Utilice un cable de audio digital opcional. Tendrá que activar la salida digital del reproductor. (Consulte "Menú [AUDIO]" en las páginas 35-36.)

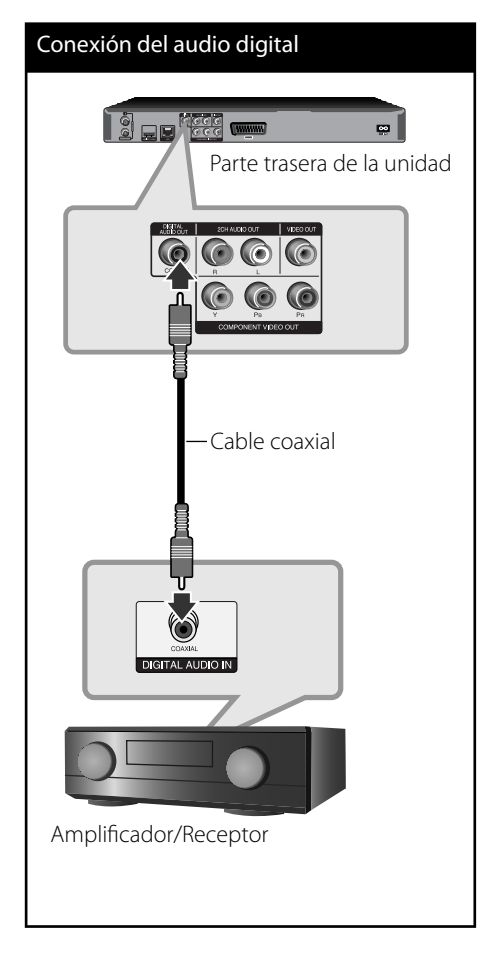

# **Conexión a un amplificador mediante la salida de audio de dos canales**

Conecte las tomas izquierda y derecha de 2CH AUDIO OUT del reproductor a las tomas izquierda y derecha de su amplificador, receptor o sistema estéreo usando los cables de audio.

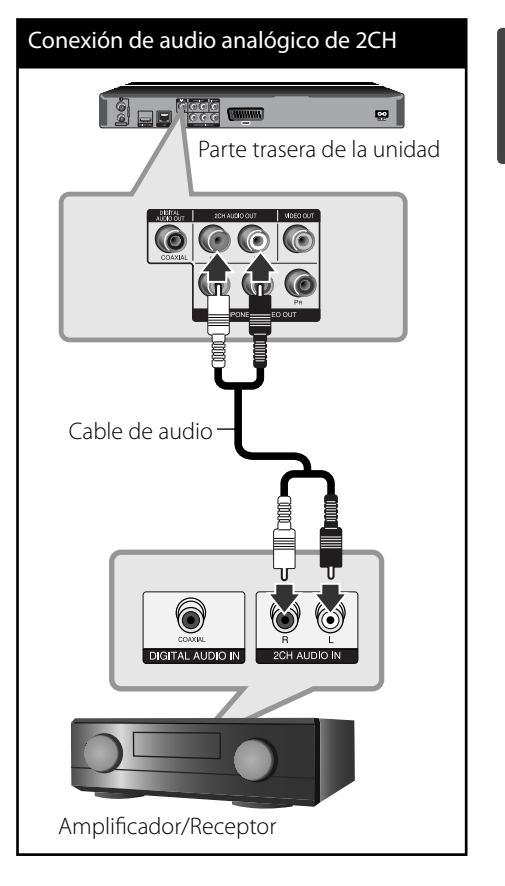

 **3**

Instalaciór **Instalación**

# **Conexión a la red doméstica**

Este reproductor puede conectarse a una red de área local (LAN) a través del puerto LAN del panel trasero o el módulo inalámbrico interno. Al conectar la unidad a una red doméstica de banda ancha, tendrá acceso a servicios como actualizaciones de software, Mi Multimedia, interactividad BD-LIVE y servicios de streaming.

#### **Conexión a red por cable**

Las redes por cable proporcionan el mejor rendimiento, ya que los dispositivos están conectados directamente a la red y no están sometidos a la interferencia de radiofrecuencias. Para más información consulte la documentación del dispositivo de red. Conecte el puerto LAN del reproductor al correspondiente puerto del módem o router a través de un cable de red LAN o cable Ethernet (CAT5 o superior con conector RJ45) disponibles en comercios. En el ejemplo de configuración de una conexión por cable que se muestra a continuación, el reproductor puede acceder al contenido desde cualquiera de los ordenadores.

# **NOTA**

- Cuando enchufe o desenchufe el cable LAN, hágalo sujetando el cable por el enchufe. Al desenchufarlo, no estire del cable LAN, desenchúfelo presionando hacia abajo el enchufe. •
- No conecte un cable de teléfono modular al puerto LAN.
- · Existen varias configuraciones para la conexión, siga las especificaciones de su compañía de telecomunicaciones o de su proveedor de Internet.
- Si desea acceder a contenido desde ordenadores o servidores DLNA, el reproductor deberá estar conectado a la misma red de área local que dichos ordenadores o servidores a través de un router.

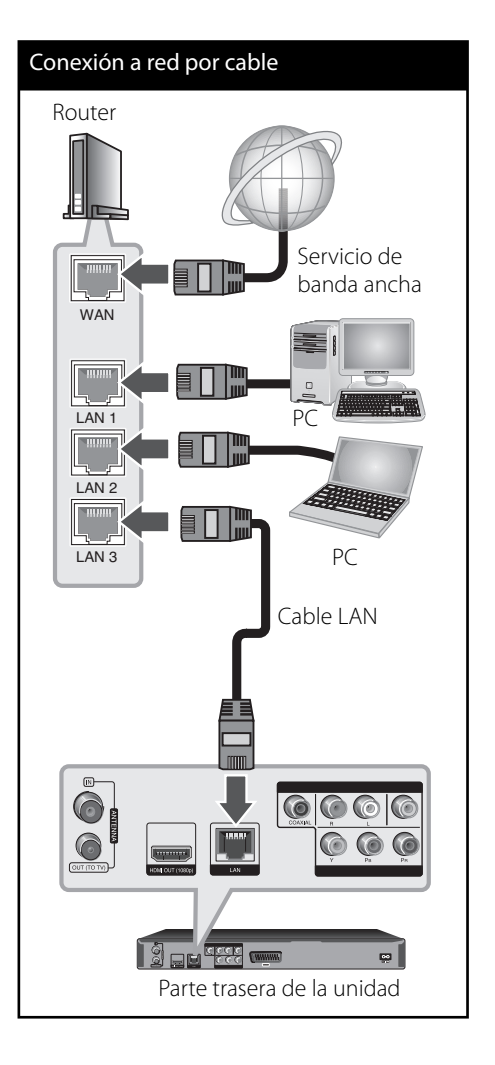

# Configuración de la red por **cable**

Si hay un servidor DHCP en la red de área local (LAN) a través de una conexión por cable, a este reproductor se le asignará automáticamente una dirección IP. Después de realizar la conexión física, es posible que se tenga que ajustar la configuración de red del reproductor en algunas redes domésticas. Ajuste la configuración de [RED] de la siguiente manera.

### **Preparación**

Antes de ajustar la red por cable, es necesario conectar Internet de banda ancha a su red doméstica.

**1.** Seleccione la opción [Config de conexión] en el menú [Config.] y, a continuación, pulse ENTER  $(①)$ .

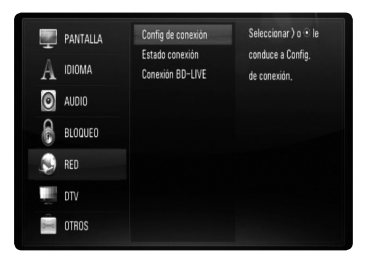

**2.** El menú [CONFIG DE CONEXIÓN] aparecerá en la pantalla. Utilice  $\Lambda/V$  para seleccionar el menú [Por cable] y pulse ENTER (.).

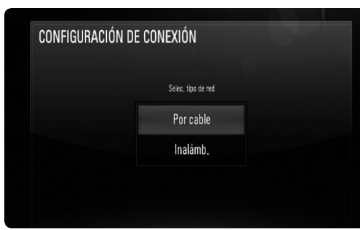

**3.** Utilice  $\Lambda/V/\langle\rangle$  para seleccionar el modo IP entre [Dinámico] y [Estático]. Normalmente, seleccione [Dinámico] para asignar de forma automática una dirección IP.

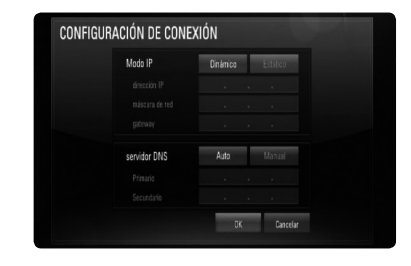

# **NOTA**

Si no hay disponible un servidor DHCP en la red y desea configurar manualmente la dirección IP, seleccione [Estático] y, a continuación, [dirección IP], [máscara de red], [gateway] y [servidor DNS] mediante los botones  $\Lambda/V/\leq/$  y los botones numéricos. Si se equivoca mientras introduce un número, pulse CLEAR para borrar la parte resaltada.

Instalaciór **Instalación**

 **3**

- 4. Seleccione [OK] y pulse ENTER (<sup>(</sup>) para aplicar los ajustes de red.
- **5.** El reproductor le pedirá que compruebe la conexión de red. Seleccione [OK] y pulse ENTER ( $\odot$ ) para completar la conexión de red.

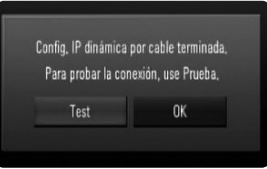

**6.** Si selecciona [Test] y pulsa ENTER ( $\odot$ ) en el paso 5 anterior, el estado de conexión de la red se mostrará en la pantalla. Además, es posible hacer la comprobación en [ESTADO CONEXIÓN] en el menú [Config.].

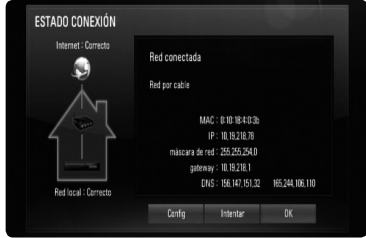

## **Conexión a red inalámbrica**

Otra conexión opcional es utilizar un punto de acceso o un router inalámbrico. En el ejemplo de configuración de una conexión inalámbrica que se muestra a continuación, el reproductor puede acceder al contenido desde cualquiera de los ordenadores.

La configuración de red y el método de conexión pueden variar en función de los equipos utilizados y el entorno de red.

Este reproductor está equipado con un módulo inalámbrico IEEE 802.11n (sólo banda de 2,4 GHz), que también es compatible con los estándares 802.11b/g. Para conseguir el mejor rendimiento inalámbrico, se recomienda utilizar una red Wi-Fi certificada IFFF 802.11n (punto de acceso o router inalámbrico).

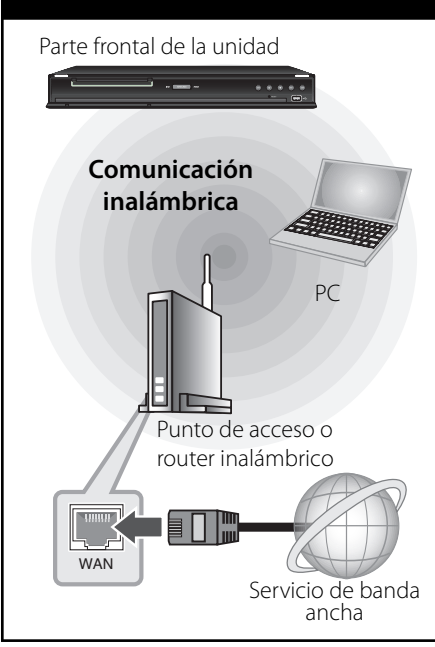

Consulte las instrucciones de configuración incluidas con su router inalámbrico o punto de acceso para más información sobre los pasos de conexión y ajustes de red.

# **NOTA**

Para obtener el máximo rendimiento, la mejor opción es contar con una conexión por cable directa desde este reproductor hasta el router de la red doméstica o módem DSL/por cable. Si el reproductor está muy lejos de su router o módem DSL/por cable, existen cables LAN o Ethernet que están disponibles en muchas tiendas con longitudes iguales o superiores a 15 metros. Si decide usar la opción inalámbrica, nótese que a veces el rendimiento puede verse afectado por otros dispositivos electrónicos del hogar.

## Configuración de una red **inalámbrica**

Para la conexión de red inalámbrica, el reproductor deberá estar configurado para una comunicación por red. Este ajuste se puede realizar en el menú [Config.]. Ajuste la opción [RED] de la siguiente manera. Antes de conectar el reproductor a la red, es necesario configurar el punto de acceso o el router inalámbrico.

#### **Preparación**

Antes de configurar la red inalámbrica, deberá hacer lo siguiente:

- Conectar Internet de banda ancha a la red doméstica inalámbrica. -
- Ajustar el punto de acceso o router inalámbrico.
- Apuntar el código SSID y código de seguridad de la red. -
- **1.** Seleccione la opción [Config de conexión] en el menú [Config.] y, a continuación, pulse ENTER  $(①)$ .

Conexión a red inalámbrica

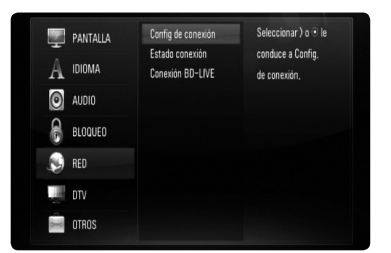

**2.** El menú [CONFIGURACIÓN DE CONEXIÓN] aparecerá en la pantalla. Utilice  $\Lambda/V$  para seleccionar [Inalámb.] y pulse ENTER  $(③)$ .

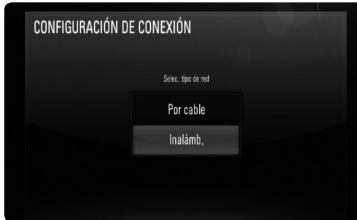

**3.** Seleccione [OK] y pulse ENTER (<sup>)</sup> para continuar. Los ajustes de la nueva conexión resetean la configuración de la red actual.

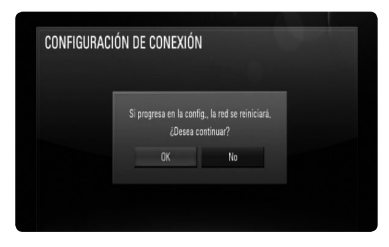

**4.** El reproductor escanea todos los puntos de acceso o routers inalámbricos disponibles dentro del rango y los visualiza en una lista. Utilice  $\Lambda/V$  para seleccionar un punto de acceso o router inalámbrico de la lista y, a continuación, pulse ENTER  $(①)$ .

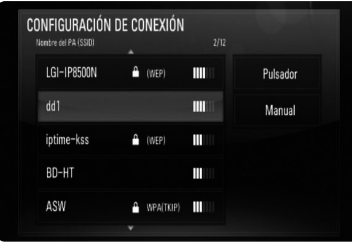

Si tiene seguridad en su punto de acceso o router inalámbrico, compruebe que la clave WEP o WPA que se introdujo en el reproductor coincide exactamente con la información del router. Tendrá que introducir el código de seguridad cuando sea necesario.

# **NOTA**

- El modo de seguridad WEP dispone normalmente de 4 claves disponibles en el ajuste de un punto de acceso o router inalámbrico. Si el punto de acceso o router inalámbrico utiliza seguridad WEP, introduzca el código de seguridad de la clave "Nº 1" para conectarse a la red doméstica. •
- Un punto de acceso es un dispositivo que le permite conectarse a su red doméstica de forma inalámbrica. •

**[Manual] –** Es posible que el punto de acceso no emita el nombre del punto de acceso (SSID). Compruebe la configuración del router a través de su ordenador y ajuste el router para emitir un SSID, o introduzca manualmente el nombre del punto de acceso (SSID) en [Manual].

**[Pulsador] –** Si su punto de acceso o router inalámbrico admite el método de configuración Push Button, seleccione esta opción y pulse Push Button en el punto de acceso o router inalámbrico antes de que transcurran un par de minutos. No es necesario saber el nombre del punto de acceso (SSID) y código de seguridad de su punto de acceso o router inalámbrico.

**5.** Utilice  $\Lambda/V$ /</> para seleccionar el modo IP entre [Dinámico] y [Estático]. Normalmente, seleccione [Dinámico] para asignar de forma automática una dirección IP.

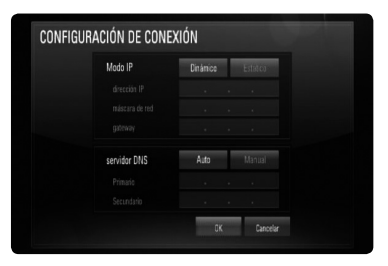

# **NOTA**

Si no hay disponible un servidor DHCP en la red y desea configurar manualmente la dirección IP, seleccione [Estático] y, a continuación, [dirección IP], [máscara de red], [gateway] y [servidor DNS] mediante los botones  $\Lambda/V\ll l$  y los botones numéricos. Si se equivoca mientras introduce un número, pulse CLEAR para borrar la parte resaltada.

- **6.** Seleccione [OK] y pulse ENTER (<sup>O</sup>) para aplicar los ajustes de red.
- **7.** El reproductor le pedirá que compruebe la conexión de red. Seleccione [OK] y pulse  $ENTER$  ( $\odot$ ) para completar la conexión de red.
- **8.** Si selecciona [Test] y pulsa ENTER ( $\odot$ ) en el paso 7 anterior, el estado de conexión de la red se mostrará en la pantalla. Además, es posible hacer la comprobación en [Estado conexión] en el menú [Config.].

#### **Notas sobre la conexión de red:**

- Muchos de los problemas de conexión a la red que se producen durante la configuración pueden resolverse a menudo reseteando el router o cable módem. Después de conectar el reproductor a la red doméstica, apague inmediatamente y/o desconecte el cable de alimentación del router o cable módem de la red doméstica. Después, encienda y/o conecte de nuevo el cable de alimentación.
- El número de dispositivos que pueden recibir el servicio de Internet quedará limitado por las condiciones de servicio aplicables dependiendo del proveedor de servicios de Internet (ISP). Para obtener más información, póngase en contacto con su ISP. •
- Nuestra empresa no se responsabiliza de un mal funcionamiento del reproductor y/o la función de conexión a Internet por errores/ fallos de comunicación con su conexión a Internet de banda ancha u otro equipo conectado. •
- Nuestra empresa no es la creadora o suministradora de las características de los discos BD-ROM disponibles en la función de conexión a Internet, y tampoco se responsabiliza de su funcionalidad o disponibilidad continuada. Puede que haya material relacionado con el disco disponible a través de la conexión a Internet que sea incompatible con este reproductor. Si tiene alguna duda acerca de dicho contenido, póngase en contacto con el fabricante del disco.
- Algunos contenidos de Internet pueden requerir una conexión con un ancho de banda superior. •

 **3** Instalaciór **Instalación**

- · Incluso si el reproductor está correctamente conectado y configurado, puede que parte de los contenidos de Internet no funcionen correctamente debido a congestión de Internet, la calidad o ancho de banda de su servicio de Internet, o problemas con el proveedor de contenido.
- Es posible que algunas operaciones de conexión a Internet no se puedan realizar debido a ciertas restricciones del proveedor de servicios de Internet (ISP) que le proporciona la conexión a Internet de banda ancha. •
- Los costes del proveedor de Internet incluidos (sin limitación) los cargos de conexión corren por su cuenta y riesgo.
- Se necesita un puerto 10 LAN Base-T o 100 Base-TX para la conexión por cable a este reproductor. Si su servicio de Internet no permite ese tipo de conexiones no podrá conectar el reproductor. •
- Para utilizar el servicio xDSL necesitará un router.
- Es necesario un módem DSL para utilizar el servicio DSL y un cable módem para usar el servicio de cable módem. Dependiendo del método de acceso y el acuerdo de suscripción que tenga con su ISP, puede que no pueda utilizar la función de conexión a Internet de este reproductor, o puede que se limite al número de dispositivos que se pueden conectar a la vez. (Si su ISP limita la suscripción a un dispositivo, puede que este reproductor no pueda conectarse si ya hay conectado un ordenador). •
- Puede que el uso de un "Router" no esté permitido o su uso esté limitado según las políticas y restricciones de su ISP. Para más información, póngase directamente en contacto con su ISP.

•

- La red inalámbrica funciona a radiofrecuencias de 2,4 GHz, también empleadas por otros dispositivos domésticos como teléfonos inalámbricos, dispositivos Bluetooth®, microondas, por ello podría verse afectada debido a las interferencias de estos aparatos. •
- Apague todos los equipos de red que no utilice en su red doméstica local. Algunos dispositivos pueden generar tráfico de red. •
- Para una mejor transmisión, coloque el reproductor lo más cerca posible del punto de acceso. •
- En algunos casos, colocar el punto de acceso o router inalámbrico a una altura del suelo de al menos 0,45m puede mejorar la recepción. •
- Acérquelo al punto de acceso en la medida de lo posible u oriente el reproductor de forma que no haya nada entre la unidad y el punto de acceso. •
- La calidad de recepción de una conexión inalámbrica depende de varios factores como el tipo de punto de acceso, la distancia entre el reproductor y el punto de acceso, y la ubicación del reproductor. •
- Ajuste el punto de acceso o router inalámbrico al modo Infraestructura. No es compatible con el modo ad-hoc. •

# **Conexión de dispositivos USB**

Este reproductor puede reproducir archivos de vídeo, música y fotos guardados en el dispositivo USB.

## **Reproducción de contenido en dispositivos USB**

**1.** Inserte un dispositivo USB en el puerto USB hasta que encaje perfectamente.

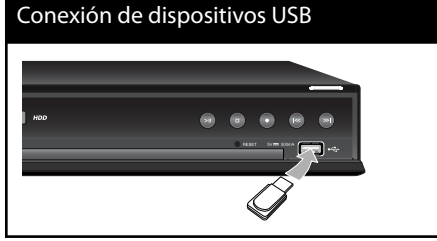

- **2.** Pulse HOME.
- **3.** Seleccione [Película], [Foto] o [Música] con  $\log$  botones  $\Lambda/V$ /</>></>>, y pulse ENTER ( $\odot$ ).

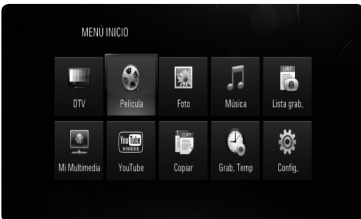

4. Seleccione la opción [USB] con </>></>>, y pulse  $ENTER$  ( $\odot$ ).

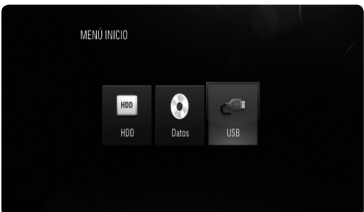

- **5.** Seleccione un archivo con los botones  $\Lambda/V/$  $\langle \rangle$ , y pulse  $\triangleright$  o ENTER ( $\odot$ ) para reproducir el archivo.
- **6.** Retire con cuidado el dispositivo USB.

# **NOTA**

- Este reproductor es compatible con memoria flash USB/HDD externo formateado en FAT16, FAT32 y NTFS cuando se accede a archivos (música, fotos, vídeos). Sin embargo, para la grabación de CD de audio y BD-LIVE sólo son compatibles los formatos FAT16 y FAT32. Utilice la memoria flash USB/HDD externo formateado en FAT16 o FAT32 cuando use la grabación de CD de audio y BD-LIVE. •
- El dispositivo USB puede utilizarse para el almacenamiento local y así disfrutar de discos BD-LIVE con Internet. •
- Esta unidad admite hasta 4 particiones del dispositivo USB. •
- No extraiga el dispositivo USB durante el funcionamiento (reproducción, grabación, etc…) •
- No es compatible con un dispositivo USB que necesite un programa de instalación adicional al estar conectado al ordenador. •
- Dispositivo USB: Dispositivo USB que admite USB 1.1 y USB 2.0. •
- Se pueden reproducir archivos de vídeo, música y fotos. Para obtener una información detallada de funcionamiento con cada archivo, consulte las páginas correspondientes. •
- Es recomendable realizar copias de seguridad regularmente para evitar pérdida de datos. •
- Si utiliza un cable de extensión USB, un concentrador USB o puede que no se reconozca el dispositivo USB. •
- Es posible que algunos dispositivos USB no funcionen con esta unidad. •
- No admite cámaras digitales ni teléfonos móviles. •
- El puerto USB de la unidad no puede conectarse a un PC. La unidad no puede usarse como un dispositivo de almacenamiento.
- El almacenamiento no formateado se debe utilizar después de formatearse. •
- Si el disco duro USB no se reconoce, pruebe con otro cable USB. •
- Algunos cables USB podrían no suministrar la corriente suficiente para que el dispositivo USB funcione con normalidad.

# **Vista general del MENÚ INICIO**

Para acceder a las diferentes funciones del servidor, pulse el botón "HOME" en el mando a distancia.

## **Funcionamiento del botón básico**

HOME: Accede o elimina el MENÚ INICIO.  $\Lambda/V/\leq/$  : Utilizados para desplazarse por las pantallas.

ENTER (·): Confirma las selecciones del menú. RETURN (C): Sale del menú.

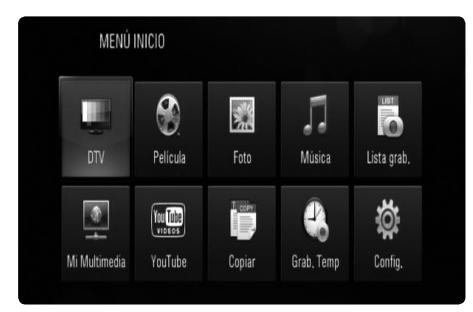

#### **DTV**

Puede ver las emisiones digitales. (página 29-31)

#### **Película**

Comienza la reproducción de vídeo o muestra el menú [Película].

#### **Foto**

Muestra el menú [Foto]. (página 61-63)

#### **Music**

Muestra el menú [Music]. (página 63-64)

#### **Lista grab.**

Muestra el menú de la lista de grabación. (página 52)

#### **Mi Multimedia**

Muestra y reproduce el contenido compartido desde el servidor o el PC seleccionado. (página 65-69)

#### **YouTube**

Muestra los vídeos de Youtube desde el servidor de Youtube mediante la conexión a Internet de la TV. (página 70-73)

#### **Copiar**

Copia los archivos multimedia conectando a varios dispositivos de almacenamiento. (página 69-70)

#### **Grab. Temp**

Muestra el menú [Grab. Temp]. (página 47)

#### Config.

Muestra el menú [Config.]. (página 28-41)

# **Ajustes**

## **Ajustar los valores de confi guración**

Es posible modificar los ajustes del reproductor en el menú [Config.].

**1.** Pulse HOME.

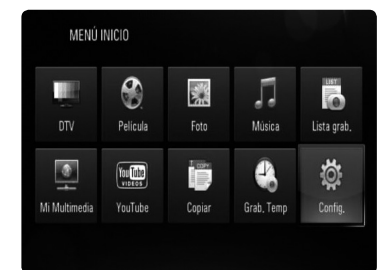

2. Utilice  $\Lambda/V/\text{S}$  para seleccionar el menú [Config.] y pulse ENTER  $(①)$ . Aparecerá el menú [Config.].

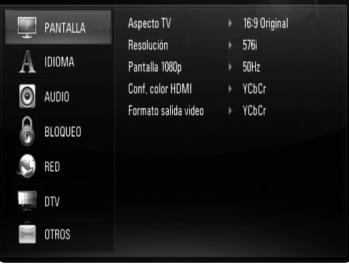

**3.** Utilice  $\Lambda/V$  para seleccionar la primera opción de configuración y pulse  $ENTER$  ( $\odot$ ) o > para pasar al segundo nivel.

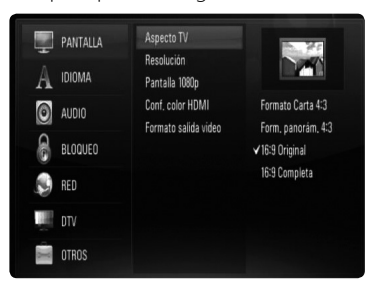

**4.** Utilice  $\Lambda$ /V para seleccionar una segunda opción de configuración y pulse ENTER  $($ o > para desplazarse hasta el tercer nivel.

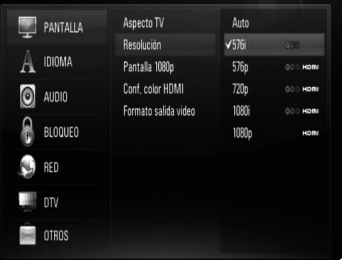

**5.** Utilice  $\Lambda/V$  para seleccionar la opción deseada y pulse ENTER (·) para confirmar su selección.

# **Configuración para TV Digital**

Para utilizar las funciones DTV, es necesario configurar la unidad previamente.

# **Selección de una región**

- **1.** Pulse HOME.
- **2.** Utilice  $\Lambda/V/\leq/$  para seleccionar [Config.] y pulse  $ENTER$  ( $\odot$ ).
- **3.** Utilice  $\Lambda/V$  para seleccionar [DTV] y pulse  $ENTER$  ( $\odot$ ).
- 4. Utilice  $\Lambda/V$  para seleccionar [Región] y pulse  $ENTER$  ( $\odot$ ).

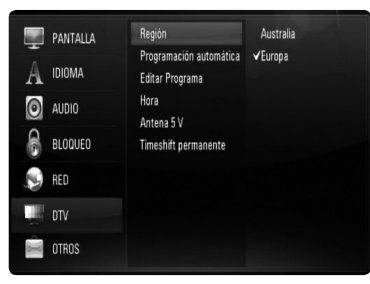

**5.** Utilice  $\Lambda/V$  para seleccionar una región donde vaya a usar la unidad y pulse ENTER  $\circled{)}$ .

# **NOTA**

Si la opción [Sist. Bloqueo DTV] está configurada en [Activo], esta función no está disponible (página 31).

# **Exploración de canales automática**

Se buscan y almacenan todos los canales de radio o TV digital dependiendo de la región seleccionada.

- **1.** Muestra el menú [Config.].
- **2.** Utilice  $\Lambda/V/<$  para seleccionar [Programación automática] y pulse  $ENTER$  ( $\odot$ ).
- **3.** Utilice  $\Lambda/V$  para seleccionar [Búsqueda auto] y pulse  $ENTER(\bigcirc)$  para comenzar la exploración de canales.

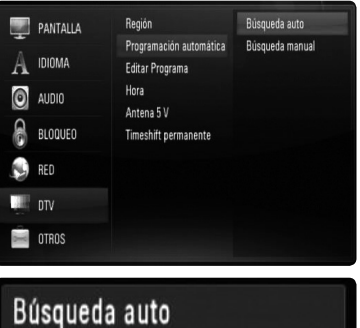

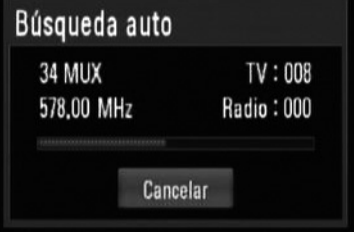

Seleccione [Cancelar] y pulse ENTER (O) para cancelar el proceso.

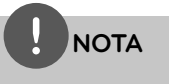

- Esta opción no está disponible cuando se graba, o cuando la opción [Timeshift permanente] del menú [Config.] está establecida en [Encendido].
- Si la opción [Sist. Bloqueo DTV] está configurada en [Activo], esta función no está disponible (página 31). •

## **Exploración de canales manual**

Explora los canales de radio o TV digital y añade los canales encontrados a la lista.

- **1.** Muestra el menú [Config.].
- **2.** Utilice  $\Lambda/V$ /</> para seleccionar [Programación automática] y pulse ENTER  $\left( \bigodot \right)$ .
- **3.** Utilice  $\Lambda/V$  para seleccionar [Búsqueda manual] y pulse ENTER  $(\odot)$  para mostrar el menú [Búsqueda manual].

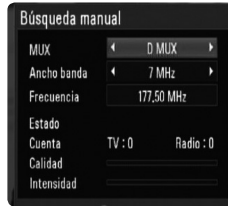

**4.** Utilice  $\le$ /> para seleccionar el multiplexador que desee (MUX) y pulse ENTER ( $\odot$ ) para comenzar la exploración. **O** 

Si conoce el ancho de banda y la frecuencia del canal, utilice </>
para seleccionar los campos [Ancho banda] y [Frecuencia] usando los botones numéricos.

**5.** Pulse ENTER (**O**) para iniciar la exploración de canales.

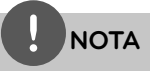

- · Esta opción no está disponible cuando se graba, o cuando la opción [Timeshift permanente] del menú [Config.] está establecida en [Encendido].
- Si la opción [Sist. Bloqueo DTV] está configurada en [Activo], esta función no está disponible (página 31). •

## **Edición de la lista de canales**

Puede eliminar cualquier canal de radio o TV digital de la lista de la unidad usando el menú [Editar Programa].

- **1.** Muestra el menú [Config.].
- **2.** Utilice  $\Lambda/V/\leq/$  para seleccionar [Editar Programa] y pulse ENTER  $($ .
- **3.** Utilice  $\Lambda/V$  para seleccionar [DTV] y pulse ENTER (O) para mostrar el menú [Editar TV].
- **4.** Pulse el botón de color amarillo (**C**) para cambiar la lista entre la lista de canales TV y RADIO.

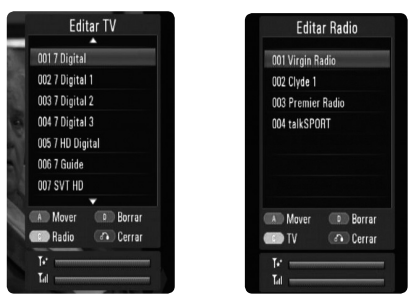

 El menú [Editar TV] o [Editar Radio] muestran la fuerza de la señal  $(\mathbf{I}_{\mathbf{d}})$  y la calidad  $(\mathbf{F}^*)$  del canal actual en la parte de abajo.

**5.** Utilice  $\Lambda/V$  para seleccionar un canal que desee eliminar de la lista y pulse el botón azul (**D**).

 Si no desea eliminar el canal, seleccione  $[No]$  y pulse ENTER  $(③)$  en el menú emergente.

6. Pulse RETURN (6<sup>2</sup>) para volver a la pantalla del televisor.

# **NOTA**

Esta opción no está disponible cuando se graba, o cuando la opción [Timeshift permanente] del menú [Config.] está establecida en [Encendido].

 **3** Instalaciór **Instalación**

# **Confi cación de Sist. Bloqueo DTV**

Le permite activar o desactivar todos los esquemas de bloqueo configurados anteriormente. Cuando la opción [Sist. Bloqueo DTV] está configurada como [Apagado], la opción [Clasificación por edad] no tendrá efecto.

- **1.** Muestra el menú [Config.].
- **2.** Utilice  $\Lambda/V/\leq/$  para seleccionar [LOCK] y pulse  $ENTER$  ( $\odot$ ).
- **3.** Utilice  $\Lambda/V$  para seleccionar [Sist. Bloqueo  $DTV$ ] y pulse ENTER  $($ .
- **4.** Introduzca la contraseña usando los botones numéricos. Si no ha configurado una contraseña aún, introduzca "0000" y ENTER  $($ .
- **5.** Utilice  $\Lambda/V$  para seleccionar [Activo] y pulse ENTER (·) para activar el sistema de bloqueo DTV.

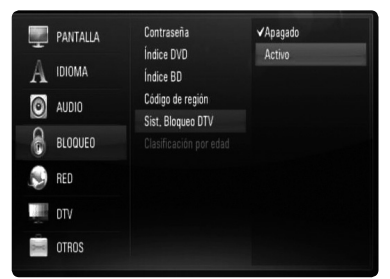

## **Ajuste del nivel de clasifi cación de TV**

La visualización de algunos canales de TV digital puede estar limitada dependiendo del límite de edad configurado.

- **1.** Muestra el menú [Config.].
- **2.** Utilice  $\Lambda/V$  para seleccionar [BLOQUEO] y pulse  $ENTER$  ( $\odot$ ).
- **3.** Utilice  $\Lambda/V$  para seleccionar [Clasificación por edad] y pulse ENTER  $( \odot )$ .
- **4.** Introduzca la contraseña usando los botones numéricos. Si no ha configurado una contraseña aún,  $introduzca$  "0000"  $v$  ENTER  $($ ).

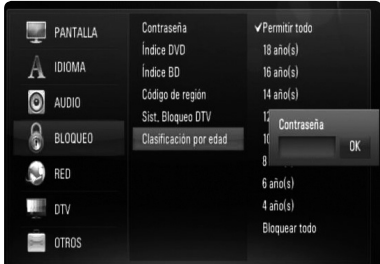

**5.** Utilice  $\Lambda/V$  para seleccionar el nivel de limitación y pulse ENTER  $(③)$ .

#### **Permitir todo**

le permite ver todos los programas.

#### **04 años - 18 años**

la opción [04 años] presenta múltiples restricciones mientras que [18años] es la que menos restricciones incluye.

#### **Bloquear todo**

todos los programas están bloqueados. Para ver un programa, debe especificar la contraseña de 4 dígitos creada.

# **NOTA**

Si la opción [Sist. Bloqueo DTV] está configurado como [Apagado] en el menú [Config.], la opción [Clasificación por edad] no estará disponible.

# Configuración de la potencia **de la antena**

Si utiliza una antena de interior con un amplificador de señal de clasificación 5V CC, 100mA, la unidad puede proporcionar alimentación mediante la conexión ANTENNA IN.

- **1.** Muestra el menú [Config.].
- **2.** Utilice  $\Lambda/V/\leq/$  para seleccionar [Antena 5 V] y pulse ENTER  $(③)$ .
- **3.** Utilice  $\Lambda/V$  para seleccionar [Activo] y pulse  $ENTER$  ( $\odot$ ) para suministrar alimentación a la antena.

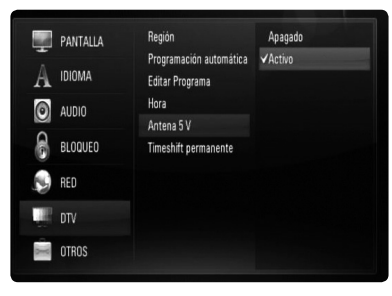

# **NOTA**

La opción [Antena 5 V] debe configurarse como [Apagado] cuando la antena de interior reciba alimentación de la corriente principal. Si configura la opción [Antena 5 V] como [Activo] para la antena de interior que recibe alimentación del circuito principal, podría causar daños serios a la unidad.

# **Configuración de Timeshift permanente**

Puede configurar la función Time Shift automáticamente sin pulsar el botón TIME SHIFT. La función timeshift se iniciará tras activar el modo de sintonización de la TV Digital.

- **1.** Muestra el menú [Config.].
- **2.** Utilice  $\Lambda/V$  para seleccionar [DTV] y pulse  $ENTFR$  ( $\odot$ ).

**3.** Utilice  $\Lambda/V$  para seleccionar [Timeshift permanente] y pulse ENTER  $( \odot )$ .

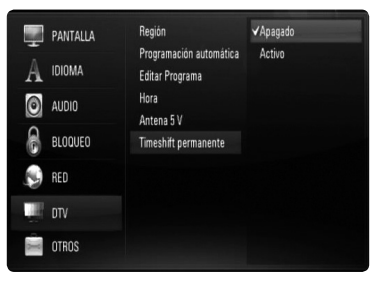

**4.** Utilice  $\Lambda/V$  para seleccionar [Activo] para aplicar la función de timeshift permanente.

## **Confi guración de un lugar de almacenamiento de la grabación**

Puede configurar el lugar de almacenamiento donde desea guardar las grabaciones DTV.

- **1.** Muestra el menú [Config.].
- **2.** Utilice  $\Lambda/V$  para seleccionar [OTROS] y pulse  $ENTER$  ( $\odot$ ).
- **3.** Utilice  $\Lambda/V$  para seleccionar [Dispositivo  $q$ rabador] y pulse ENTER  $($ <sup>o</sup> $)$ .

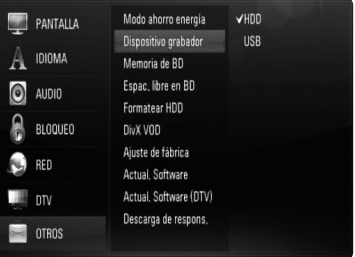

**4.** Utilice  $\Lambda/V$  para seleccionar un almacenamiento y pulse ENTER  $( \odot )$ .

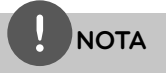

Esta opción no está disponible durante la grabación.

 **3** Instalaciór **Instalación**

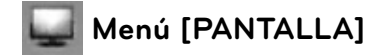

#### **Aspecto TV**

Seleccione una relación de aspecto del TV según el tipo de televisor.

#### **[Formato Carta 4:3]**

Selecciónelo cuando haya una pantalla de televisión tradicional (4:3) conectada. Muestra la imagen con barras que la ocultan por la parte superior e inferior.

#### **[Form. panorám. 4:3]**

Selecciónelo cuando haya una pantalla de televisión tradicional (4:3) conectada. Muestra la imagen recortada para ajustarse a la pantalla de su TV. Ambos lados de la imagen están recortados.

#### **[16:9 Original]**

Seleccione esta opción cuando se haya conectado a una TV panorámica 16:9. La imagen de formato 4:3 se mostrará con una proporción de 4:3 con bandas negras a derecha e izquierda.

#### **[16:9 Completa]**

Seleccione esta opción cuando se haya conectado a una TV panorámica 16:9. La imagen de formato 4:3 se ajustará horizontalmente (en proporción lineal) para llenar toda la pantalla.

# **NOTA**

No se puede seleccionar [Formato Carta 4:3] y [Form. panorám. 4:3] si la resolución está ajustada en un valor superior a 720p.

#### **Resolución**

Ajusta la resolución de salida de la señal de vídeo HDMI y de componente. Refiérase a la página 17 y 88 para obtener detalles sobre la configuración de la resolución.

#### **[Auto]**

Si la conexión [HDMI OUT] se conecta a una TV que proporcione información de pantalla (EDID), se seleccionará automáticamente la resolución que mejor se adapte a la TV conectada. Si solamente está conectada la conexión COMPONENT VIDEO OUT], la resolución se cambiará a 1080i de forma predeterminada.

#### **[1080p]**

Representa 1080 líneas de vídeo progresivo.

#### **[1080i]**

Representa 1080 líneas de vídeo entrelazado.

#### **[720p]**

Representa 720 líneas de vídeo progresivo.

#### **[576p]**

Representa 576 líneas de vídeo progresivo.

#### **[576i]**

Representa 576 líneas de vídeo entrelazado.

### **Pantalla 1080p**

Cuando la resolución se configure como 1080p, seleccione la opción [24Hz] para obtener una presentación limpia del material filmado (1080p/24 Hz) con una pantalla equipada con HDMI compatible con la entrada 1080p/24 Hz.

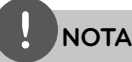

- Si selecciona [24Hz], podrían producirse distorsiones en la imagen cuando el vídeo cambia material filmográfico y de vídeo. En ese caso, seleccione [50Hz]. •
- · Incluso cuando la opción [Pantalla 1080p] se configura a [24Hz], si la TV no es compatible con 1080p/24 Hz, la frecuencia de fotogramas real de la salida de video será 50 Hz según el formato de la fuente de vídeo.
- Cuando la fuente de vídeo de 1080p/24 Hz se emite con una conexión HDMI, las conexiones VIDEO OUT y COMPONENT VIDEO OUT no emitirán ninguna señal de vídeo. •

## **Conf. color HDMI**

Seleccione el tipo de salida de la conexión HDMI OUT. Para esta configuración, consulte los manuales del dispositivo de pantalla.

#### **[YCbCr]**

Seleccione esta opción al conectar a un dispositivo de pantalla HDMI.

#### **[RGB]**

Seleccione esta opción al conectar a un dispositivo de pantalla DVI.

#### **Formato salida video**

Seleccione una opción según el tipo de conexión de TV.

#### **[YPbPr]**

Cuando la TV esté conectada a la conexión COMPONENT OUT de la unidad.

#### **[RGB]**

Cuando la TV está conectada a la conexión SCART (señal RGB) de la unidad.

# **NOTA**

- El cable HDMI está conectado, la pantalla de menú está desactivado. •
- Esta función está disponible sólo cuando la •[Resolución] está ajustado en [576i].

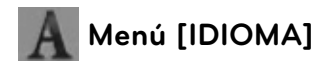

#### **Menú de visualización**

Seleccione un idioma para el menú [Config.] y para la información en pantalla.

#### **Menú del disco/Audio del disco/ Subtítulo del disco**

Seleccione el idioma que prefiera para la pista de audio (audio del disco), los subtítulos, y el menú del disco.

#### **[Original]**

Hace referencia al idioma original en que se grabó el disco.

#### **[Otros]**

Pulse ENTER  $\textcircled{\textcircled{\textcirc}}$  para seleccionar otro idioma. Use los botones numéricos y a continuación ENTER  $\textcircled{\textcircled{\small{}}\hspace{-0.5em}}$  para introducir el número de 4 dígitos según la lista de códigos de idioma de la página 82.

#### **[Apagado] (Sólo subtítulo del disco)**

Desactiva los subtítulos.

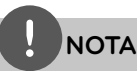

Puede que el ajuste del idioma no funcione dependiendo del disco.

#### **DTV Audio**

Los canales digitales a veces ofrecen múltiples pistas de audio, a menudo en diferentes idiomas. Mediante este ajuste puede definir un idioma de audio predeterminado. Si lo especifica el encargado de la difusión, podrá seleccionar un idioma de audio diferente mientras ve la televisión, tras pulsar AUDIO varias veces. (Consulte la "Selección del idioma de audio DTV " en las páginas 43.)

#### **Subtítulo DTV**

Los canales digitales a veces incluyen subtítulos, a menudo en un idioma diferente. Mediante este ajuste puede configurar un idioma determinado para los subtítulos, en caso de que los del televisor digital hayan sido seleccionados por el encargado de la difusión. Pulse SUBTITLE varias veces para seleccionar el idioma mientras está viendo la televisión digital terrestre (TDT). (Consulte la "Selección del idioma de subtítulos de DTV " en las páginas 44.)

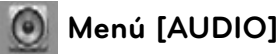

Cada disco dispone de una variedad de opciones de salida de audio. Ajuste las opciones de AUDIO del reproductor según el

tipo de sistema de audio que utilice.

**NOTA**

Como son muchos los factores que influyen en el tipo de salida de audio, consulte "Especificaciones de la salida del audio" para más información (páginas 86-87).

#### **Salida Digital**

Seleccione el formato de sonido de salida cuando haya un dispositivo equipado con una toma de entrada HDMI o Digital Audio y conectado a una toma de HDMI OUT o DIGITAL AUDIO OUT en este reproductor.

#### **[PCM STEREO]**

Selecciónelo si conecta la toma HDMI OUT o DIGITAL AUDIO OUT de este reproductor a un dispositivo con un decodificador estéreo de dos canales.

#### **[PCM multicanal] (sólo HDMI)**

Selecciónelo si conecta la toma HDMI OUT a un dispositivo con un decodificador estéreo multicanal.

#### **[Volver a codificar]**

Selecciónelo si conecta la toma HDMI OUT o DIGITAL AUDIO OUT de esta unidad a un dispositivo con un decodificador DTS.

#### **[Paso directo primario]**

Selecciónelo si usa la conexión DIGITAL AUDIO OUT y HDMI OUT de esta unidad con un dispositivo que incorpora descodificador LPCM, Dolby Digital, Dolby Digital Plus, Dolby True HD, DTS y DTS-HD.

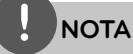

- Si la opción [HDMI] está ajustada a [PCM multicanal], el audio puede salir como PCM STEREO si la información multicanal del PCM no se detecta desde el dispositivo HDMI con EDID.
- Si la opción [Salida Digital] está ajustada en [Volver a codificar], se emitirá el audio de [Volver a codificar] para los discos BD-ROM con audio secundario y el audio original se emitirá para los otros discos (como [Paso directo primario]). •

#### **Muestreo PCM.**

#### **[192KHz]**

Seleccione esta opción si su receptor o amplificador A/V puede funcionar con señales de 192KHz.

#### **[96KHz]**

Seleccione esta opción si su receptor o amplificador A/V NO puede funcionar con señales de 192KHz. Una vez realizada la selección, esta unidad convertirá automáticamente cualquier señal de 192KHz en señales de 96KHz para que su sistema las pueda descodificar.

#### **[48KHz]**

Seleccione esta opción si su receptor o amplificador A/V NO puede funcionar con señales de 192KHz y 96KHz. Una vez realizada la selección, esta unidad convertirá automáticamente cualquier señal de 96KHz en señales de 48KHz para que su sistema las pueda descodificar.

Consulte la documentación de su receptor o amplificador A/V para comprobar su capacidad.

#### **DRC (Control de rango dinámico)**

Cuando se reproduce contenido codificado en Dolby Digital o Dolby Digital Plus puede que necesite comprimir la gama dinámica de la salida de audio (la diferencia entre los sonidos más fuertes y los más bajos). Esto le permite escuchar una película a bajo volumen sin perder la claridad del sonido. Ajuste [DRC] a [Activo] para conseguir este efecto.

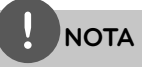

El ajuste del DRC sólo puede cambiarse si no se ha insertado un disco o la unidad está en modo de parada completa.

•
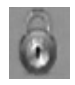

# **Menú [BLOQUEO]**

Los ajustes de [BLOQUEO] sólo afectan a la reproducción de BD y DVD.

Para acceder a las distintas funciones de [BLOQUEO] es preciso introducir el código de seguridad de 4 dígitos establecido anteriormente.

Si todavía no ha introducido una contraseña, se le pedirá que lo haga. Introduzca dos veces una contraseña de 4 dígitos y pulse ENTER  $($ para crear una nueva contraseña.

### **Contraseña**

Puede crear o cambiar la contraseña.

#### **[Ninguno]**

Introduzca dos veces una contraseña de 4 dígitos y pulse ENTER  $($ a) para crear una nueva contraseña.

### **[Cambiar]**

Introduzca la contraseña actual y pulse ENTER (·). Introduzca dos veces una contraseña de 4 dígitos y pulse ENTER  $( \odot )$ para crear una nueva contraseña.

### **Si olvida su contraseña**

Si olvida su contraseña, puede borrarla siguiendo estos pasos:

- **1.** Extraiga los discos que puedan estar en el reproductor.
- **2.** Seleccione la opción [Contraseña] en el menú [Config.].
- **3.** Utilice los botones numéricos para introducir "210499". Se borra la contraseña.

# **NOTA**

Si se equivoca antes de pulsar ENTER  $($ ), pulse CLEAR. A continuación, introduzca la contraseña correcta.

## **Índice DVD**

Bloquea la reproducción de un DVD clasificado según su contenido. (No todos los discos están clasifi cados).

#### **[Indice 1-8]**

La clasificación uno (1) es la que tiene más restricciones y la ocho (8) la que menos.

#### **[Desbloqueo]**

Si selecciona la opción de [Desbloqueo], el control paterno no estará activado y el disco se reproducirá en su totalidad.

### **Índice BD**

Establece un límite de edad para la reproducción de BD-ROM. Utilice los botones numéricos para introducir un límite de edad para la visualización de BD-ROM.

#### **[255]**

Todos los BD-ROM se pueden reproducir.

#### **[0-254]**

Prohíbe la reproducción de BD-ROM con la correspondiente selección de valoración incorporada.

### **Código de región**

Introduzca el código del área cuyos estándares se han utilizado para valorar el DVD, según la lista que aparece en la página 81.

### **Sist. Bloqueo DTV**

le permite configurar programas específicos y clasificaciones mediante su bloqueo. Además, le permite activar o desactivar todos los programas de bloqueo configurados previamente. Deberá indicar la contraseña para acceder a las opciones de bloqueo. Cuando Conficación de Sist. Bloqueo DTV está ajustado a [OFF], la [DTV Indice] no es efectiva. (Consulte la "Conficación de Sist. Bloqueo DTV" en las páginas 31.)

### **Clasifi cación por edad**

Puede configurar la clasificación para bloquear todos los programas con una clasificación superior al nivel especificado. (Consulte la "Ajuste del nivel de clasificación de TV" en las páginas 31.)

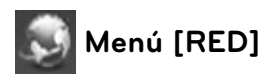

Los ajustes [RED] son necesarios para utilizar la actualización del software, BD Live y Mi Multimedia.

### **Config de conexión**

Si su entorno de red doméstica está preparado para la conexión del reproductor, se deberá configurar la conexión de red por cable o inalámbrica del reproductor para una comunicación por red. (Consulte la "Conexión a la red doméstica" en las páginas 20-25.)

### **Estado conexión**

Si desea comprobar el estado de red en este reproductor, seleccione las opciones [Estado conexión] y pulse ENTER (·) para comprobar si se ha establecido una conexión a la red e Internet.

### **Conexión BD-LIVE**

Al usar las funciones de BD-LIVE puede restringir el acceso a Internet.

### **[Permitido]**

El acceso a Internet se permite a todos los contenidos de BD-LIVE.

#### **[Permiso parcial]**

El acceso a Internet se permite solamente al contenido de BD-LIVE que disponga de certificados de propietario. El acceso a Internet y las funciones AACS queda prohibido para todo el contenido BD-LIVE sin certificado.

#### **[Prohibido]**

El acceso a Internet queda prohibido a todos los contenidos de BD-LIVE.

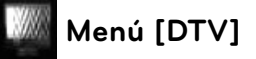

### **Región**

Seleccione una región donde vaya a utilizar la unidad. Consulte la página 29 para obtener más información.

### **Programación automática**

Esta opción explora un programa y configura los canales disponibles. Consulte la página 29-30 para obtener más información.

### **Editar Programa**

Esta opción le permite editar los canales de TV o de radio. Consulte la página 30 para obtener más información.

### **Hora**

Para poder usar la función de grabación con temporizador es necesario configurar el reloj.

### **[Auto]**

Seleccione el canal que emite una señal de reloj y el reloj se configurará automáticamente.

Si la hora ajustada automáticamente no corresponde con la hora local, puede seleccionar una opción de hora adicional. Seleccione una opción relativa a GTM en el campo [Zona Horaria].

### **[Manual]**

Si no hay ningún canal que emita una señal de reloj en su zona, puede configurar la hora y la fecha manualmente. Utilice  $\lt/$ para seleccionar los campos e introducir la hora y fecha correctas usando  $\Lambda/V$  y pulse  $ENTER$  ( $\odot$ ).

### **Antena 5V**

Si utiliza una antena de interior, use una con un amplificador de señal de DC 5V, 100mA y active esta opción.

Consulte la página 32 para obtener más información.

### **Timeshift permanente**

Configure esta opción como [Activo] para usar la función Time Shift de forma automática sin pulsar el botón TIME SHIFT. La función timeshift se iniciará después de empezar a ver la televisión. Consulte la página 32 para obtener más información.

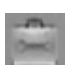

## **Menú [OTROS]**

#### **Modo ahorro energía**

Selecciona si la unidad entrará en el modo de ahorro de energía cuando se apague. Esta opción no estará disponible cuando se configure una grabación con temporizador.

#### **[Activo]**

Cuando la unidad esté apagada, la pantalla del panel frontal se apagará y sólo se pasarán las señales que lleguen desde la entrada de antena.

#### **[Apagado]**

Desactiva la función [Modo ahorro energía].

### **Dispositivo grabador**

Esta opción configura el lugar de almacenamiento donde se guardarán las grabaciones de TV. Seleccione una opción entre [HDD] o [USB], y pulse ENTER (<sup>(</sup>) para configurarlo.

Consulte la página 32 para obtener más información.

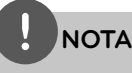

- Cuando seleccione [USB], asegúrese de que hay suficiente espacio para las grabaciones en el dispositivo USB HDD.
- Esta opción no está disponible durante la •grabación.

### **Memoria de BD**

Este reproductor puede almacenar cierta información relacionada con el disco BD-ROM, como por ejemplo, el contenido en línea descargado (avances de películas) y características especiales, en la memoria Flash interna o en un dispositivo USB.

#### **[Almacén integrado]**

Guarde el contenido del disco Blu-ray descargado en la memoria Flash interna.

#### **[Almacén USB]**

Guarde el contenido del disco Bluray descargado en el dispositivo USB conectado.

#### **Espac. libre en BD**

Inicializa el contenido BD de la memoria interna o del dispositivo de almacenamiento USB conectado.

#### **[Almacén integrado]**

Elimina todo el contenido descargado de la memoria interna.

#### **[Almacén USB]**

Elimina todo el contenido descargado del dispositivo de almacenamiento USB conectado.

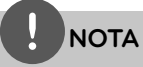

Si selecciona el dispositivo USB, la reproducción, copia y grabación del dispositivo USB quedan deshabilitadas.

### **Formatear HDD**

Se eliminará todo lo grabado en el HDD.

- **1.** Pulse HOME.
- **2.** Utilice  $\Lambda/V/\leq/$  para seleccionar [Config.] en el menú [Inicio] y pulse ENTER ( $\odot$ ).
- **3.** Utilice  $\Lambda$ /V para seleccionar la opción [OTROS] en el menú [Config.] y pulse ENTER ( $\odot$ ).
- **4.** Utilice  $\Lambda/V$  para seleccionar [Formatear HDD] y pulse ENTER  $\textcircled{\textcircled{\small{}}\mathstrut}$  para mostrar las opciones secundarias.
- **5.** Utilice  $\le$ /> para seleccionar [OK] y pulse  $ENTFR$  ( $\odot$ ).

Seleccione [Cancelar] y pulse ENTER  $(③)$ para cancelar.

 Aparecerá un mensaje de advertencia en la pantalla.

**6.** Utilice  $\Lambda/V$  para ajustar la memoria intermedia de la función Timeshift (pausa en vivo) y pulse ENTER (·) cuando se resalte la opción [Sig.].

 Esta opción solo está disponible cuando se formatea el disco duro.

Seleccione [Atrás] o pulse ENTER (<sup>O</sup>) para volver al menú anterior.

**7.** Utilice  $\le$ /> para seleccionar [Formato] y pulse ENTER (<sup>o</sup>) para iniciar el proceso de formato del disco duro.

Seleccione [Volver] o pulse ENTER (O) para volver al menú anterior.

**8.** Cuando termine el proceso de formato del disco duro, pulse ENTER (·) para reiniciar el grabador.

### **DivX VOD**

ACERCA DE DIVX VIDEO: DivX ® es un formato de vídeo digital creado por DivX, Inc. Se trata de un dispositivo oficial con certificación DivX que reproduce vídeo DivX. Visite www. divx.com y podrá obtener más información y herramientas de software para convertir sus archivos de vídeo en DivX.

ACERCA DE VÍDEO A DEMANDA DIVX Este dispositivo DivX Certified ® debe registrarse para poder reproducir contenido de vídeo a demanda DivX (VOD). Para generar el código de registro, busque la sección de DivX VOD en el menú de configuración del dispositivo. Visite la página vod.divx.com con este código, complete el proceso de registro y obtenga más información acerca de DivX VOD.

### **[Código Reg. DivX]**

Muestra el código de registro de su reproductor.

#### **[Desactivar]**

Desactiva el reproductor y visualiza el código de desactivación.

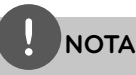

Todos los vídeos descargados de DivX® VOD con el código de registro de este reproductor sólo pueden reproducirse en esta unidad.

### **Ajuste de fábrica**

Se pueden restablecer la configuración del reproductor a los ajustes predeterminados de fábrica.

**NOTA**

Si restablece el reproductor a los ajustes predeterminados de fábrica con la opción [Ajuste de fábrica], deberá configurar de nuevo los ajustes de red.

### **Actual. Software**

Puede actualizar el software mediante la conexión de la unidad directamente al servidor de actualización de software (consulte la página 84-85).

### **Actual. Software (DTV)**

También puede actualizar a la última versión de software mediante el sintonizador digital integrado.

# **NOTA**

- La antena de DTV debe estar conectada a la conexión ANTENNA IN (ENTRADA DE ANTENA) del panel posterior.
- Detenga la grabación antes de utilizar la función de actualización.
- **1.** Pulse HOME.
- **2.** Utilice  $\Lambda/V/\leq/$  para seleccionar [Config.] en el menú [Inicio] y pulse ENTER (.).
- **3.** Utilice  $\Lambda/V$  para seleccionar la opción [OTROS] del menú [Config.] y, a continuación, pulse ENTER (.).
- **4.** Utilice  $\Lambda/V$  para seleccionar [Actual. Software (DTV)] y pulse ENTER  $($ ) para mostrar las subopciones.
- **5.** Utilice  $\Lambda/V$  para seleccionar [Modo Operación] y pulse ENTER (.).
- **6.** Utilice  $\le$ /> para seleccionar [Sí] y pulse  $ENTFR$  ( $\odot$ ) para buscar una nueva actualización.

 La unidad comprobará el software más reciente.

 Si no hay ninguna actualización disponible, aparecerá el mensaje "No software." (No se ha encontrado software nuevo).

- **7.** Pulse ENTER ( $\odot$ ) para seleccionar [Sí] y pulse ENTER (O) para comenzar la actualización de software.
- **8.** Cuando se complete la actualización, aparecerá el mensaje "Update is complete." (Actualización completada) y la unidad se apagará automáticamente tras 5 segundos.
- **9.** Vuelva a encender la unidad. El sistema funcionará ahora con la nueva versión.

### **Descarga de respons.**

Pulse ENTER  $\textcircled{\textcircled{\textcirc}}$  para ver el aviso de descargo de responsabilidades del servicio de red en la página 90.

# **4 Funcionamiento**

# **Utilización de las funciones de la TV Digital**

Puede ver y grabar los canales de TV digital o reproducir los canales grabados que desee usando la unidad.

## **Visualización de la TV Digital**

Visualización de la TV Digital en la pantalla de TV.

# **NOTA**

- Es necesaria una conexión de antena de DTV. (página 14)
- · Puede ser necesario configurar las opciones de DTV como [Programación automática] del menú [Config.]. (página 29)
- **1.** Pulse el botón (<sup>I</sup>) (POWER) para encender la unidad.
- **2.** Utilice  $\Lambda/V/\leq/$  para seleccionar [DTV] en el MENÚ INICIO y pulse ENTER  $(①)$ .

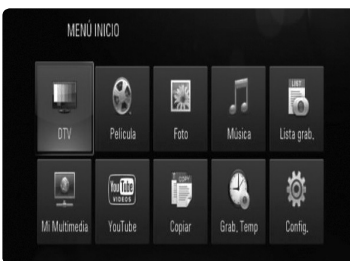

## **Cambio de canales de TV Digital**

Generalmente, pulse PR  $(\Lambda/V)$  o  $\Lambda/V$  para seleccionar la posición de los canales o introducir un número de canal usando los botones numéricos.

Si desea cambiar los canales de la lista, siga las instrucciones siguientes.

1. Mientras se visualiza DTV, pulse ENTER ( $\odot$ ) o PR LIST.

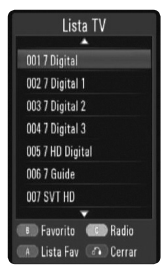

- **2.** Pulse el botón de color (**C**) amarillo para cambiar el menú entre [Lista TV] y [Lista de Radio].
- **3.** Utilice  $\Lambda/V$  para seleccionar el canal que desee y pulse ENTER  $(③)$ .
- 4. Pulse RETURN ( $\odot$ ) para salir de la lista de canales.

## **Confi guración de canales favoritos**

Puede configurar un programa como canal favorito.

- **1.** Mientras se visualiza DTV, pulse ENTER ( $\odot$ ) o PR LIST.
- **2.** Pulse el botón de color (**C**) amarillo para cambiar el menú entre [Lista TV] y [Lista de Radio].
- **3.** Utilice  $\Lambda/V$  para seleccionar un canal que desee añadir a la lista de favoritos.
- 4. Pulse el botón verde (B) para configurar el canal como favorito.

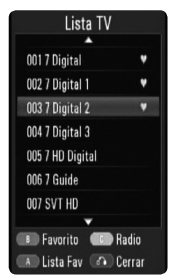

 El símbolo aparecerá sobre los canales favoritos.

 Para cancelar los canales favoritos, seleccione un programa con el símbolo  $\bullet$  y, a continuación, pulse el botón rojo.

**5.** Pulse el botón de color rojo **A** para mostrar la lista de canales favoritos.

 En el menú Favorite List (Lista de favoritos), pulse el botón Amarillo (**C**) para cambiar el menú entre la lista de favoritos de TV y la lista de favoritos de radio.

## **Visualización de información de canal.**

Puede ver una descripción del programa seleccionado.

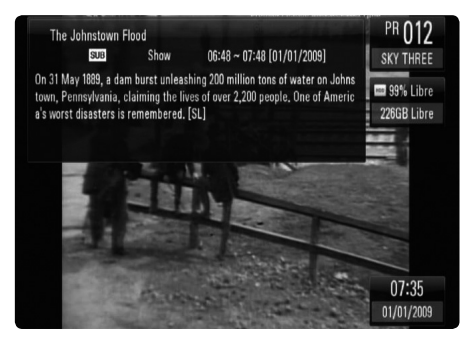

- **1.** Mientras se visualiza DTV, pulse  $INFO/DISPLAY$  ( $\Box$ ) para mostrar la información de los canales.
- 2. Pulse INFO/DISPLAY (,) de nuevo para cerrar la información del canal.

## **Selección del idioma de audio DTV**

Algunos canales digitales pueden emitir en varios idiomas de audio o métodos de codifi cación. Puede seleccionar un idioma de audio o un método de codificación cuando estén disponibles.

**1.** Mientras se visualiza DTV, pulse AUDIO.

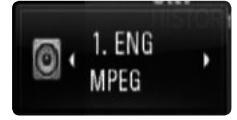

**2.** Utilice  $\le$ /> para seleccionar un idioma de audio o un método de codificación y pulse  $ENTER$  ( $\odot$ ).

## **Selección del idioma de subtítulos de DTV**

Algunos canales digitales pueden emitir subtítulos en varios idiomas. Cuando esté disponible, puede seleccionar subtítulos en un idioma.

**1.** Mientras se visualiza DTV, pulse SUBTITLE.

# $W1. ENG$

**2.** Utilice  $\le$ /> para seleccionar un idioma para  $\log$  subtítulos y pulse ENTER ( $\odot$ ).

# **NOTA**

Puede buscar un canal que admita el idioma de subtítulos en la información del canal. Para los canales con subtítulos, aparecerá el icono SUB en la información del canal.

## **Visualización de la pantalla EPG (Guía electrónica de canales)**

La Guía de programa electrónico es una guía que muestra el programa de canales de un día o más simultáneamente.

**1.** Pulse GUIDE mientras se visualiza la TV **Digital** 

 La pantalla EPG aparecerá y se actualizará automáticamente si se adquieren con éxito los datos EPG.

**2.** Seleccione un elemento utilizando  $\lt$ / $\gt$  y ajústelo usando  $\Lambda/V$ .

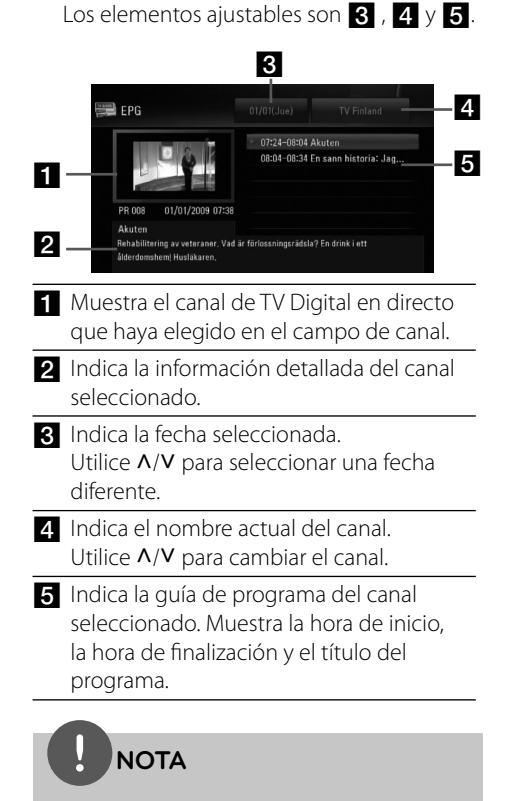

La disponibilidad de Servicios digitales y el contenido puede variar dependiendo de la emisora.

## **Utilización de la función timeshift manualmente**

Puede detener una emisión de TV en directo y, a continuación, continuar viendo el programa más tarde. Esta función resulta útil cuando recibe una llamada o una visita inesperada mientras ve la TV.

A continuación se detallan los pasos de funcionamiento cuando la opción [Timeshift permanentel se configure como [Apagado].

- **1.** Pulse TIME SHIFT mientras ve la TV. La imagen se congela y la unidad comienza a grabar el canal de TV actual en el HDD.
- 2. Pulse > para reanudar el programa. Pulse INFO/DISPLAY (a) para mostrar el progreso de la función timeshift.

 Pulse . / > para mover el punto de inicio o el de finalización de la función timeshift.

Pulse  $\blacktriangleleft$  /  $\blacktriangleright$  para avanzar o retroceder la función timeshift rápidamente.

Pulse  $\blacktriangleright$  en el modo pausa para reducir la velocidad de reproducción de la función timeshift. Pulse >> repetidamente para cambiar la velocidad de reproducción.

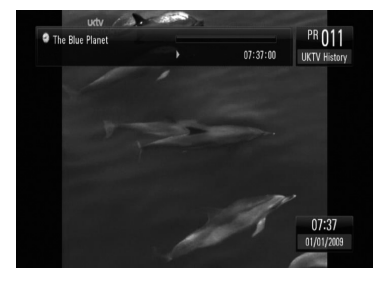

**3.** Pulse **p** para cancelar la función timeshift. La función Timeshift no puede guardar la grabación como un título.

## **Utilización de la función Timeshift permanente**

Si configura la opción [Timeshift permanente] como [Activo], la emisión de TV en directo se grabará automáticamente en el HDD sin pulsar el botón TIME SHIFT. La función timeshift se iniciará automáticamente cuando se active el modo de sintonización de la TV Digital.

Consulte la sección "Configuración de al función Timeshift permanente" en la página 32 para configurarla.

- **1.** Pulse el botón  $\bigcup$  (POWER) para encender la unidad.
- **2.** Utilice  $\Lambda/V/\leq/$  para seleccionar [DTV] y pulse  $ENTER$  ( $\odot$ ). La función timeshift se iniciará automáticamente.

Pulse  $\blacktriangleright\blacktriangleleft$  /  $\blacktriangleright\blacktriangleright\blacktriangleright$  para mover el punto de inicio o el de finalización de la función timeshift.

Pulse  $\blacktriangleleft$  / $\blacktriangleright$  para avanzar o retroceder rápidamente en la función timeshift.

Pulse  $\blacktriangleright$  con la unidad en pausa para reducir la velocidad de reproducción de la función timeshift. Pulse >> repetidamente para cambiar la velocidad de reproducción.

**3.** Pulse HOME para salir de la visualización de DTV.

## **Utilización del teletexto (Visualización del teletexto)**

Muchos canales de TV digital emiten información mediante su servicio de texto, esta unidad puede acceder a los programas dedicados de texto transmitidos por las emisoras.

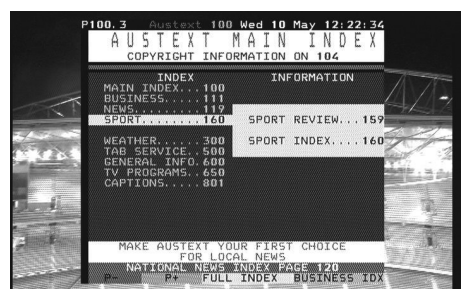

- **1.** Pulse TEXT mientras ve la TV.
- **2.** Utilice el botón verde o amarillo (**B** o **C**) para seleccionar una página.

 También puede seleccionar una página introduciendo un número de tres dígitos con los botones numéricos.

**3.** Pulse TEXT para salir de la pantalla de teletexto.

# **NOTA**

Además, ahora dispone de cuatro botones de colores para desplazarse por el contenido de la página. La función de estos botones de colores se mostrará en la pantalla.

# **Grabación de programas de TV**

Puede grabar programas de TV Digital, guardarlos en el HDD o un dispositivo USB.

### **Preparación**

- Seleccione la ubicación de grabación usando la opción [Dispositivo grabador] del menú SETUP (CONFIGURACIÓN). (página 32) -
- Conecte un dispositivo USB cuando la opción [Dispositivo grabador] esté configurado como [USB]. -

## **Grabación normal**

- **1.** Utilice PR ( $\Lambda$ /V) o  $\Lambda$ /V para seleccionar un programa que desee grabar.
- 2. Pulse · REC para iniciar la grabación. Pulse II para detener la grabación, pulse II de Nuevo para continuar grabando. Durante la grabación puede ver otro canal.
- **3.** Pulse para detener la grabación. Para detener la grabación, debe ir al programa que esté grabando antes de pulsar  $\blacksquare$ .

# **NOTA**

- Las grabaciones de TV se guardarán en la carpeta [REC] del lugar de almacenamiento que haya configurado en la opción [Dispositivo grabador]. •
- Sólo las unidades USB de almacenamiento, tipo HDD (unidad de disco duro), están disponibles para la grabación USB. Las unidades USB de tipo flash no están disponibles para la grabación. •

## **Grabación dual de canales**

La unidad puede grabar dos programas de TV Digital simultáneamente.

- **1.** Utilice PR ( $\Lambda$ /V) o  $\Lambda$ /V para seleccionar un programa que desee grabar.
- **2.** Pulse REC para iniciar la grabación.
- **3.** Utilice PR ( $\Lambda$ /V) o  $\Lambda$ /V para seleccionar otro programa que desee grabar.
- **4.** Pulse REC para iniciar la grabación.

 Mientras graba dos programas simultáneamente, sólo podrá ver los programas que se están grabando.

**5.** Pulse **a** para detener la grabación. Para detener la grabación, debe ir al programa que esté grabando antes de pulsar  $\blacksquare$ .

## **Grabación con temporizador (Manual)**

Puede configurar el temporizador para un total de 32 programas, con un tiempo de hasta 30 días de antelación.

**1.** Mientras ve la TV, pulse TIMER REC.

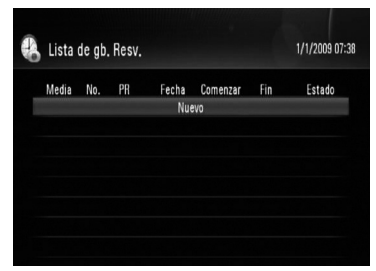

2. Utilice  $\Lambda/V$  para seleccionar [Nuevo] y pulse  $ENTER$  ( $\odot$ ).

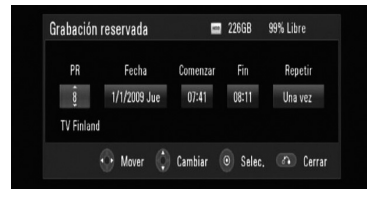

**3.** Seleccione un elemento usando  $\le$ / $>$  y ajústelo usando  $\Lambda/V$ . A continuación puede ver una lista de las opciones ajustables.

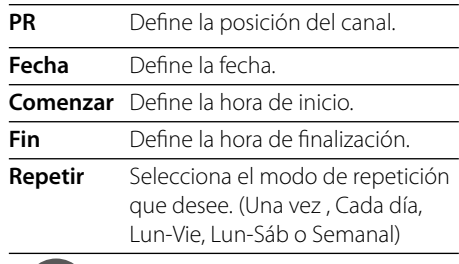

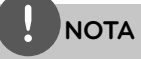

- La grabación con temporizador puede configurarse desde 3 minutos a partir de la hora actual.
- La grabación con temporizador no está disponible para un dispositivo USB.
- 4. Pulse ENTER (·) y aparecerá el mensaje de confirmación.
- **5.** Seleccione [OK] y, a continuación, pulse  $ENTFR$  ( $\odot$ ).

 Si introduce una información incorrecta, aparecerá el mensaje de error y no podrá realizarse la grabación con temporizador.

Seleccione [Cancelar] y pulse ENTER  $( \odot )$ para cancelar la función.

## **Grabación con temporizador (EPG)**

También puede configurar el temporizador basándose en la información proporcionada por el EPG.

**1.** Mientras ve la TV, pulse GUIDE.

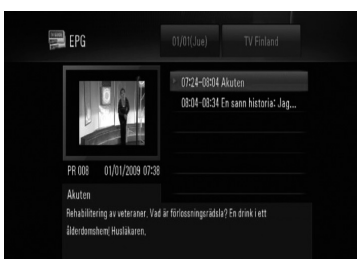

- **2.** Utilice  $\le$ /> para seleccionar el campo de fecha y seleccione la fecha del programa de grabación usando  $\Lambda/V$ .
- **3.** Utilice  $\le$ /> para seleccionar el campo del programa y configúrelo usando  $\Lambda/V$ .
- 4. Utilice  $\le$ /> para seleccionar la lista de canales y seleccione un programa que desee grabar usando  $\Lambda/V$ .
- **5. Pulse · REC..**

 Cuando un canal quede programado con éxito, aparecerá una marca roja.

 La marca roja podría no aparecer si el programa que desea grabar no está disponible.

- 6. Pulse RETURN (6<sup>2</sup>) para regresar a la visualización normal de TV.
- **7.** Pulse TIMER REC y compruebe si el programa está registrado o no.

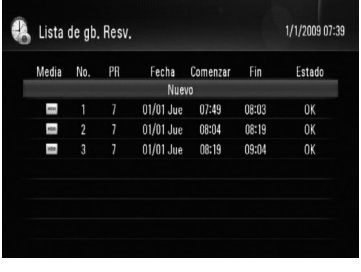

## **Cancelación de grabación con temporizador**

Puede cancelar una grabación con temporizador antes de comenzar la grabación.

- **1.** Mientras ve la TV, pulse TIMER REC.
- **2.** Utilice  $\Lambda/V$  para seleccionar un programa de grabación que desee cancelar.
- **3.** Pulse el botón de color (**D**) azul.
- **4.** Utilice  $\le$ /> para seleccionar [Borrar uno] y pulse  $ENTER$  ( $\odot$ ).

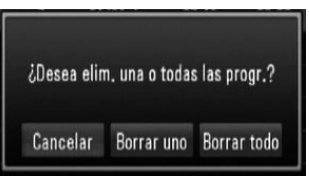

Seleccione [Cancelar] ) y pulse  $ENTER$  ( $\odot$ ) para cancelar la función.

Seleccione [Borrar todo] y pulse ENTER  $(③)$ para eliminar programas completos.

## **Revisión del historial**

Puede comprobar si la grabación con temporizador se ha completado o no en el menú [Historial Grab. Temporizada]. La columna [Resultado] muestra "OK" o "Fail".

- **1.** Mientras ve la TV, pulse TIMER REC.
- **2.** Pulse el botón de color (**C**) amarillo para mostrar el menú [Historial Grab. Temporizada].

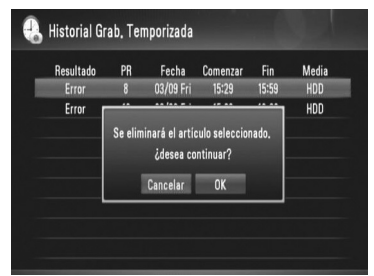

 Para eliminar un historial, selecciónelo y pulse ENTER  $\textcircled{\textbf{a}}$ ). Seleccione [OK] y pulse  $ENTER$  ( $\odot$ ) para eliminar el historial.

## **Edición de una grabación con temporizador.**

Puede editar un temporizador preprogramado antes de comience la grabación.

- **1.** Mientras ve la TV, pulse TIMER REC.
- **2.** Utilice  $\Lambda/V$  para seleccionar un programa de grabación que desee editar.
- **3.** Pulse ENTER ( $\odot$ ) para mostrar el menú [Grabación reservada].

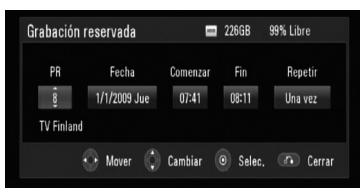

**4.** Siga los pasos 3-5 de "Grabación con temporizador (Manual)" en la página 47 para completar la edición.

## **Grabación con temporizador instantánea**

Puede configurar la hora de grabación instantáneamente para detener la grabación automáticamente.

- **1.** Utilice PR ( $\Lambda$ /V) o  $\Lambda$ /V para seleccionar un programa que desee grabar.
- **2.** Pulse REC para iniciar la grabación.
- **3.** Durante la grabación, pulse  $\bullet$  REC repetidamente para configurar la duración de la grabación.

 Continuar (Grabación normal) => 10M =>  $20M \Rightarrow 30M \Rightarrow 60M \Rightarrow 90M \Rightarrow 120M \Rightarrow$ Continuar

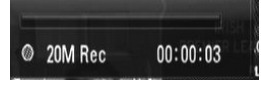

**4.** Pulse ■ para detener la grabación.

# **Reproducción general**

## **Reproducción de discos**

1. Pulse OPEN/CLOSE(<sup>2</sup>) y coloque un disco en la bandeja de discos.

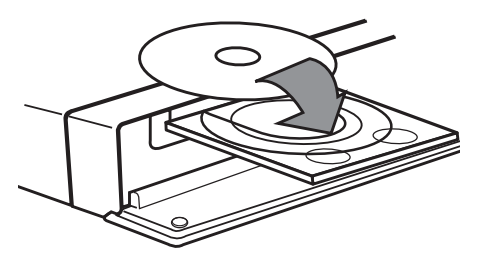

2. Pulse OPEN/CLOSE(<sup>2</sup>) para cerrar la bandeja de discos.

La mayoría de CDs de audio, BD-ROM y DVD-ROM se reproducen automáticamente

**3.** Pulse HOME.

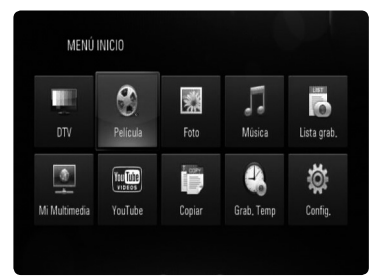

**4.** Seleccione [Película], [Foto] o [Música] con  $\log$  botones  $\Lambda/V$ /</>></>>, y pulse ENTER ( $\odot$ ).

**5.** Seleccione la opción [Datos] con </>, y pulse  $ENTER$  ( $\odot$ ).

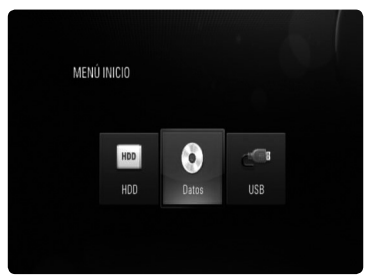

Este paso es necesario sólo cuando hay un disco y/o un dispositivo USB conectados al mismo tiempo en la unidad.

**6.** Seleccione un archivo con  $\Lambda/V/\leq/\geq$ , y pulse  $\triangleright$  o ENTER ( $\odot$ ) para reproducir el archivo.

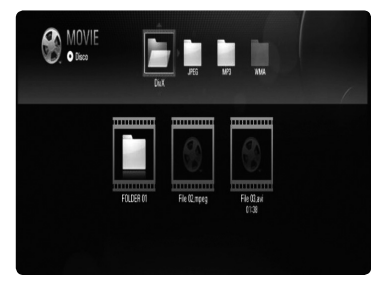

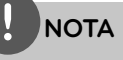

- Las funciones de reproducción descritas en este manual no siempre están disponibles en todos los archivos y dispositivos. Algunas funciones pueden estar restringidas por muchos factores. •
- Dependiendo de los títulos de BD-ROM, es posible que sea necesaria una conexión de dispositivo USB para una correcta reproducción. •

 **4** Funcionamiento **Funcionamiento**

## **Reproducción de HDD o USB**

La unidad puede reproducir archivos de películas, música y fotografías del HDD, o USB.

Antes de reproducir archivos de Película, Música o Fotos, lea la sección "Requisitos de archivo" en la página 10.

- **1.** Pulse HOME.
- **2.** Utilice  $\Lambda/V/\leq/$  para seleccionar [Película], [Foto] o [Música] en el menú [Inicio] y pulse  $ENTER$  ( $\odot$ ).
- **3.** Seleccione un tipo de almacenamiento usando  $\le$ / $>$  y pulse ENTER ( $\odot$ ).

#### **[HDD]**

Muestra los archivos multimedia (Película, Música, Foto) guardados en el HDD.

#### **[USB]**

Muestra los archivos multimedia (Película, Música, Foto) guardados en un dispositivo USB conectado.

**4.** Utilice  $\le$ /> para seleccionar un tipo de medio (Película, Música o Foto).

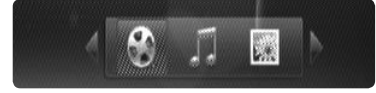

**5.** Utilice  $\Lambda/V$  para seleccionar un archivo que desea reproducir.

Utilice  $\Lambda/V$  para seleccionar una carpeta y pulse ENTER (·). Aparecerá una lista de archivos y carpetas en la carpeta.

 Si desea ir al directorio superior, pulse RETURN o utilice  $\Lambda/V$  para seleccionarlo  $\Box$  y pulse ENTER ( $\odot$ ).

Pulse INFO/DISPLAY (D) mientras selecciona un archivo de película para mostrar la información detallada del archivo.

**6.** Pulse  $\triangleright$  o bien, ENTER (**O**) para reproducir el archivo seleccionado.

### **Para detener la reproducción**

Pulse durante la reproducción.

### **Para hacer una pausa**

Pulse II durante la reproducción. Pulse II repetidamente para reproducir fotograma a fotograma.

### **Para buscar hacia delante o hacia atrás**

Pulse < o D durante la reproducción para avanzar rápidamente o retroceder rápidamente.

Puse  $\blacktriangleleft$  o  $\blacktriangleright$  varias veces para cambiar entre las distintas velocidades de reproducción. Mientras que la reproducción está en pausa, pulse varias veces  $\blacktriangleright$  para reproducir a varias velocidades de cámara lenta.

### **Para saltar al capítulo/pista/archivo siguiente/anterior**

Durante la reproducción, pulse  $\blacktriangleleft \blacktriangleleft$  o  $\blacktriangleright \blacktriangleright \blacktriangleleft$ para ir al siguiente capítulo/pista/archivo o para volver al principio del capítulo/pista/ archivo actual.

Pulse  $\blacktriangleleft$  dos veces brevemente para volver al capítulo/pista/archivo anterior.

Puede que haya muchos tipos de contenido en la carpeta actual dentro del menú [Mi Multimedia]. En ese caso, pulse  $\blacktriangleleft$  o  $\blacktriangleright$ para ir al contenido anterior o siguiente del mismo tipo.

### **Utilización del menú del disco BD DVD AVCHD**

### **Para visualizar el menú del disco**

La pantalla de menús puede aparecer la primera vez después de cargar un disco que contenga un menú. Si desea visualizar el menú del disco durante la reproducción, pulse DISC **MENU** 

Utilice  $\Lambda/V/\leq/$  para navegar a través de las opciones del menú.

### **Para mostrar el menú desplegable**

Algunos discos BD-ROM contienen un menú desplegable que se muestra durante la reproducción.

Pulse TITLE/POPUP durante la reproducción y utilice los botones  $\Lambda/V\ll\llap/$  para navegar por las opciones del menú.

### **Reanudar la reproducción BD DVD AVCHD MOVIE MOVIE-N ACD MUSIC MUSIC-N REC MOVIE-M MUSIC-M**

La unidad graba a partir del punto en el que pulsó e dependiendo del disco. Si aparece en la pantalla durante unos  $instantes "III$  (Resume Stop)", pulse  $\blacktriangleright$  para reanudar la reproducción (desde el punto de la escena).

Si pulsa dos veces  $\blacksquare$  o extrae el disco, aparece en pantalla " $\blacksquare$  (parada completa)".

La unidad eliminará el punto donde se detuvo.

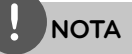

- El punto de reanudación podría eliminarse si se pulsa un botón (por ejemplo:  $\bigcup$  (POWER), OPEN/CLOSE, etc.).
- La función de reanudación no está operativa para discos BD-Video con BD-J.
- Si pulsa una vez durante la reproducción de títulos interactivos de BD-ROM, la unidad entrará en el modo de parada completa. •

## **Ordenado de los archivos grabados. REC**

- **1.** Pulse HOME.
- **2.** Utilice </> para seleccionar la opción [Lista  $q$ rab.] y pulse ENTER  $($ <sup>o</sup>).
- **3.** Pulse el botón de color rojo (**A**) para ordenar el menú.

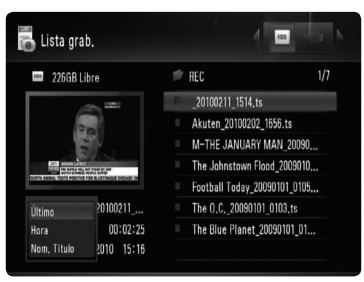

**4.** Utilice  $\Lambda/V$  para seleccionar un método de ordenado entre [Último], [Hora] o [Nom. Título].

**Último :** Se ordenan por la fecha de grabación.

**Hora :** Se ordenan por el tiempo de grabación en orden numérico.

**Nom. Título :** Por nombre de título en orden alfabético

## **Reproducción de archivos seleccionados REC MOVIE-M MUSIC-M PHOTO-M**

Puede reproducir sólo los archivos seleccionados usando la función MARKER en la lista de archivos.

- **1.** Siga los pasos 1-5 de "Reproducción de HDD o USB" en la página 51 para seleccionar un archivo.
- **2.** Pulse MARKER sobre el archivo.

 Puede marcar varios archivos usando el botón MARKER.

**3.** Pulse EDIT para mostrar el menú de opciones.

 Para desmarcar todos los archivos marcados, seleccione [Deselec. Todo] en el menú de opciones.

4. Utilice  $\Lambda/V$  para seleccionar [Selec. repro.]  $y$  pulse ENTER ( $\odot$ ) para reproducir los archivos seleccionados.

## **Eliminar un archiva/carpeta de la lista**

## **REC MOVIE-M MUSIC-M PHOTO-M**

Puede eliminar archivos/carpetas del HDD o USB.

- **1.** Siga los pasos 1-5 de "Reproducción de HDD o USB" en la página 32 para seleccionar un archivo.
- **2.** Pulse EDIT para mostrar el menú de opciones.
- **3.** Utilice  $\Lambda/V$  para seleccionar [Eliminar] y pulse ENTER  $\textcircled{\textcircled{\textcirc}}$  para eliminar el archivo.

 Si desea eliminar varios archivos o carpetas del HDD o USB, pulse MARKER sobre cada archivo y seleccione [Selec Elim.] en el menú de opciones.

 Para desmarcar todos los archivos marcados, seleccione [Deselec. Todo] en el menú de opciones.

### **Dar un nombre a un archivo. REC MOVIE-M MUSIC-M PHOTO-M**

Puede cambiar el nombre del archivo seleccionado en el HDD o USB.

- **1.** Siga los pasos 1-5 de "Reproducción de HDD o USB" en la página 51 para seleccionar un archivo.
- **2.** Pulse EDIT para mostrar el menú de opciones.
- **3.** Utilice  $\Lambda/V$  para seleccionar [Renombrar]  $y$  pulse ENTER  $($ <sup>o</sup> $)$  para mostrar el teclado virtual.
- 4. Utilice  $\Lambda/V/\leq/$  para seleccionar un carácter y, a continuación, pulse ENTER  $($ para confirmar la selección.

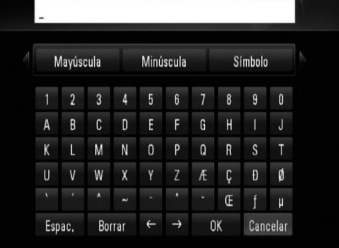

Seleccione [Mayúscula], [Minúscula] o [Símbolo] y pulse ENTER  $\textcircled{\textbf{0}}$  para cambiar el grupo de caracteres del teclado virtual.

**[Espac.] –** Inserta un espacio en la posición del cursor.

**[Borrar] –** Elimina un carácter anterior a la posición del cursor.

**[ / ] –** Mueve el cursor a izquierda y derecha.

**[OK] –** Completar cambio de nombre.

**[Cancelar] –** Cancela el nombre y regresa a la anterior.

**5.** Utilice  $\Lambda/V/\leq/$  para seleccionar [OK] y pulse ENTER  $($ <sup>o</sup> $)$  para completar el cambio de nombre.

# **Reproducción avanzada**

### **Reproducción repetida BD DVD AVCHD ACD MUSIC MUSIC-N REC**

Durante la reproducción, pulse REPEAT repetidamente para seleccionar un modo de repetición deseado.

#### **BD/DVD/Los archivos de peliculas**

 $\Omega$  A- – La parte seleccionada se repetirá de forma continua.

 $\Omega$  Chapter – El capítulo actual se reproducirá de forma repetida.

 $\Omega$  Title – El título actual se reproducirá de forma repetida.

 $\mathbf 1$  Track – La pista o archivo actual se reproducirá de forma repetida.

Para volver a la reproducción normal, pulse REPEAT repetidamente para seleccionar [Apagado].

#### **Audio CDs/Los archivos de música**

 $\widehat{A}$  Track – La pista o archivo actual se reproducirá de forma repetida.

+ A H - Todas las pistas o archivos se reproducirán de forma repetida.

 $\rightarrow$  – Las pistas o archivos se reproducirán en orden aleatorio.

 $\mathbf{X}$   $\mathbf{A}$   $\mathbf{A}$   $\mathbf{I}$  – Todas las pistas o archivos se reproducirán repetidamente en orden aleatorio.

A A-B - La parte seleccionada se repetirá de forma continua. (Sólo CD de audio) Para volver a la reproducción normal, pulse CLEAR.

#### **REC (Grabación de archivo)**

 $\bigoplus$  – El archivo actual se reproducirá repetidamente.

– Todos los archivos del directorio actual se reproducirán repetidamente.

# **NOTA**

- Si pulsa una vez **>>I** durante la reproducción repetida de capítulo/pista se cancelará la reproducción repetida. •
- Esta función podría no estar operativa en ciertos discos o títulos. •

## **Repetición de una parte específica BD DVD AVCHD ACD**

Este reproductor puede repetir una parte que haya seleccionado.

- **1.** Durante la reproducción pulse REPEAT para seleccionar [A-] al comienzo de la parte que desea repetir.
- 2. Pulse ENTER (<sup>O</sup>) al final de la parte. La secuencia seleccionada se repetirá continuamente.
- **3.** Para volver a la reproducción normal, pulse REPEAT varias veces para seleccionar [Apagado].

# **NOTA**

- No es posible seleccionar inferiores a 3 segundos.
- Esta función podría no estar operativa en ciertos discos o títulos. •

### **Ampliar la imagen de reproducción BD DVD AVCHD MOVIE MOVIE-N PHOTO**

- **1.** Durante la reproducción o la pausa, pulse el botón ZOOM para mostrar el menú [Zoom].
- **2.** Utilice el botón verde o amarillo (**B** o **C**) para ampliar o reducir el zoom sobre la imagen. Puede desplazarse por la imagen ampliada con los botones  $\Lambda/V/\leq/$ .
- **3.** Pulse RETURN ( $\odot$ ) para salir del menú [Zoom].

## **Búsqueda por marcador BD DVD AVCHD MOVIE MOVIE-N**

Puede comenzar la reproducción desde un máximo de nueve puntos memorizados.

### **Para introducir un marcador**

- **1.** Durante la reproducción, pulse MARKER en el punto que desee. El icono Marker aparece brevemente en la pantalla del televisor.
- **2.** Repita el paso 1 para agregar hasta nueve marcadores.

### **Para recuperar una escena marcada**

- **1.** Pulse SEARCH y aparecerá el menú de búsqueda en la pantalla.
- **2.** Pulse un botón numérico para seleccionar el número de marcador que desee recuperar. La reproducción comenzará desde la escena marcada.

### **Para eliminar un marcador**

**1.** Pulse SEARCH y aparecerá el menú de búsqueda en la pantalla.

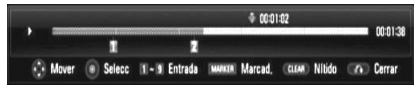

- **2.** Pulse V para resaltar un número de marcador. Utilice </>></>> para seleccionar una escena marcada que desea eliminar.
- **3.** Pulse CLEAR y la escena marcada se borrará del menú de búsqueda.

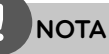

- Puede que esta función no esté operativa para algunos discos, títulos, capacidad del servidor.
- Todos los puntos marcados se borran si el título está en modo de parada completa ( $\blacksquare$ ), se cambia el título o si se expulsa el disco.

## **Cambiar la vista de la lista de contenido MOVIE MOVIE-N ACD MUSIC MUSIC-N PHOTO**

En los menús [Película], [Música], [Foto] o [Mi Multimedia] es posible cambiar la vista de la lista de contenido.

### **Método**

Pulse varias veces el botón INFO/DISPLAY (D).

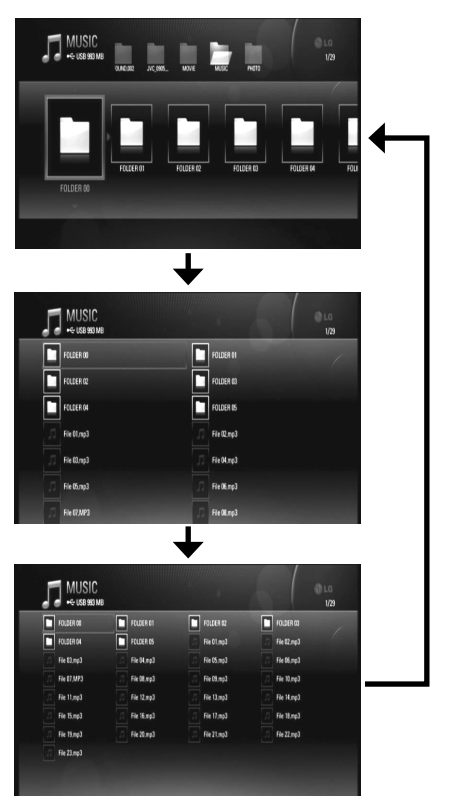

**NOTA**

El ecualizador desaparecerá al cambiar la vista de la lista de contenido de música.

### **Memoria de la última escena BD DVD**

Esta unidad memoriza la última escena del último disco que se haya visionado. La última escena visualizada permanece en memoria incluso si retira el disco de la unidad o apaga la unidad. Si carga un disco con la escena memorizada, ésta se recuperará automáticamente.

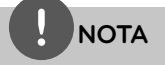

- La función de memoria de un disco anterior se borrará al reproducir un disco diferente.
- Esta función puede no funcionar dependiendo del disco. •

## **Salvapantallas**

El salvapantallas aparece cuando el reproductor de se encuentra en modo de parada durante unos cinco minutos.

El protector de pantalla también aparece cuando reproduzca música durante aproximadamente cinco minutos, aunque el reproductor no podrá apagarse.

# **Visualización en pantalla**

Es posible visualizar y ajustar diversa información y ajustes sobre el contenido.

## **Visualización en pantalla de la información del contenido**

**1.** Durante la reproducción pulse INFO/DISPLAY (D) para mostrar diversa información sobre la reproducción.

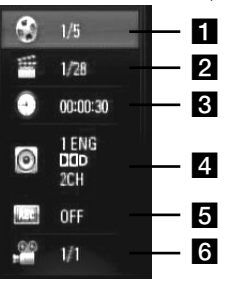

- **Título** número del título actual/ número total de títulos
- **2 Capítulo** Número del capítulo actual/número total de capítulos.
- **R** Tiempo tiempo de reproducción transcurrido/tiempo total de reproducción
- **4. Audio** Idioma o canal de audio seleccionado.
- **Fall Subtítulo** Subtítulos seleccionados.
- f **Angulo** Ángulo seleccionado/ número total de ángulos.
- **2.** Seleccione una opción con  $\Lambda/V$ .
- **3.** Utilice  $\le$ /> para ajustar el valor de la opción seleccionada.
- 4. Pulse RETURN ( $\bullet$ ) para salir de la visualización en pantalla.

# **NOTA**

- Si durante unos segundos no pulsa ningún botón, la visualización de la pantalla desaparecerá.
- En algunos discos no puede seleccionarse un número de título.
- Las opciones disponibles podrán variar en función del disco o título.
- Si se está reproduciendo un título interactivo BD, se mostrará información de configuración en la pantalla, pero no permitirá cambiarla.

## **Reproducir a partir del tiempo seleccionado BD DVD AVCHD MOVIE MOVIE-N**

- 1. Presione INFO/DISPLAY (D) durante la reproducción. El cuadro de búsqueda de tiempo muestra el tiempo de reproducción transcurrido.
- **2.** Seleccione la opción [Tiempo] e introduzca el tiempo de inicio deseado en horas, minutos y segundos, de izquierda a derecha.

Por ejemplo, para buscar una escena a las 2 horas, 10 minutos y 20 segundos, introduzca "21020".

**3.** Pulse ENTER ( $\odot$ ) para iniciar la reproducción a partir del tiempo seleccionado.

# **NOTA**

- Esta función puede no funcionar en algunos discos o títulos.
- · Puede que esta función no esté operativa para cierto contenido [Mi Multimedia] según el tipo de archivo y la capacidad del servidor DLNA.

## **Escuchar un audio diferente BD DVD AVCHD MOVIE MOVIE-N**

- **1.** Durante la reproducción, pulse INFO/DISPLAY (D) para mostrar la visualización en pantalla.
- 2. Utilice  $\Lambda/V$  para seleccionar la opción [Audio].
- **3.** Utilice  $\le$ /> para seleccionar el idioma de audio, pista de audio o canal de audio que desee.

# **NOTA**

- Algunos discos le permiten cambiar las opciones de audio sólo con el menú del disco. De ser así, pulse el botón TITLE/POPUP o DISC MENU y elija el audio adecuado desde las selecciones en el menú del disco. •
- Nada más cambiar el sonido, se producirá una discrepancia temporal entre el sonido actual y el visualizado. •
- En el disco BD-ROM, el formato de audio múltiple (5.1CH o 7.1CH) aparece con [MultiCH] en la visualización en pantalla. •

# **Seleccionar el idioma de los subtítulos**

### **BD DVD AVCHD MOVIE MOVIE-N**

- **1.** Durante la reproducción, pulse INFO/DISPLAY (D) para mostrar la visualización en pantalla.
- **2.** Utilice  $\Lambda/V$  para seleccionar la opción [Subtítulo].
- **3.** Utilice  $\le$ /> para seleccionar el idioma de subtítulos deseado.
- 4. Pulse RETURN (6<sup>2</sup>) para salir de la visualización en pantalla.

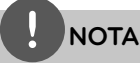

Algunos discos le permiten cambiar la selección de subtítulos mediante el menú del disco. Si este es el caso, pulse el botón TITLE/POPUP o DISC MENU y seleccione el subtítulo adecuado entre las opciones del menú del disco.

## **Visualizar desde un ángulo diferente BD DVD**

Durante la reproducción, si el disco contiene escenas grabadas desde diferentes ángulos de cámara, puede cambiar a un ángulo de cámara diferente.

- **1.** Durante la reproducción, pulse  $INFO/DISPLAY$   $\Box$ ) para mostrar la visualización en pantalla.
- **2.** Utilice  $\Lambda$ /V para seleccionar la opción [Angulo].
- **3.** Utilice  $\le$ /> para seleccionar el ángulo deseado.
- 4. Pulse RETURN (6<sup>2</sup>) para salir de la visualización en pantalla.

**Disfrutar del BD-LIVE** 

Esta unidad le permite disfrutar de funciones tales como imagen secundaria (PIP), audio secundario y paquetes virtuales, etc… con BD-Video que admite BONUSVIEW (BD-ROM versión 2 Perfil 1 versión 1.1/ Perfil de estándar final). Es posible reproducir audio y vídeo secundario desde un disco compatible con la función Picture-in-Picture. Para más información sobre el método de reproducción, consulte las instrucciones del disco.

Además de la función BONUSVIEW, el BD-Video, con compatibilidad con BD-LIVE (BD-ROM versión 2 perfil 2) y función de ampliación de red, le permite disfrutar de más funciones como la descarga de trailers de películas nuevas mediante la conexión de esta unidad a Internet.

- **1.** Revisar la conexión de red y los ajustes (páginas 20-25).
- **2.** Inserte en el panel frontal un dispositivo de almacenamiento USB en el puerto USB.

Para descargar contenido extra se necesita un dispositivo de almacenamiento USB.

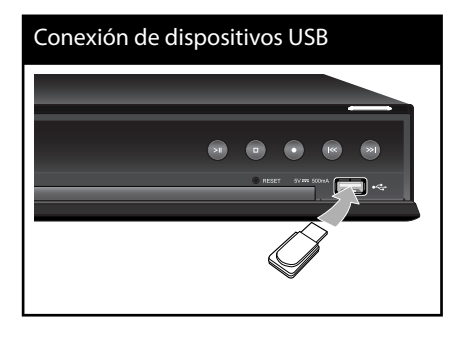

**3.** Pulse HOME, y ajuste la opción [Conexión BD-LIVE] en el menú [Config.] (página 38).

Dependiendo del disco, la función BD-LIVE puede no utilizarse si la opción [Conexión BD-LIVE] está configurada como [Permiso parcial].

**4.** Inserte un BD-ROM con BD-LIVE.

Las operaciones podrán variar en función del disco. Consulte el manual suministrado con el disco.

# **PRECAUCIÓN**

No extraiga el dispositivo USB conectado mientras se está descargando contenido o hay un disco Bluray en la bandeja de discos. Hacerlo podría dañar el dispositivo USB conectado y las características de BD-LIVE podrían no funcionar correctamente nunca más con el dispositivo USB dañado. Si el dispositivo USB conectado parece dañado por la acción, puede formatearlo desde el PC y reusarlo con el reproductor.

# **NOTA**

- Algunos contenidos BD-LIVE podrían tener acceso restringido en algunas áreas por decisión propia del proveedor de contenidos.
- Puede que se tarde unos minutos en cargar y comenzar a disfrutar del contenido de BD-LIVE.
- Pueden reproducirse datos especiales de vídeo mientras se descargan a un dispositivo usando una función de BD-LIVE. La reproducción puede detenerse dependiendo del entorno de comunicación. Algunas funciones pueden estar desactivadas para evitar que se avance a secciones que no se hayan descargado, etc.

# **Reproducción de un archivo de vídeo y disco VR**

Es posible reproducir discos DVD-RW grabados en formato Videograbación (VR) y archivos de vídeo almacenados en un disco/HDD/ dispositivo USB.

**1.** Pulse HOME.

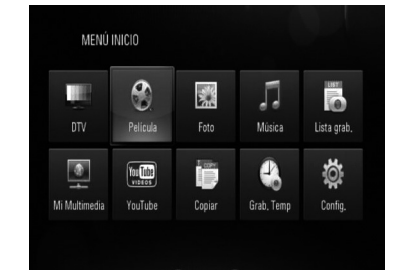

- **2.** Seleccione [Película] con </>> </>, y pulse  $ENTFR$  ( $\odot$ ).
- **3.** Seleccione la opción [Datos] o [USB] con  $\langle \rangle$ , y pulse ENTER ( $\langle \bullet \rangle$ ).

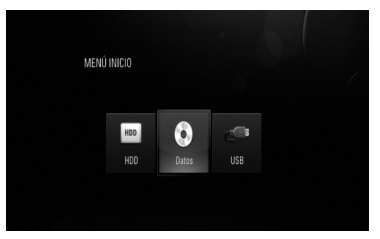

Este paso es necesario sólo cuando hay un disco y un dispositivo USB conectados al mismo tiempo en la unidad.

**4.** Seleccione un archivo con los botones  $\Lambda/V/\langle\rangle$ , y pulse  $\blacktriangleright$  o ENTER ( $\textcircled{\tiny{\textcircled{\tiny\textcirc}}}$ ) para reproducir el archivo.

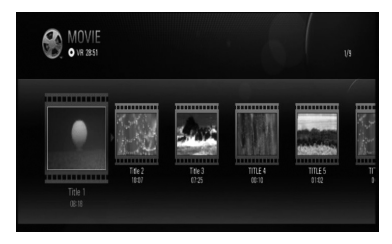

# **NOTA**

- Los requisitos del archivo se describen en la página 10.
- Puede usar varias funciones de reproducción. Véanse las páginas 50-58. •
- Los discos de formato DVD-VR sin finalizar no podrán reproducirse en esta unidad.
- Algunos discos DVD-VR se hacen con datos CPRM mediante una DVD RECORDER. Esta unidad no admite estos tipos de disco. •

#### **¿Qué es el CPRM?**

CPRM es un sistema de protección anticopia (con sistema codificado) que permite solamente la grabación de programas de emisión "una sola copia". CPRM significa Protección de contenido para medios grabables.

### **Seleccionar un archivo de subtítulos MOVIE MOVIE-N**

En el caso de que coincida el nombre de un archivo de vídeo y el nombre del archivo de subtítulos, se reproducirá automáticamente el archivo de subtítulos al reproducir el archivo de vídeo

Si el nombre del archivo de subtítulos es diferente del nombre del archivo de película, tendrá que seleccionar el archivo de subtítulos en el menú [Película] antes de reproducir la película.

- **1.** Utilice  $\Lambda/V/\leq/$  para seleccionar el archivo de subtítulos que desea reproducir en el menú [Película].
- **2.** Pulse ENTER ( $\odot$ ).

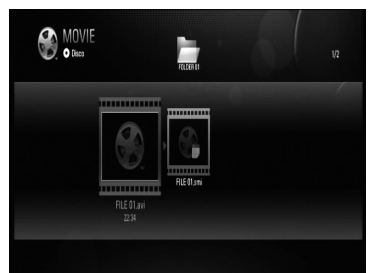

Pulse ENTER (O) de nuevo para deseleccionar el archivo de subtítulos. El archivo de subtítulos seleccionado se mostrará al reproducir el archivo de vídeo.

# **Ver una fotografía**

Es posible visualizar archivos de fotos con este reproductor.

**1.** Pulse HOME.

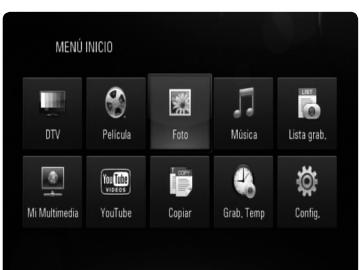

- **2.** Seleccione [Foto] con  $\le$ />, y pulse  $ENTER$  ( $\odot$ ).
- **3.** Seleccione la opción [Datos], [HDD] o [USB]  $con < />$ , y pulse ENTER ( $\odot$ ).

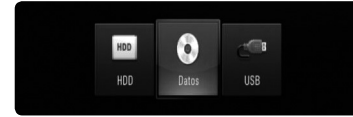

Este paso es necesario sólo cuando hay un disco y/o un dispositivo USB conectados al mismo tiempo en la unidad.

**4.** Seleccione un archivo con  $\Lambda/V/\langle\rangle$ , y pulse ENTER  $(①)$  para ver la foto en pantalla completa.

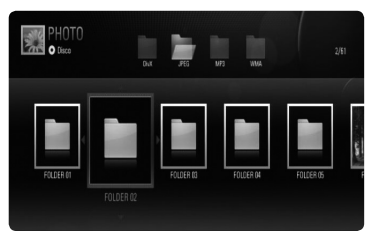

Menú Disc/Network (Disco/Red)

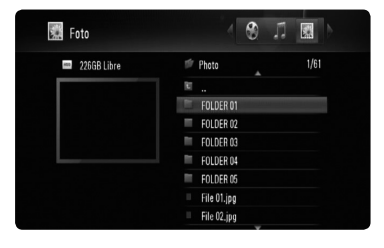

Menú HDD/USB

### **Para reproducir una presentación de diapositivas**

Pulse **>** para iniciar la presentación de diapositivas.

### **Para detener una presentación de diapositivas**

Pulse **d** durante la presentación de diapositivas.

### **Para hacer una pausa en una presentación de diapositivas**

Pulse II durante la presentación de diapositivas.

Pulse  $\blacktriangleright$  para volver a iniciar la presentación.

### **Para saltar a la foto anterior/ siguiente**

Mientras ve una foto en pantalla completa, pulse  $\le$ / $>$  para ir a la foto anterior o siguiente.

**NOTA**

- Los requisitos del archivo se describen en la página 10.
- Puede usar varias funciones de reproducción. Véanse las páginas 50-58. •

## **Opciones durante la visualización de una foto**

Puede utilizar varias opciones mientras visualiza una foto en pantalla completa.

- **1.** Mientras ve una foto en pantalla completa, pulse INFO/DISPLAY (a) para mostrar el menú de opciones.
- **2.** Seleccione una opción con  $\Lambda/V/\leq/$ .

Opciones del menú **HDD/USB**

#### $\bigcirc$  90' $\bigcirc$  90' $\bigcirc$  = Detener  $\bigcirc$  Oculta HA Prev. M Sig.

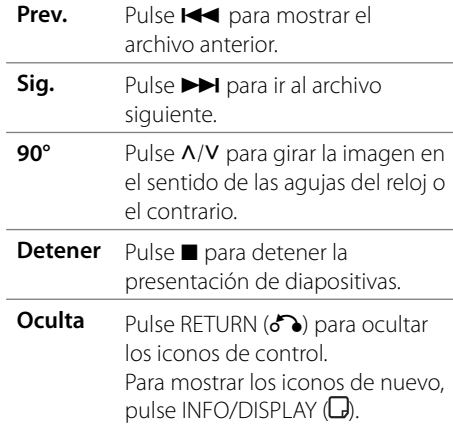

Opciones del menú **Foto**

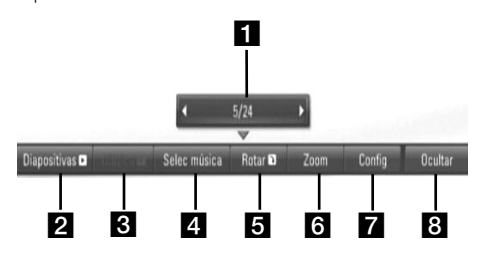

#### Opciones del menú **Mi Multimedia**

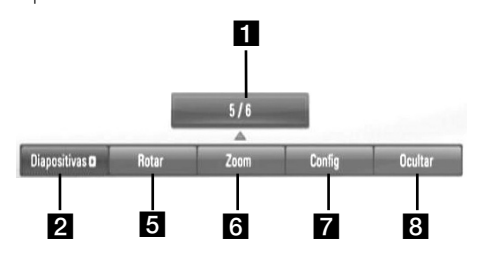

- a **Foto actual/número total de fotos**  Utilice  $\le$ / $>$  para visualizar la foto anterior/ siguiente.
- **2 Diapositivas** Pulse ENTER (**O**) para iniciar o pausar la presentación en diapositivas.
- **R** Música –Pulse ENTER (**O**) para iniciar o hacer una pausa en la música de fondo. Esta opción está disponible tras seleccionar la música de fondo con la opción [Selec música]. Esta opción no está disponible en el menú [Mi Multimedia].
- **4. Selec música** Selecciona la música de fondo. Esta opción no está disponible en el menú [Mi Multimedia].
	- 1) Pulse ENTER (·) y aparecerá el menú.
	- 2) Utilice  $\Lambda/V/\leq/$  para seleccionar un medio o carpeta que contenga el(los) archivo(s) de música.
	- 3) Pulse ENTER  $\textcircled{\textcircled{\textcirc}}$  para confirmar su selección.
- **Rotar** Pulse ENTER (**O**) para girar la foto en sentido horario. Esta opción no está disponible durante la presentación en diapositivas.
- **f Zoom** Utilice los botones verde y amarillo para aumentar y reducir la imagen. Utilice los botones  $\Lambda/V/\leq/$ para moverse por la imagen aumentada/ reducida. Pulse RETURN (c) para salir del menú [Zoom] y regresar al tamaño normal de la imagen.
	- La función de zoom se puede accionar con el botón ZOOM del mando a distancia.
- **Config** Use  $\Lambda$ /V para seleccionar una opción entre [Efecto] o [Demora]. Use  $\le$ / $>$  para ajustar el valor y pulse  $ENTER$  ( $\odot$ ) para confirmar la opción seleccionada.

[Efecto] – Puede aplicar varios efectos durante la presentación de fotografías. Apagado : Las fotografías se muestran sin aplicarles efectos.

Aleatoria : Se aplican efectos aleatorios a la presentación de fotografías.

Present : Desliza una fotografía desde varias direcciones.

Puerta : La fotografía aparecerá como si se abriera una puerta.

Enrejado : La fotografía aparecerá desde trozos segmentados hasta una imagen a pantalla completa.

[Demora] – Puede establecer el tiempo de demora de las fotografías durante la presentación.

- **a** Oculta Pulse ENTER (**)** para salir del menú de opciones. Para volver a mostrar el menú, pulse ENTER (·).
- **3.** Pulse RETURN ( $\delta$ ) para salir del menú de opciones.

# **Escuchar música**

El reproductor puede reproducir CD de audio y archivos de música.

- **1.** Pulse HOME.
- **2.** Seleccione [Música] con </>, y pulse  $ENTER$  ( $\odot$ ).
- **3.** Seleccione la opción [Datos], [HDD] o [USB] con  $\le$ / $\ge$ , y pulse ENTER ( $\odot$ ).

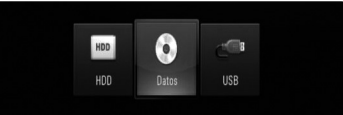

Este paso es necesario sólo cuando hay un disco y/o un dispositivo USB conectados al mismo tiempo en la unidad.

**4.** Seleccione un archivo de música o pista de audio con  $\Delta/V\ll/>$ , y pulse ENTER ( $\odot$ ) para escuchar la música.

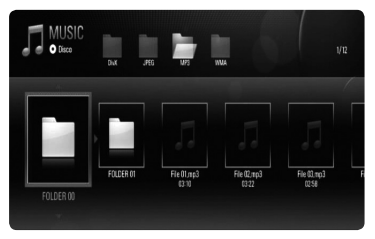

Menú Disc/Network (Disco/Red)

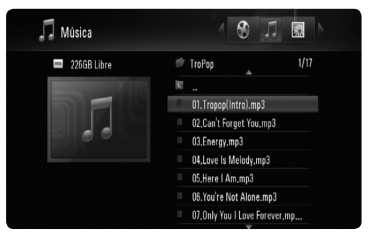

Menú HDD/USB

# **NOTA**

- Los requisitos del archivo se describen en la página 10.
- Puede usar varias funciones de reproducción. Véanse las páginas 50-58. •
- Para acceder directamente a un archivo concreto almacenado en un disco o dispositivo USB, introduzca el número del archivo usando los botones numéricos (0-9).
- Puede pasar al archivo anterior o siguiente pulsando  $\blacktriangleleft \circ \blacktriangleright \blacktriangleright$  mientras visualiza un archivo de imagen en pantalla completa.
- Puede iniciar la presentación de diapositivas sin menú de opciones si pulsa **>** mientras está visualizando un archivo de fotografía a pantalla completa. •
- Use  $\Lambda/V$ /</> para seleccionar una carpeta y, a continuación, pulse ENTER  $($ ) para ver los archivos de dicha carpeta. Si desea desplazarse al directorio superior o inferior, pulse  $\Lambda/V$  para acceder al directorio deseado.
- Si no se puede expresar el código en el nombre del archivo, se visualizará como ilegible.
- Dependiendo del servidor DLNA, el nombre de archivo mostrado en pantalla puede ser distinto del nombre de archivo original. •

## **Escuchar música durante la presentación de diapositivas en el menú [Mi Multimedia]**

El menú [Mi Multimedia] le permite ver fotografías como una presentación de diapositivas a la vez que escucha música.

- **1.** Presione HOME y seleccione [Mi Multimedia] en el [MENÚ INICIO].
- **2.** Seleccione un servidor de la lista y pulse  $ENTER$  ( $\odot$ ) para mostrar las carpetas compartidas en dicho servidor.
- **3.** Seleccione un archivo de música del menú  $v$  pulse  $\blacktriangleright$  para reproducir la música.
- **4.** Use  $\Lambda/V$ /  $\leq$   $\gamma$  para seleccionar un archivo de fotografía del menú y pulse ENTER  $( \odot )$ para visualizarla a pantalla completa.
- **5.** Seleccione la opción [Diapositivas] y pulse ENTER (O) para iniciar la presentación de diapositivas.

# **Reproducción de contenido a través de la red doméstica**

El reproductor puede examinar y reproducir contenido en su ordenador y servidores de medios con certificación DLNA conectados a la red doméstica.

## **Acceso a un servidor de medios DLNA**

- **1.** Revisar la conexión de red y los ajustes (páginas 20-25).
- **2.** Pulse HOME.
- **3.** Seleccione [Mi Multimedia] con  $\Lambda/V/\langle\rangle$ , y pulse  $ENTER$  ( $\odot$ ).
- **4.** Seleccione un servidor de medios DLNA de la lista con  $\Lambda/V$ , y pulse ENTER ( $\odot$ ).

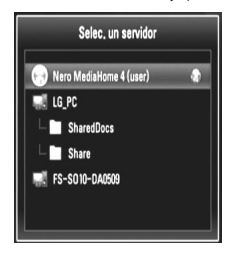

# **NOTA**

Puede que este reproductor necesite un permiso del servidor, dependiendo del tipo de servidor de medios.

**5.** Seleccione un archivo con  $\Lambda/V/\langle\rangle$ , y pulse ENTER  $($ ) para reproducir el archivo.

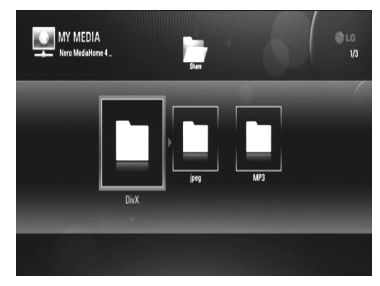

# **NOTA**

- Los requisitos del archivo se describen en la página 10. •
- Puede usar varias funciones de reproducción. Véanse las páginas 50-58. •
- Debido a que la compatibilidad y funciones de reproducción disponibles en el menú [Mi Multimedia] son comprobadas en el entorno del servidor DJ NA (Nero MediaHome Essentials 4), los requisitos del archivo y funciones de reproducción del menú [Mi Multimedia] pueden variar dependiendo de los servidores de medios. •
- Los requisitos de archivo de la página 10 no siempre son compatibles. Puede que haya algunas restricciones por las características del archivo y la capacidad de servidor de medios. •
- Si hay un archivo de música reproducible en el menú [Mi Multimedia], el reproductor se salta el archivo y reproduce el archivo siguiente. •
- La reproducción de archivos de subtítulos de película sólo está disponible en el servidor de medios DLNA creado por el software Nero MediaHome 4 Essentials suministrado en este paquete de reproductor. •
- El nombre del archivo de subtítulos y el nombre del archivo de la película han de coincidir y estar en la misma carpeta. •
- La calidad de la reproducción y el funcionamiento de [Mi Multimedia] puede verse afectada por el estado de su red doméstica. •
- Puede que no se puedan compartir correctamente los archivos almacenados en un dispositivo extraíble como una unidad USB, unidad DVD, etc. •

## **Acerca de Nero MediaHome 4 Essentials**

Nero MediaHome Essentials 4 es un software que sirve para compartir archivos de vídeo, música y fotos entre su ordenador y este reproductor como un servidor de medios digitales compatible con DLNA.

# **NOTA**

- El CD-ROM de Nero MediaHome 4 Essentials está diseñado para PCs y no debe insertarse en este reproductor o en cualquier otro producto que no sea un PC.
- El CD-ROM suministrado con el software Nero MediaHome 4 Essentials es una edición personalizada sólo para compartir archivos y carpetas con este reproductor. •
- El software Nero MediaHome 4 Essentials no es compatible con las siguientes funciones: Transcodificación, interfaz de usuario remota, control de TV, servicios de Internet y iTunes de Apple. •
- Este manual describe cómo funciona la versión inglesa del Nero MediaHome 4 Essentials como ejemplo. Siga las indicaciones relativas a las operaciones de la versión en su idioma. •

### **Instalación de Nero MediaHome 4 Essentials**

Antes de instalar Nero MediaHome 4 Essentials, compruebe los requisitos del sistema que se muestran a continuación.

- Windows ® XP (Service Pack 2 o superior), Windows Vista ® (no requiere Service Pack), Windows ® XP Media Center Edition 2005 (Service Pack 2 o superior), Windows Server ® 2003 •
- Windows Vista ® 64-Bit Edition (la aplicación se ejecuta en modo de 32 bits)
- Espacio en disco duro: 200 MB de espacio en disco duro para una instalación típica de Nero MediaHome para un uso personal
- 1,2 GHz Intel ® Pentium ® III o AMD Sempron ™ 2200 + procesadores •
- Memoria: 256 MB de RAM •
- Tarjeta gráfica de al menos 32 MB de memoria de vídeo, resolución mínima de 800 x 600 píxeles y ajustes de color de 16-bits •
- Windows ® Internet Explorer ® 6.0 o superior •
- DirectX ® 9.0c revisión 30 (agosto de 2006) o superior •
- Entorno de red: Ethernet de 100 MB, WLAN (IEEE 802.11b/g/n)

Arranque el ordenador, e inserte el CD-ROM de Nero MediaHome 4 Essentials en la unidad de CD-ROM del ordenador. Un asistente de instalación le guiará por el proceso de instalación rápida y fácilmente. Para instalar Nero MediaHome 4 Essentials, realice los siguientes pasos:

- **1.** Cierre todos los programas de Microsoft Windows y cierre cualquier tipo de software anti-virus que se esté ejecutando.
- **2.** Inserte el CD-ROM de Nero MediaHome 4 Essentials en la unidad de CD-ROM del ordenador.
- **3.** Haga clic en [Nero MediaHome 4 Essentials]. La instalación ya está preparada para empezar y aparece el asistente de instalación.
- **4.** Haga clic en el botón [Next] para mostrar la pantalla en la que hay que introducir el número de serie. Haga clic en [Next] para ir al siguiente paso.
- **5.** Si acepta todas las condiciones, haga clic en [I accept the License Conditions], marque la casilla de verificación y haga clic en [Next]. La instalación no se completará si no acepta las condiciones de este acuerdo.
- **6.** Haga clic en [Typical] y en [Next]. Se ha iniciado el proceso de instalación.
- **7.** Si desea participar en la recopilación anónima de datos, marque la casilla de verificación y haga clic en el botón [Next].

**8.** Haga clic en el botón [Exit] para completar la instalación.

### **Compartir archivos y carpetas**

Deberá compartir la carpeta de contenidos del ordenador con los archivos de vídeo, música y/o fotos para reproducirlos con las funciones [Mi Multimedia].

En esta parte se explica el procedimiento para seleccionar las carpetas compartidas de su ordenador.

- **1.** Haga doble clic en el icono "Nero MediaHome 4 Essentials" del escritorio.
- **2.** Haga clic en el icono [Network] de la izquierda e indique el nombre de red en el campo [Network name]. El reproductor reconocerá el nombre de red que introduzca.
- **3.** Haga clic en el icono [Shares] de la izquierda.
- **4.** Haga clic en la pestaña [Local Folders] de la pantalla [Shares].
- **5.** Haga clic en el icono [Add] para abrir la ventana [Browse Folder].
- **6.** Seleccione la carpeta con los archivos que desea compartir. La carpeta seleccionada se agregará a la lista de carpetas compartidas.
- **7.** Haga clic en el icono [Start Server] para iniciar el servidor.

# **NOTA**

- Si las carpetas o archivos compartidos no se muestran en el reproductor, haga clic en la carpeta en la pestaña [Local Folders] y a continuación, haga clic en [Rescan Folder] en el botón [More].
- Visite www.nero.com para obtener más información y acceso a las herramientas de software

## **Acceso a una carpeta para compartir desde el ordenador**

- **1.** Arranque el PC conectado a la red de área local.
- **2.** Comparta las carpetas con archivos de vídeos, fotos o música que hay en el ordenador.
- **3.** Compruebe en el reproductor la conexión de red y los ajustes.
- **4.** Pulse HOME.
- **5.** Seleccione [Mi Multimedia] con  $\Lambda/V/\langle\gamma\rangle$ , y pulse  $ENTER$  ( $\odot$ ).
- **6.** Seleccione una carpeta para compartir de la lista con  $\Lambda/V$ , y pulse ENTER ( $\odot$ ).

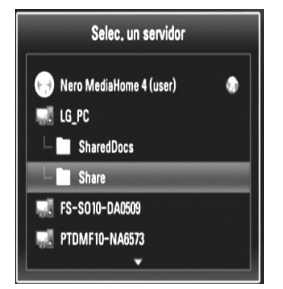

# **4** Funcionamiento **Funcionamiento**

# **NOTA**

Dependiendo de la carpeta que se vaya a compartir, este reproductor puede necesitar el ID de usuario de la red de entrada y la contraseña para acceder a la carpeta.

**7.** Seleccione un archivo con  $\Lambda/V/\langle\rangle$ , y pulse ENTER (·) para reproducir el archivo.

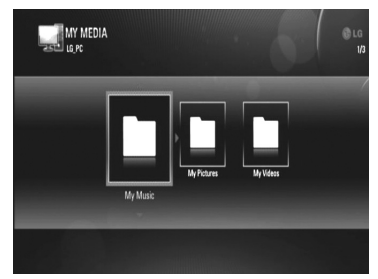

# **NOTA**

- Los requisitos del archivo se describen en la página 10.
- Puede usar varias funciones de reproducción. Véanse las páginas 50-58. •
- La vista en miniatura de los archivos reproducibles se puede mostrar en el menú [Mi Multimedia], pero dichos archivos no se pueden reproducir en el reproductor.
- Si hay un archivo de música reproducible en el menú [Mi Multimedia], el reproductor se salta el archivo y reproduce el siguiente.
- El nombre del archivo de subtítulos y el nombre del archivo de la película han de coincidir y estar en la misma carpeta. •
- La calidad de la reproducción y el funcionamiento de [Mi Multimedia] puede verse afectado por el estado de su red doméstica.
- Puede que no se puedan compartir correctamente los archivos almacenados en un dispositivo extraíble como una unidad USB, unidad DVD, etc del ordenador.
- Es posible que tenga algún problema de conexión según el entorno de su PC. •

### **Requisitos del PC**

- Windows ® XP (Service Pack 2 o superior), Windows Vista ® (no es necesario Service Pack)
- 1,2 GHz Intel ® Pentium ® III o AMD Sempron ™ 2200 + procesadores •
- Entorno de red: Ethernet de 100 MB, WLAN (IEEE 802.11b/g/n) •

# **NOTA**

Si utiliza Windows ® XP o Windows Vista ®, haga clic en el siguiente enlace para obtener más información sobre los ajustes para compartir archivos.<br>Windows® XP:

http:// support.microsoft.com/kb/304040 Windows Vista®:

http:// support.microsoft.com/kb/961498

### **Introducción de un ID usuario y contraseña de red**

Dependiendo del entorno de su PC, puede que tenga que introducir un ID de usuario y contraseña de red para poder acceder a una carpeta compartida.

- **1.** El teclado virtual aparece automáticamente si es necesario introducir el ID de usuario y contraseña de red.
- **2.** Utilice  $\Lambda/V/\leq/$  para seleccionar un carácter y, a continuación, pulse ENTER (O) para confirmar su selección en el teclado virtual.

Para introducir una letra con acento, seleccione la letra del conjunto de caracteres ampliados.

Ejemplo: Seleccione "D" y, a continuación, pulse INFO/DISPLAY () para mostrar el grupo de caracteres expandido. Utilice </> para seleccionar "D" o "Ď" y, a continuación, pulse  $ENTER$  ( $\odot$ ).

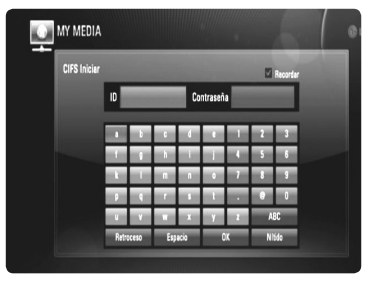

#### **[OK]**

Buscar vídeos relacionados con las palabras de búsqueda.

#### **[Nítido]**

Borrar todos los caracteres introducidos.

#### **[Espacio]**

Insertar un espacio en la posición del cursor.

#### **[Retroceso]**

Eliminar el carácter anterior a la posición del cursor.

#### **[ABC / abc / #+-=&]**

Cambiar la configuración del menú del teclado a letras mayúsculas, minúsculas o símbolos.

**3.** Cuando termine de introducir el ID de usuario y contraseña de red, seleccione  $[OK]$  con  $\Lambda/V/\leq/$  v pulse ENTER ( $\odot$ ) para acceder a la carpeta.

El sistema recordará el ID de usuario y contraseña de red después de acceder a la carpeta. Si no desea que el sistema recuerde el ID de usuario y contraseña de red, pulse el botón A coloreado en (rojo) para eliminar la marca de la casilla de verificación [Recordar] antes de acceder a la carpeta.

# **Utilización de las funciones [Copiar]**

Puede mover o copiar archivos en oro lugar o carpeta. También puede eliminar archivos.

### **Copiar o mover archivos/carpetas**

- **1.** Pulse HOME.
- **2.** Utilice  $\Lambda/V/\langle\rangle$  para seleccionar [Copiar] y pulse  $ENTER$  ( $\odot$ ).
- **3.** Utilice  $\Lambda/V$  para seleccionar un lugar de almacenamiento desde el que desea copiar o mover el archivo y pulse  $\geq$ .

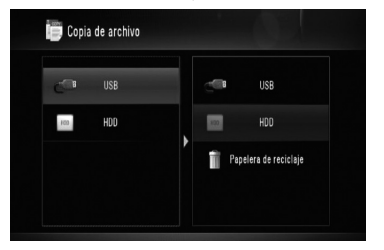

- **4.** Utilice  $\Lambda/V$  para seleccionar un lugar de almacenamiento al que desea copiar o mover el archivo y pulse ENTER  $($ .
- **5.** Utilice  $\Lambda/V$  para seleccionar el archivo/carpeta que desea copiar o mover y pulse MARKER. Repita este paso para marcar archivos y

carpetas adicionales.

- **6.** Pulse > para seleccionar el campo de destino.
- **7.** Utilice  $\Lambda/V$  para seleccionar el directorio al que desee copiar o mover y pulse REC.
- **8.** Utilice  $\le$ /> para seleccionar [Copiar] o [Mover] y pulse ENTER  $(①)$ .

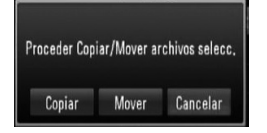

 Seleccione [Cancelar] para cancelar la función de copiar o mover.

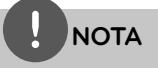

- Si intenta copiar o mover un archivo dañado, dicha copia o movimiento se detendrá.
- Si copia o mueve archivos/carpetas a un almacenamiento formateado FAT16/FAT32, la capacidad para copiar o mover se limita a 4 GB.

## **Eliminar archivos/carpetas**

- **1.** Pulse HOME.
- **2.** Utilice  $\le$ /> para seleccionar [Copiar] y pulse  $ENTER$  ( $\odot$ ).
- **3.** Utilice  $\Lambda/V$  para seleccionar un lugar de almacenamiento que contenga archivos que desee eliminar y pulse >.
- **4.** Utilice  $\Lambda/V$  para seleccionar [Papelera de reciclaje] y pulse ENTER  $(③)$ .

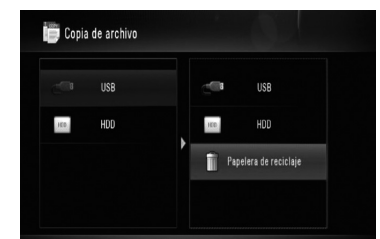

- **5.** Utilice  $\Lambda/V$  para seleccionar un archivo/ carpeta que desee eliminar y pulse MARKER. Repita este paso para marcar archivos y carpetas adicionales.
- $6.$  Pulse $\geq$

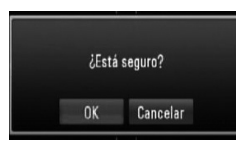

**7.** Utilice  $\le$ /> para seleccionar [OK] y pulse  $ENTER$  ( $\odot$ ).

 Seleccione [Cancelar] para cancelar la función de borrado.

# **Reproducir vídeos de YouTube™**

Es posible navegar, buscar y ver vídeos de YouTube™ de Internet en el televisor a través de su reproductor BD de LG.

## **Ver vídeos de YouTube™ en el televisor**

- **1.** Pulse HOME.
- **2.** Utilice  $\Lambda/V/\leq/$  para seleccionar [YouTube™] y pulse ENTER  $($ ).
- **3.** Pulse  $\Lambda$  para seleccionar la barra del menú de opciones.
- **4.** Utilice  $\le$ /> para seleccionar una opción y pulse ENTER  $\textcircled{\textcircled{\char'13em}\hspace{13em}}$  para buscar vídeos.
- **5.** Utilice  $\le$ /> para seleccionar un vídeo y pulse ENTER  $(①)$  o  $\triangleright$  para reproducir el vídeo.

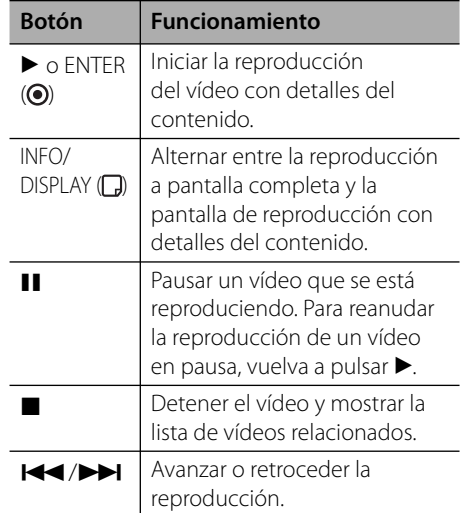

## **Acerca del menú YouTube™**

En el menú YouTube™ dispone de varias opciones. Utilice  $\Lambda/V/\leq l$  para seleccionar una opción y pulse ENTER (·) para seleccionar las opciones del modo descrito a continuación.

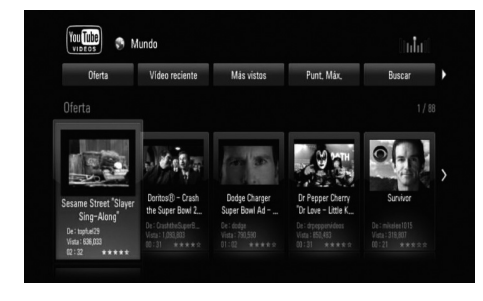

**Oferta** – Se mostrará la lista de videos ofrecidos.

**Vídeo reciente** – Se mostrará la lista de los vídeos añadidos recientemente.

**Más vistos** – Se mostrará la lista de los vídeos más vistos. La opción de período aparece en la parte inferior de la pantalla.

**Punt. Máx.** – Se mostrará la lista de los videos mejor calificados del servidor YouTube™. La opción de período aparece en la parte inferior de la pantalla.

**Buscar** – Se muestra en pantalla el teclado virtual. Para obtener más información, consulte el apartado "Buscar vídeos" en la página 72.

**Historial** – Se visualizará la lista de los vídeos reproducidos anteriormente en esta unidad. Se puede almacenar un máximo de 25 vídeos.

**Favoritos** – Esta opción aparecerá sólo cuando la unidad esté en el estado de inicio de sesión. Muestra la lista de vídeos asociada a su cuenta en el servidor de YouTube™. Puede que algunos vídeos no aparezcan en la lista [Favoritos] aunque sí estén incluidos en el servidor.

**Iniciar (Salir)** – Muestra el teclado virtual para conectarse o vuelve al estado de desconexión. Para más información consulte "Conectarse con la cuenta de YouTube™" en la página 72.

**País local** – Elija los vídeos del país que le gustaría ver. Los países que figuran listados en el menú [País local] pueden ser diferentes de los que se muestran en el sitio web de YouTube™.

# **NOTA**

- El menú de YouTube™ puede mostrar 5 vídeos en la lista de vídeos. Pulse el botón rojo o azul para mostrar los 5 vídeos anteriores/siguientes. •
- Si selecciona la opción [Más vistos] o [Punt. Máx.] en el menú de YouTube™, aparecerán las opciones del período en la parte inferior de la pantalla. Utilice  $\Lambda/V/\leq/$  para seleccionar una opción del periodo y pulse ENTER  $\circledcirc$ ) para mostrar la lista de vídeos dentro del período seleccionado. •
- La lista de vídeos buscada desde el reproductor puede ser diferente de la buscada desde un navegador del PC. •

### **Buscar vídeos**

Puede buscar vídeos introduciendo las palabras de búsqueda hasta 128 caracteres.

**1.** Utilice  $\le$ /> para seleccionar la opción [Buscar] en el menú y pulse ENTER  $($ ) para mostrar el teclado virtual.

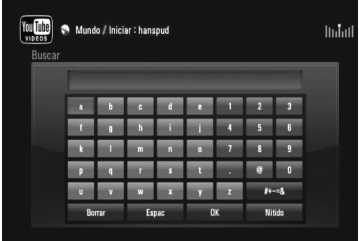

Cuando se introduce una letra se muestra un máximo de 5 sugerencias de palabras.

**[OK] –** Buscar vídeos relacionados con las palabras de búsqueda.

**[Nítido] –** Borrar todos los caracteres introducidos.

**[Espacio] –** Insertar un espacio en la posición del cursor.

**[Retroceso] –** Eliminar el carácter anterior a la posición del cursor.

#### **[ABC / abc / #+-=&] –** Cambiar la

configuración del menú del teclado a letras mayúsculas, minúsculas o símbolos.

Pulse CLEAR para eliminar todos los caracteres ingresados.

# **NOTA**

Para introducir una letra con acento:

- 1. Seleccione una letra con  $\Lambda/V\ll l$  en el teclado virtual.
- 2. Pulse INFO/DISPLAY (D) para mostrar el conjunto de caracteres ampliados.
- 3. Utilice </> para seleccionar una carpeta y, a continuación, pulse ENTER  $($ ).

**2.** Cuando termine de introducir las palabras de búsqueda, seleccione [OK] y pulse ENTER (O) para mostrar la lista de vídeos relacionados.

# **NOTA**

Los idiomas disponibles para el modo de teclado son los siguientes: Inglés, español, italiano, francés, alemán, holandés,

portugués, sueco, polaco y checo.

## **Iniciar sesión con la cuenta de YouTube™**

Para ver vídeos de la lista de vídeos [Favoritos] en el servidor de YouTube™ con su cuenta, es preciso que inicie sesión con su cuenta de YouTube™.

- **1.** Utilice  $\le$ /> para seleccionar la opción  $[Inicial]$  en el menú y pulse ENTER  $( \odot )$  para mostrar el teclado virtual.
- **2.** Utilice  $\Lambda/V/\leq/$  para seleccionar un carácter y, a continuación, pulse ENTER ( $\odot$ ) para confirmar su selección en el teclado virtual.

Consulte "Buscar vídeos" en la página 72 para más información sobre el uso del teclado virtual.

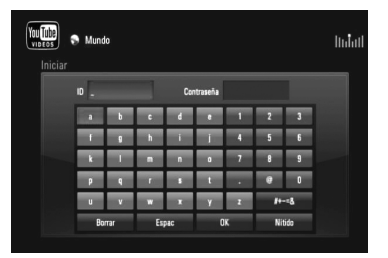

**3.** Cuando termine de ingresar el nombre de usuario y la contraseña, seleccione [OK] y pulse ENTER (·) para iniciar sesión.
**4.** Si desea cerrar la sesión, seleccione la opción [Salir] en el menú YouTube™ y pulse  $ENTER$  ( $\odot$ ).

Esta unidad puede almacenar

automáticamente hasta 5 nombres de usuario que anteriormente se hayan registrado. La lista de nombre de usuario aparece cuando se selecciona la opción [Iniciar].

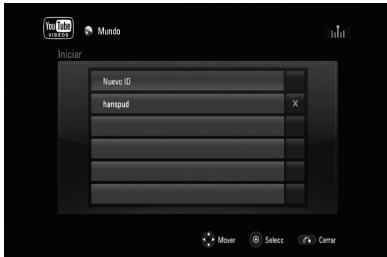

Seleccione un nombre de usuario almacenado en la lista y pulse ENTER (·) para mostrar menú del teclado con el nombre de usuario seleccionado que se ha ingresado. Para iniciar la sesión sólo tiene que introducir la contraseña.

Seleccione el símbolo [X] y pulse ENTER (<sup>o</sup>) para eliminar el nombre del usuario almacenado.

# **5 Mantenimiento**

### **Notas sobre los discos**

#### **Manejo de los discos**

No toque la cara grabada del disco. Sostenga el disco por los extremos para no dejar huellas en la superficie. Nunca peque papel o cinta adhesiva en el disco.

#### **Almacenamiento de los discos**

Tras la reproducción, guarde el disco en su caja. No exponga el disco a la luz solar directa o a fuentes de calor, ni lo deje dentro de un coche aparcado y expuesto a la luz solar directa.

#### **Limpieza de los discos**

La existencia de huellas y polvo en el disco puede disminuir la calidad de la imagen y distorsionar el sonido. Antes de utilizarlo, limpie el disco con un paño limpio. Pase el paño desde el centro del disco hacia fuera.

No utilice disolventes fuertes como alcohol, bencina, disolvente, productos de limpieza o pulverizadores antiestáticos pensados para los antiguos discos de vinilo.

#### **Manejo de la unidad**

#### **Durante el transporte de la unidad**

Conserve la caja y los materiales de embalaje originales. Si necesita enviar de nuevo la unidad, para una máxima protección de la misma, empaquétela como venía de fábrica.

#### **Conservación de las superficies externas limpias**

- No utilice líquidos volátiles, como insecticidas, cerca de la unidad.
- No frote el paño demasiado fuerte para no dañar la superficie.
- No deje productos de caucho ni de plástico en contacto con la unidad durante un periodo de tiempo largo. •

#### **Limpieza de la unidad**

Para limpiar el reproductor, utilice un paño suave y seco. Si las superficies están extremadamente sucias, utilice un paño suave ligeramente humedecido con una solución de detergente suave. No utilice disolventes fuertes, como alcohol, bencina o disolvente, podría dañar la superficie de la unidad.

#### **Mantenimiento de la unidad**

Esta unidad es un dispositivo de alta tecnología y precisión. Si la lente óptica y los componentes de la unidad de disco están sucios o gastados, la calidad de la imagen podría verse disminuida. Para más información, contacte con el centro de servicio autorizado más próximo.

### **Acerca de la unidad de disco duro HDD**

El disco duro interno (HDD) es un componente muy frágil. Utilice la unidad siguiendo las directrices siguientes para protegerla contra posibles averías de HDD.

- No mueva la unidad mientras esté encendida. •
- No utilice un HDD dañado. La unidad podría averiarse. •
- Instale y utilice la unidad sobre una superficie estable y nivelada.
- No utilice la unidad en lugares con un calor o humedad excesivos o en lugares que puedan estar sujetos a cambios repentinos de temperatura. Los cambios repentinos de temperatura pueden causar que se forme condensación en el interior de la grabadora. Esto puede causar averías en el HDD.
- Cuando la unidad esté encendida no la desenchufe de la toma de corriente ni corte la alimentación desde el interruptor.
- No mueva la unidad inmediatamente después de encenderla. Si necesita mover la unidad, siga las instrucciones siguientes: •
	- 1. Una vez aparezca el mensaje "OFF" (Apagado) en la pantalla, espere, al menos, dos minutos.
	- 2. Desenchufe la unidad de la toma de corriente.
	- 3. Mueva la unidad.
- Si hay un corte eléctrico mientras la unidad está encendida, existe la posibilidad de que se pierdan algunos datos del HDD.
- El HDD es muy delicado. Si se utiliza de forma inadecuada o en un entorno inadecuado, es posible que el HDD se avería tras unos años de uso. Los indicios de problemas incluyen que la reproducción se congele inesperadamente y que aparezcan bloques de ruido (mosaico) en la imagen. Sin embargo, a veces no habrá ninguna indicación de averías en el HDD. •
- Si el HDD se avería, no será posible reproducir el material grabado. En este caso, será necesario sustituir el HDD. •
- El fabricante no se hace responsable por la pérdida de datos contenidos en el HDD.
- La capacidad del disco duro externo mostrada en la pantalla de su televisor puede no coincidir exactamente con la capacidad impresa en su disco duro.

# **6 Resolución de problemas**

### **General**

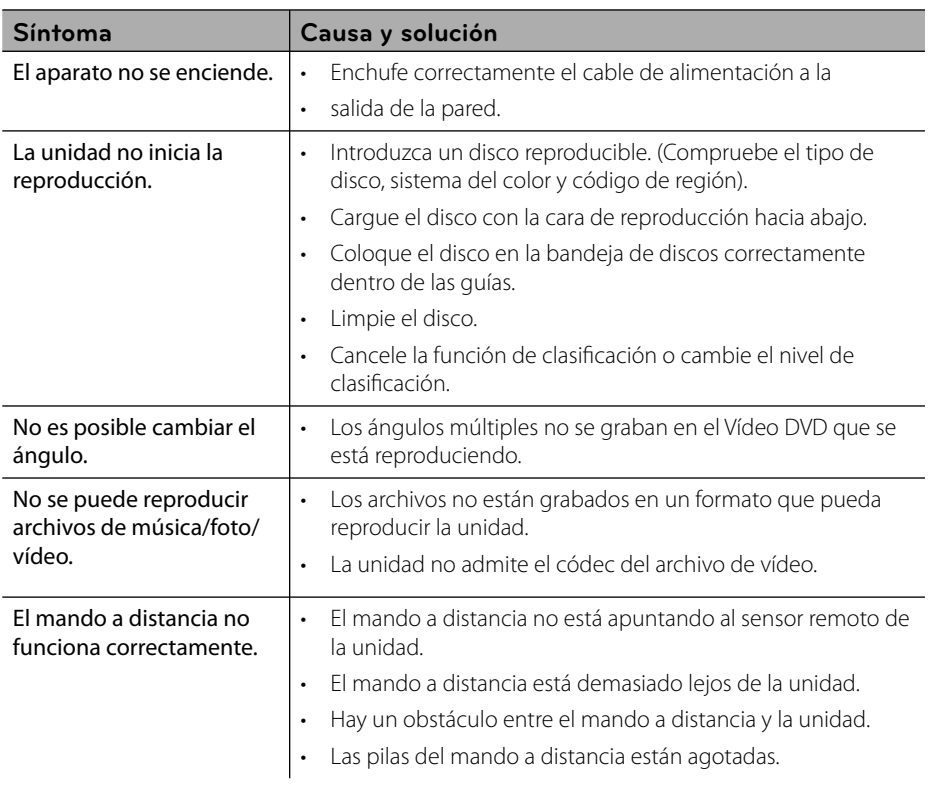

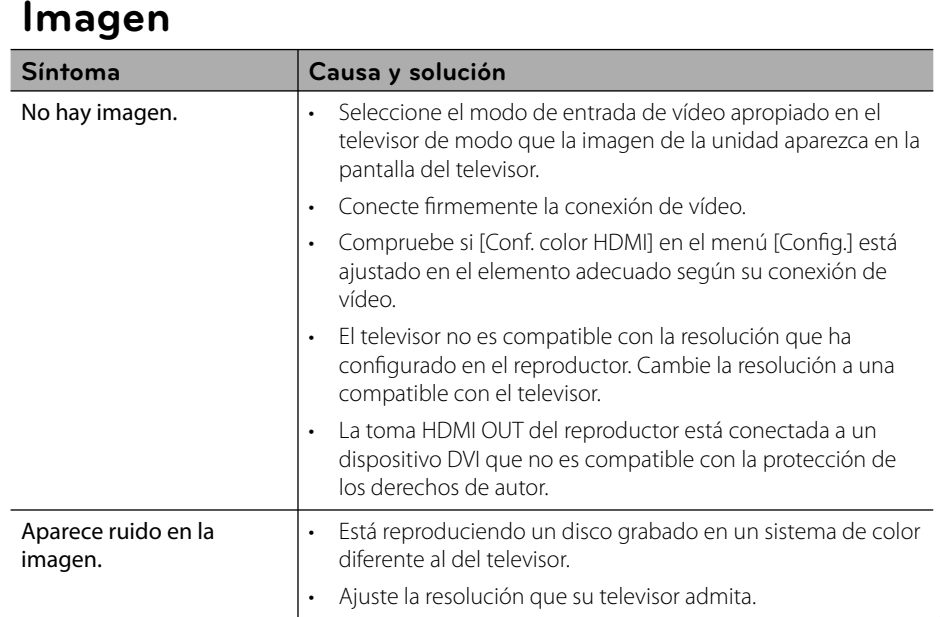

## **Sonido**

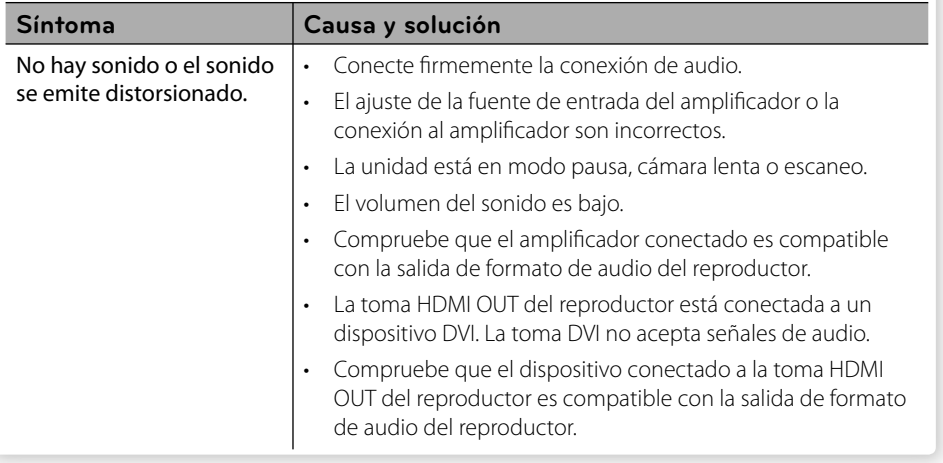

### **Network**

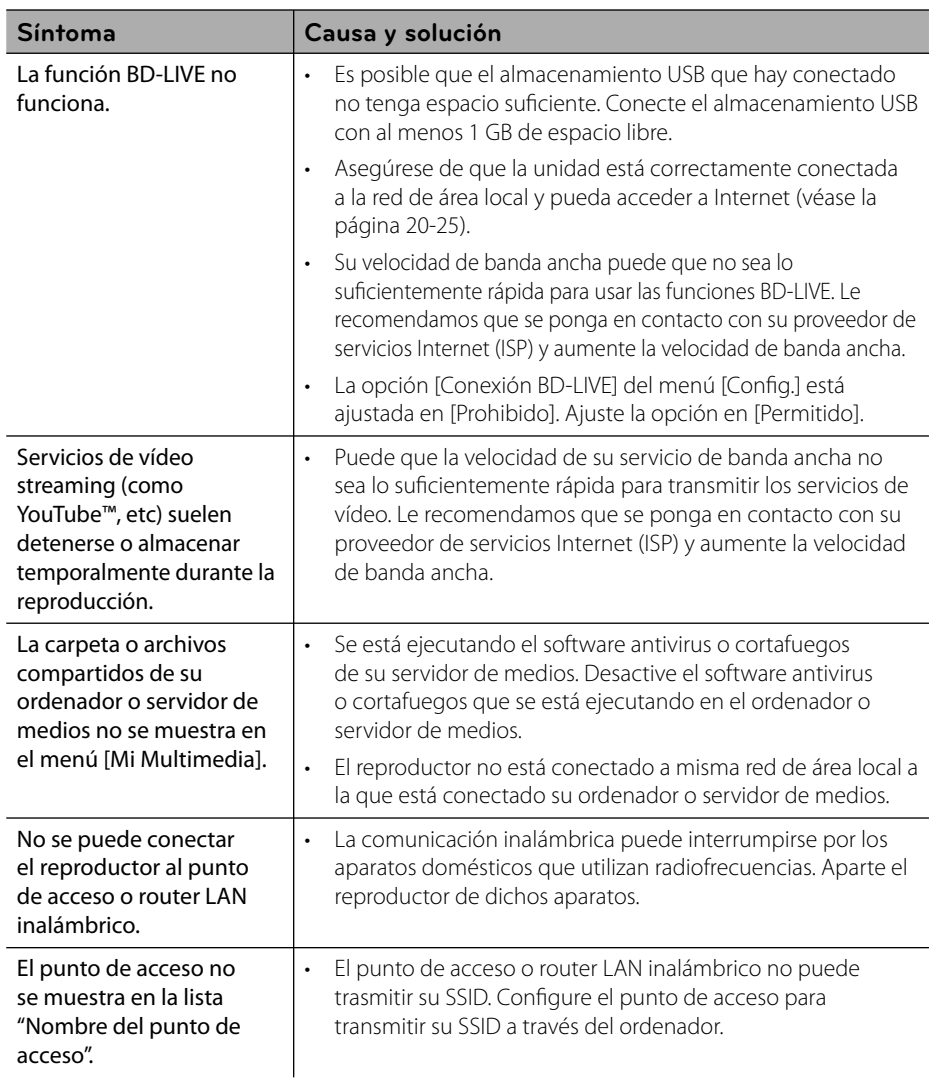

#### **Asistencia al cliente**

Puede actualizar el reproductor con el último software para mejorar el funcionamiento del producto y/o añadir nuevas funciones. Para obtener el último software de este reproductor (si hubiera actualizaciones), visite http://lgservice.com o póngase en contacto con el Centro de atención al cliente de LG Electronics.

## **Grabación**

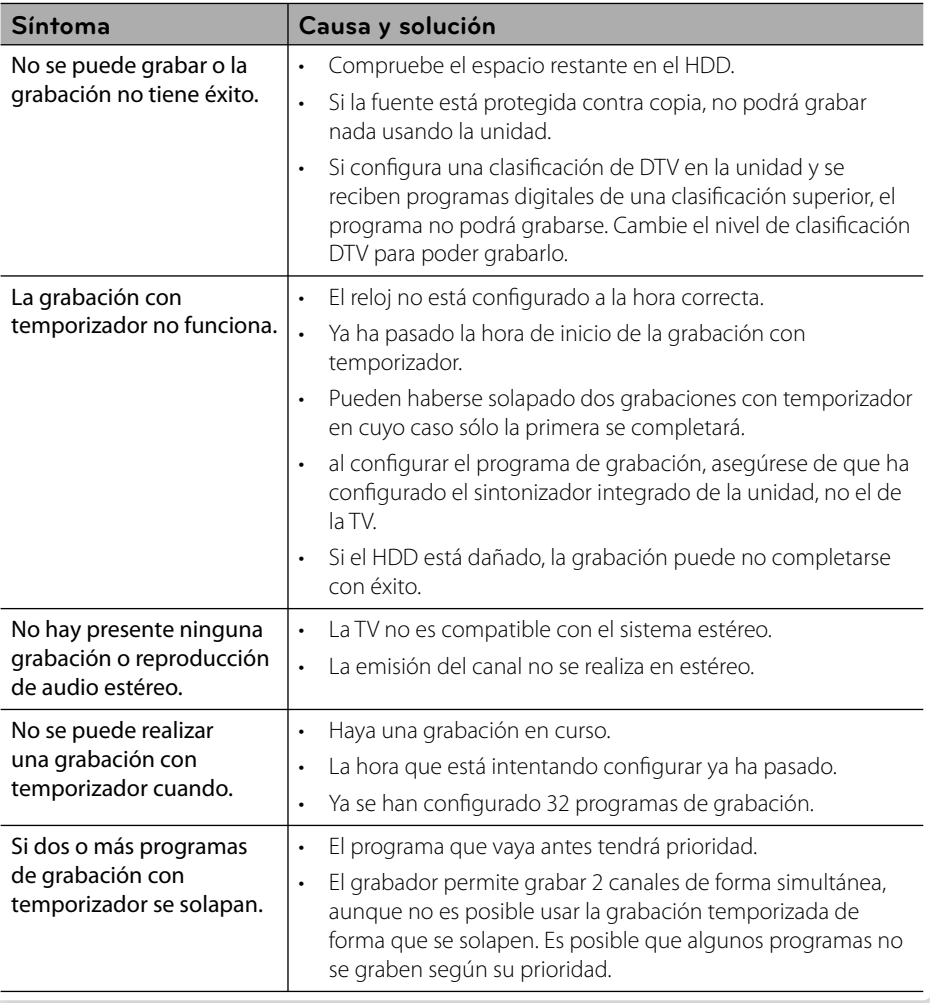

# **7 Apéndice**

## Control de un televisor **con el mando a distancia suministrado**

Puede controlar su televisor utilizando los siguientes botones.

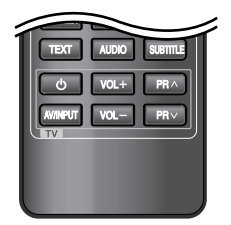

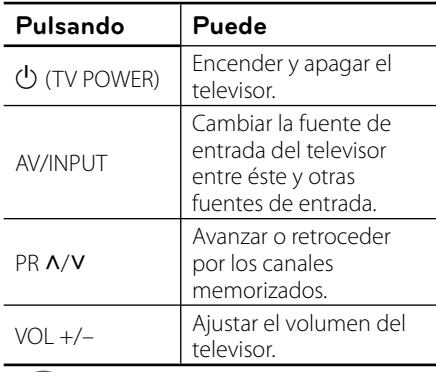

### **NOTA**

Dependiendo de la unidad que se conecte, es posible que no pueda controlar su televisor con alguno de los botones.

### **Programación del mando a distancia para controlar el televisor**

Puede manejar su televisor con el mando a distancia suministrado. Si su televisor aparece en la tabla siguiente, introduzca el código de fabricante adecuado.

**1.** Mientras mantiene pulsado el botón 1 (TV POWER), pulse los botones numéricos para introducir el código de fabricante de su TV (véase la tabla a continuación).

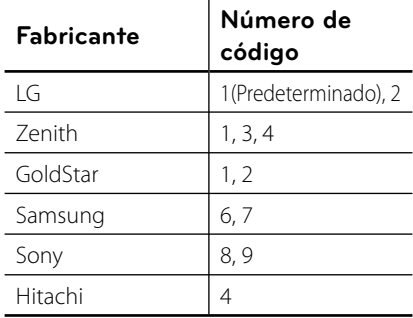

**2.** Suelte el botón (<sup>1</sup>) (TV POWER) para completar el ajuste.

Según su televisor, es posible que algunos botones no funcionen en su aparato, incluso tras indicar el código correcto del fabricante. Cuando cambie las pilas del mando a distancia, es posible que el número de código indicado regrese al valor predeterminado. Indique de nuevo el número de código.

## **Lista del código del país**

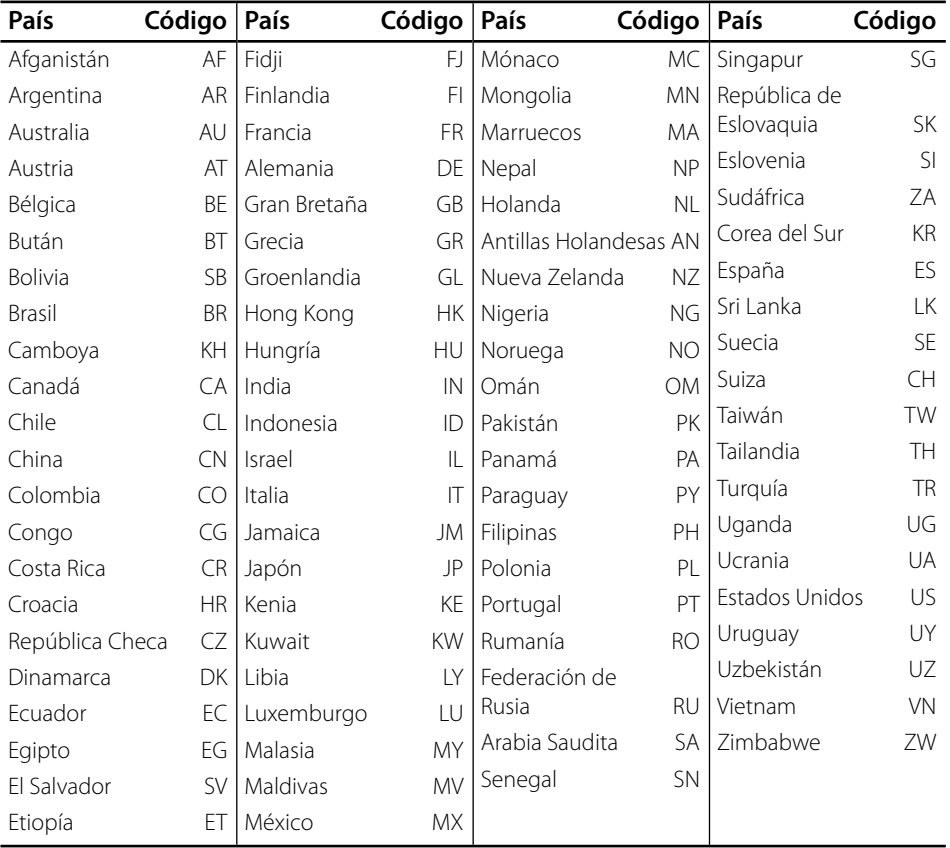

Seleccione un código de área de esta lista.

## **Lista de código de idioma**

Utilice esta lista para introducir el idioma deseado para los siguientes ajustes iniciales: [Audio del disco], [Subtítulo del disco] y [Menú del disco].

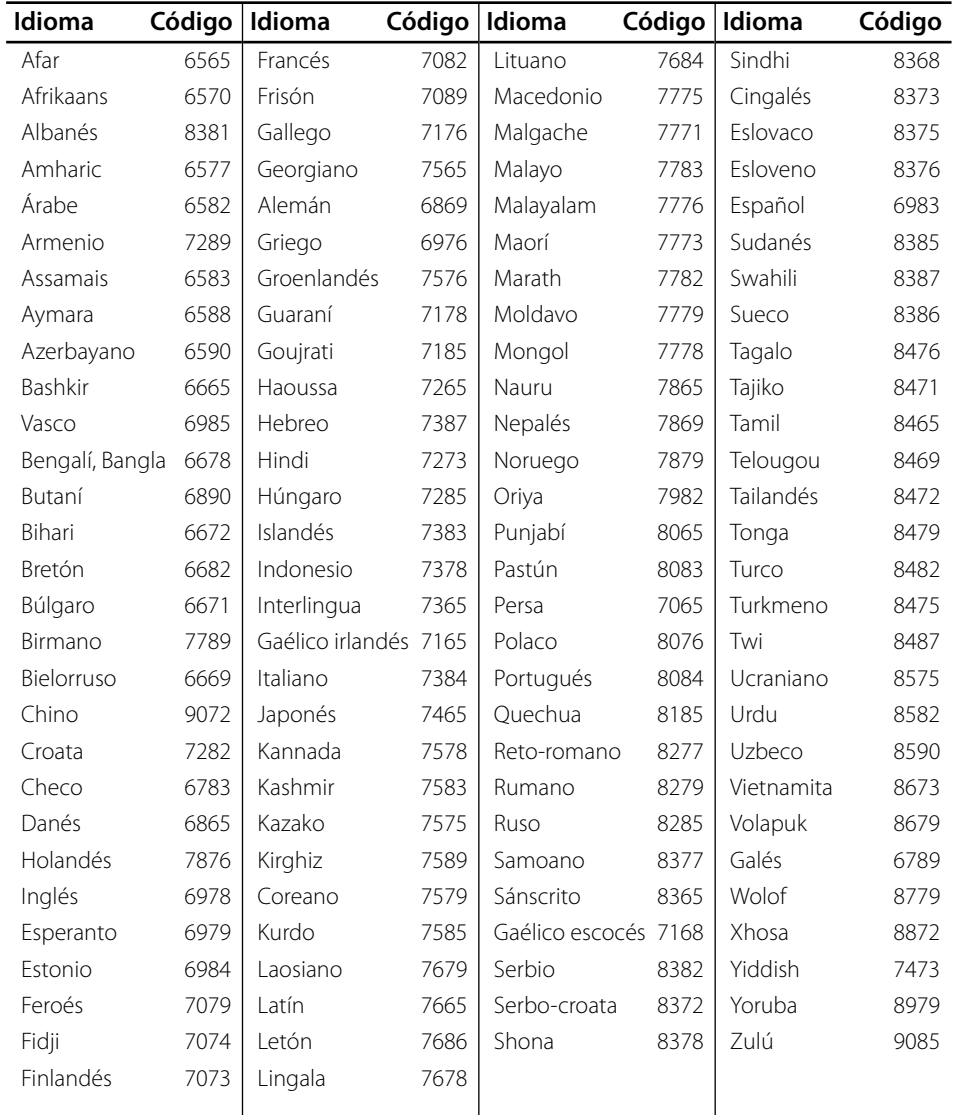

## **Marcas comerciales y licencias**

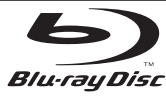

"Blu-ray Disc" es una marca registrada.

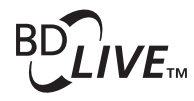

El logotipo "BD-LIVE" es una marca registrada de la asociación Blu-ray Disc.

"BONUSVIEW" es una marca registrada de Blu-ray Disc Association.

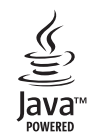

Java y todas las marcas comerciales y logotipos basados en Java son marcas registradas o comerciales de Sun Microsystems, Inc. en los Estados Unidos y otros países.

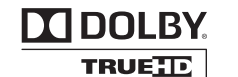

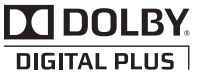

Fabricado bajo autorización de Dolby Laboratories. "Dolby" y símbolo de doble D son marcas comerciales de Dolby Laboratories.

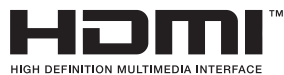

HDMI, el logo HDMI y la Interfaz Multimedia de Alta Definición son marcas comerciales o registradas de HDMI en licencia de LLC.

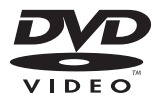

El logotipo "DVD" es una marca registrada de DVD Format/Logo Licensing Corporation.

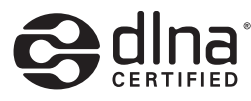

DLNA®, el logo de DLNA y DLNA CERTIFIED® son marcas comerciales, marcas de servicios o marcas de certificación de Digital Living Network Alliance.

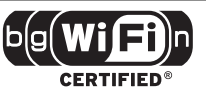

El logotipo Wi-Fi CERTIFIED es una marca de certificación de Wi-Fi Alliance.

"x.v.Color" es una marca registrada de Sony Corporation.

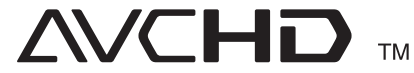

"AVCHD" y el logotipo "AVCHD" son marcas registradas de Panasonic Corporation y Sony Corporation.

Este producto tiene licencia bajo las previsiones del archivo de patente AVC y VC-1 para uso personal y no comercial de un consumidor para (i) codificar vídeo según los estándares AVC y VC-1 ("video AVC/VC-1") o (ii) decodificar vídeo AVC/VC-1 que ha sido codificado por un usuario involucrado en una actividad personal y no comercial o se obtuvo de un proveedor de vídeo autorizado para suministrar vídeo AVC/VC-1. No se concede ni implica ninguna otra licencia para ningún otro uso. Puede obtener información adicional de MPEG LA, LLC. Visite http://www.mpegla.com.

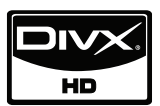

DivX es una marca comercial registrada de DivX, Inc. y se utiliza bajo licencia.

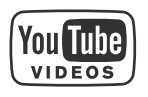

YouTube™ es una marca registrada de Google Inc.

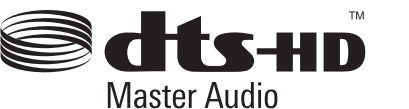

Fabricado bajo licencia de las patentes de EE.UU. nº: 5.451.942, 5.956.674, 5.974.380, 5.978.762, 6.226.616, 6.487.535, 7.212.872, 7.333.929, 7.392.195, 7.272.567 y patentes de los EE.UU. y otras patentes mundiales emitidas y pendientes. DTS es una marca comercial registrada y los logotipos de DTS, Symbol, DTS-HD y DTS-HD Master Audio son marcas comerciales registradas de DTS, Inc. © 1996-2008 DTS, Inc. Todos los derechos reservados.

**Apéndice**

### **Actualización del software de red**

### **Notifi cación de actualización de la red**

De vez en cuando, se pone a disposición de las unidades conectadas a una red de banda ancha mejoras en el rendimiento y/o características o servicios adicionales. En caso de que haya disponible un nuevo software y la unidad esté conectada a una red doméstica de banda ancha, el reproductor le informará acerca de la actualización de la siguiente manera.

### **Opción 1:**

- **1.** Aparecerá el menú de actualización en la pantalla al encender el reproductor.
- **2.** Utilice  $\le$ /> para seleccionar la opción que desee y, a continuación, pulse ENTER  $(③)$ .

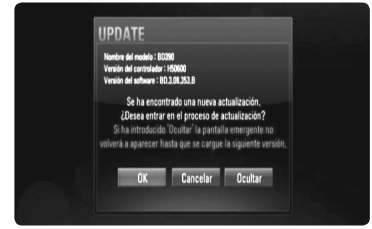

### **[OK]**

Comienza la actualización del software.

#### **[Cancelar]**

Sale del menú de actualización y no vuelve a visualizarlo hasta la próxima vez que se arranca.

#### **[Ocultar]**

Sale del menú de actualización y no aparece hasta que no se carga el siguiente software en el servidor de actualización.

### **Opción 2:**

Si la actualización de software está disponible en el servidor de actualización, aparece el icono "Actual. Software" en la parte inferior del menú Inicio. Pulse el botón coloreado en azul (D) para iniciar el procedimiento de actualización. (Véase la página 83-84 para obtener más información)

### **Actual. Software**

Es posible actualizar el reproductor con el software más reciente para mejorar el funcionamiento de los productos y/o agregar nuevas funciones. Se puede actualizar el software mediante la conexión directa de la unidad al servidor de actualización de software.

## **PRECAUCIÓN**

- Antes de actualizar el software en el reproductor, extraiga cualquier disco y dispositivo USB del reproductor.
- Antes de actualizar el software en el reproductor, apague el reproductor y a continuación vuelva a encenderlo. •
- **Durante el procedimiento de actualización del software, no apague el reproductor o desconecte la unidad de la red, ni pulse un botón. •**
- Si cancela la actualización, apague la unidad y vuelva a encenderla para un funcionamiento estable. •
- Esta unidad no puede actualizarse a una versión de software anterior. •
- **1.** Revisar la conexión de red y los ajustes (página 20-25).
- **2.** Seleccione la opción [Actual. Software] en el menú [Config.] y, a continuación, pulse  $ENTER$  ( $\odot$ ).

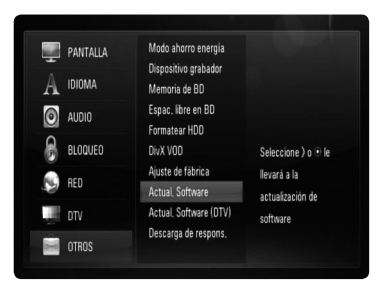

El reproductor comprobará la actualización más reciente.

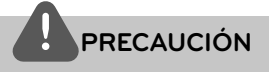

Si se pulsa ENTER  $\circledcirc$ ) mientras se está comprobando la actualización, se detendrá este proceso.

## **NOTA**

Si no hay ninguna actualización disponible, aparecerá el mensaje "No se ha encontrado ninguna actualización.". Pulse ENTER  $\textcircled{\textsf{}}\hspace{-0.1cm}\textcircled{\textsf{}}\hspace{-0.1cm}$  para volver al [MENÚ INICIO].

**3.** Si existe una versión más reciente, aparecerá el mensaje "Se ha encontrado una nueva actualización. ¿Desea iniciar su descarga?"

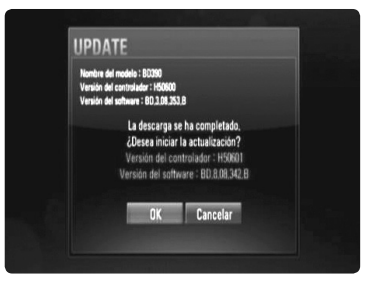

- **4.** Seleccione [OK] para descargar la actualización. (Si se selecciona [Cancelar] pondrá fin a la actualización).
- **5.** El reproductor comienza la descarga de la actualización más reciente desde el servidor. (La descarga puede demorarse

varios minutos dependiendo del estado de su red doméstica.)

- **6.** Una vez completada la descarga, aparecerá el mensaje, "La descarga se ha completado. ¿Desea iniciar la actualización?"
- **7.** Seleccione [OK] para iniciar la actualización. (Si se selecciona [Cancelar] pondrá fin a la actualización y el archivo descargado ya no servirá. La próxima vez que desee actualizar el software, deberá realizar de nuevo el procedimiento de actualización de software desde el principio).

## **PRECAUCIÓN**

No apague la unidad durante la actualización de software.

**NOTA**

Si el software incluye una actualización del controlador, la bandeja de discos podría abrirse durante el proceso.

- **8.** Una vez completada la actualización, aparecerá el mensaje "La actualización se ha completado." y la unidad se apagará automáticamente transcurridos 5 segundos.
- **9.** Encienda de nuevo la unidad. El sistema está funcionando con la nueva versión.
- **10.**Una vez completado el proceso de actualización, repita los procedimientos 1 a 4 del paso 4 y cerciórese de que no haya más actualizaciones disponibles.

## **NOTA**

Dependiendo de su entorno de Internet, es posible que la función Actualización del software no funcione correctamente. En tal caso, puede obtener el software más reciente en un Centro de servicio técnico autorizado de LG Electronics y luego actualizar el reproductor. Consulte el apartado "Asistencia al cliente" en la página 78.

#### **Toma/Ajuste Fuente Salida analógica estéreo Salida Digital (DIGITAL AUDIO OUT) \*5 PCM Stereo/ PCM multicanal Recodificar\*3 \*6 Paso directo primario \*1 Dolby Digital** PCM 2ch PCM 2ch DTS Dolby Digital **Dolby Digital Plus** PCM 2ch PCM 2ch PCM 2ch DTS Dolby Digital **Dolby TrueHD** PCM 2ch PCM 2ch PCM 2ch DTS Dolby Digital **DTS** PCM 2ch PCM 2ch DTS DTS **DTS-HD** PCM 2ch PCM 2ch DTS DTS **Linear PCM 2ch** PCM 2ch PCM 2ch DTS PCM 2ch **Linear PCM 5.1ch** PCM 2ch PCM 2ch PCM 2ch DTS PCM 2ch **Linear PCM 7.1ch** PCM 2ch PCM 2ch DTS PCM 2ch

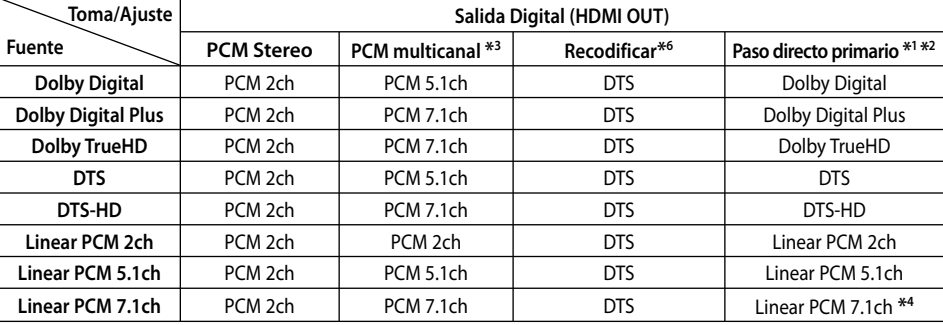

- \*1 Los audios secundarios e interactivos podrían no estar incluidos en el bitstream de salida si la opción [Salida Digital] se ajusta a [Paso directo primario]. (Excepto el codec LPCM: la salida siempre incluye audio interactivo y secundario.)
- \*2 Este reproductor selecciona automáticamente el audio HDMI dependiendo de la capacidad de codificación del dispositivo HDMI conectado incluso si la opción [Salida Digital] se configura como [Paso directo primario].
- \*3 El ajuste [PCM multicanal]/[Paso directo primario] de la opción [Salida Digital] y el ajuste [Vorver a codificar] de la opción [Salida Digital] no pueden ajustarse a la vez. Si se ajustan juntos, la opción [Salida Digital] se configurará automáticamente en [PCM STEREO].
- \*4 El audio LPCM grabado a una frecuencia de muestreo de 192 kHz se emitirá como sonido estéreo.
- \*5 En la salida de audio PCM, la frecuencia de muestreo de SPDIF (DIGITAL AUDIO OUT) está limitada a 96 kHz.

## **Especifi caciones de la salida del audio**

- \*6 Si la opción [Salida Digital] se confi gure como [Vorver a codificar], la salida de audio se limitará a 48 kHz y 5.1 Ch. Si la opción [Salida Digital] está ajustada en [Vorver a codificar], se emitirá el audio de [Vorver a codificar] para los discos BD-ROM, y el audio original se emitirá para los otros discos (como [Paso directo primario]).
- · Si la opción [Salida Digital] está configurada como [PCM multicanal] y la opción [SPDIF] está configurada como [Paso directo primario] cuando la unidad reproduce sonido Dolby Digital Plus o TrueHD, la clavija SPDIF (DIGITAL AUDIO OUT) está limitada a "PCM 2ch." ••••
- Si la conexión HDMI es la versión 1.3 y Dolby Digital Plus/Dolby TrueHD se emite desde la toma HDMI OUT, la toma DIGITAL AUDIO OUT se limita a "PCM 2ch" (Si HDMI y DIGITAL AUDIO OUT están conectados simultáneamente).
- Durante la reproducción, el audio se emitirá como PCM 48 kHz/16 bits para archivos MP3/ WMA y como PCM 44.1kHz/16 bits para Audio CD.
- El sonido Dolby TrueHD grabado en algunos discos Blu-ray consta de sonido Dolby Digital y TrueHD. La salida del sonido Dolby Digital se realiza a través de los conectores DIGITAL AUDIO OUT; la pantalla muestra "DD" si la salida no es sonido TrueHD (por ejemplo, cuando [Salida Digital] se configura en [PCM STEREO] y [SPDIF] se configura en [Paso directo primario]).

### **Resolución de la salida de vídeo**

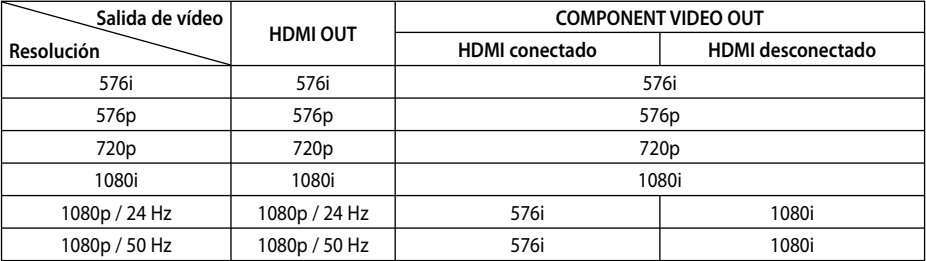

#### **Cuando se reproducen medios sin protección anticopia**

#### **Al reproducir un disco con protección anticopia**

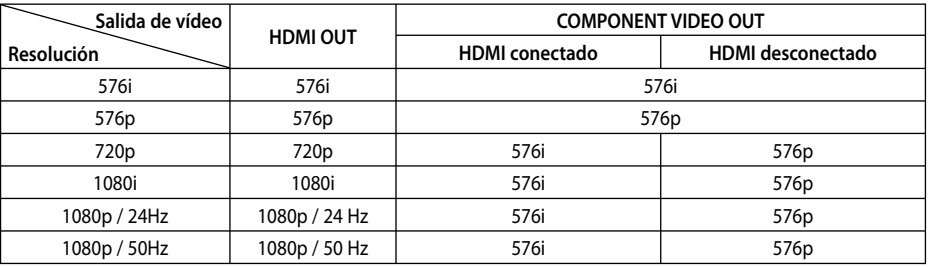

#### **Conexión HDMI OUT**

- Para una configuración de resolución de 576i, la resolución real de salida de HDMI OUT cambiará a 576p. •
- Si selecciona manualmente una resolución y, a continuación conecta un terminal HDMI a la TV y ésta no la acepta, la configuración de resolución cambiará a [Auto]. •
	- Si selecciona una resolución que el televisor no admite, aparecerá un mensaje de advertencia. Después de cambiar la resolución, si no puede ver la pantalla, espere 20 segundos y la resolución regresará automáticamente a la resolución anterior.
- La velocidad de fotogramas de la salida •de video 1080p puede configurarse automáticamente a 24 Hz o 50 Hz dependiendo de la capacidad y las preferencias de la TV conectada y se basa en la velocidad de fotogramas del vídeo nativo del contenido del disco BD-ROM.

#### **Conexión COMPONENT VIDEO OUT**

La transmisión de vídeo BD o DVD podría evitar la conversión en la salida analógica.

#### **Conexión VIDEO OUT**

La resolución de la clavija VIDEO OUT siempre es 576i.

•

### **Especificaciones**

### **General**

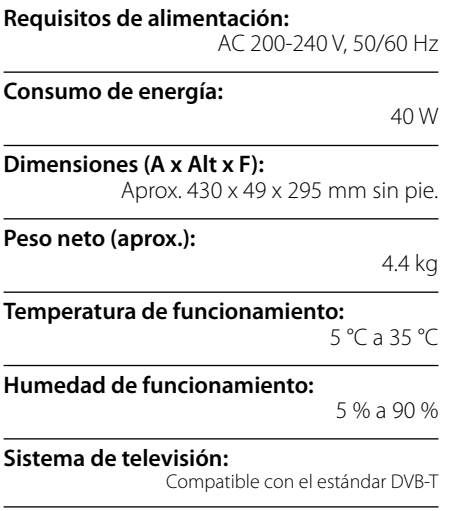

### **Grabación de TV**

**Formato de grabación:**  TS (formato de secuencia de transporte)

**Medios grabables:**  Unidad de disco duro (250 GB), USB 2.0 HDD

**Formato de grabación de audio:**  Dolby Digital (2CH)

#### **Conectores**

**VIDEO OUT:** 

1,0 V (p-p), 75 Ω, sinc. negativa, conector RCA x 1 / SCART x 1

#### **COMPONENT VIDEO OUT:**

(Y) 1,0 V (p-p), 75 Ω, sinc. negativa, conector RCA x 1 (Pb)/(Pr) 0,7 V (p-p), 75 Ω, conector RCA x 2

#### **HDMI OUT (vídeo/audio):**

19 clavijas (HDMI estándar, tipo A)

#### **ANALOGUE AUDIO OUT:**

2,0 Vrms (1 kHz, 0 dB), 600 Ω, conector RCA (L, R) x 1

### **DIGITAL OUT (COAXIAL):**

0,5 V (p-p), 75 Ω, 1 conexión RCA

#### **ANTENNA IN:**

Entrada de antena, 75 Ω

#### **Puerto USB:**

4 contactos (estándar USB 2.0)

#### **Sistema**

### **Láser:**

Láser semiconductor

**longitud de onda de:** 

405 nm / 650 nm

**Sistema de señal:**  Sistema de televisor a color PAL estándar

**Respuesta de frecuencia:**  20 Hz a 20 kHz

(muestreo a 48 kHz, 96 kHz, 192 kHz)

#### **Relación señal/ruido:**

Más de 100 dB (sólo conectores de ANALOG OUTPUT)

**Distorsión harmónica:** 

Menos de 0,008 %

#### **Rango dinámico:**

Más de 95 dB

#### **Puerto LAN:**

•

Toma Ethernet x 1, 10BASE-T/100BASE-TX

#### **LAN inalámbrica (antena interna):**

IEEE 802.11n integrado (Draft 2.0), Acceso de red inalámbrica, compatible con redes Wi-Fi 802.11b/g.

#### **Alimentación bus (USB):**

 $CC$  5V  $=$  500 mA

El diseño y las especificaciones están sujetas a cambio sin previo aviso.

## **INFORMACIÓN IMPORTANTE RELACIONADA CON LOS SERVICIOS DE RED**

LEA CON ATENCIÓN. EL USO DE LOS SERVICIOS DE RED ESTÁ SUJETO A LOS SIGUIENTES TÉRMINOS Y CONDICIONES.

El uso de los Servicios de red requiere una conexión a Internet que se vende por separado y por la que usted es el único responsable. Los Servicios de red pueden estar limitados o restringidos dependiendo del la calidad, la capacidad y las limitaciones técnicas de su conexión a Internet.

Los Servicios de red pertenecen a terceras partes y pueden estar protegidos por copyright, patentes, marcas registradas u otras leyes de propiedad intelectual. Los Servicios de red se proporcionan exclusivamente para uso personal y no comercial. A menos que sea expresamente autorizado pro el propietario del contenido o el proveedor del servicio, queda prohibida la modificación, copia, republicación, carga, envío, transmisión, traducción, venta, creación de trabajos derivados, explotación o distribución de cualquier forma o medio, cualquier contenido o servicio accesible mediante este producto.

LG NO ES RESPONSIBLE DE SU USO DE LOS SERVICIOS DE RED. LOS SERVICIOS DE INTERNET SE PROPORCIONAN "TAL CUAL". HASTA EL MÁXIMO EXTREMO PERMITIDO POR LA LEY, LG NO OFRECE NINGUNA GARANTÍA NI REPRESENTACIÓN DE NINGÚN TIPO (i) SOBRE LA PRECISIÓN, VALIDEZ, ACTUALIDAD, LEGALIDAD DEL CONTENIDO O SERVICIOS DE RED DISPONIBLES MEDIANTE ESTE PRODUCTO O (ii) QUE EL CONTENIDO Y LOS SERVICIOS DE RED ESTÁN LIBRES DE VIRUS U OTROS COMPONENTES QUE PUEDAN INFECTAR, DAÑAR O CAUSAR DAÑOS A ESTE PRODUCTO, SU ORDENADOR, TELEVISIÓN, OTRO EQUIPO O CUALQUIER OTRA PROPIEDAD. LG RECHAZA EXPRESAMENTE CUALQUIER GARANTÍA IMPLÍCITA, INCLUYENDO PERO NO LIMITÁNDOSE A, GARANTÍAS

#### DE COMERCIABILIDAD O ADECUACIÓN A UN FIN PARTICULAR

BAJO NINGUNA CIRCUNSTANCIA Y BAJO NINGUNA TEORÍA LEGAL, TANTO POR CONTRATO, OBLIGACIÓN, RESPOSABILIDAD ESTRICTA O CUALQUIER OTRO ASPECTO, SERÁ LG RESPONSABLE ANTE USTED O ANTE NINGUNA OTRA PARTE SOBRE NINGÚN DAÑO DIRECTO, INDIRECTO, ACCIDENTAL, ESPECIAL, LEGAL, DERIVADO O DE CUALQUIER OTRO TIPO O COSTES LEGALES RELACIONADOS O DERIVADOS DE LOS SERVICIOS DE RED INCLUSO SI SE HA ADVERTIDO DE DICHA POSIBILDAD O SI DICHOS DAÑOS PODRÍAN HABERSE PREVISTO RAZONABLEMENTE.

Los Servicios de red pueden terminarse o interrumpirse en cualquier momento y LG no ofrece representación o garantías de que ningún Servicio de red permanecerá disponible durante ningún periodo de tiempo. El uso de los Servicios de red puede estar sujetos a términos y condiciones adicionales de los respectivos proveedores de servicio de terceras partes. Los Servicios de red se transmiten desde terceras partes por medio de redes e instalaciones de transmisión sobre las que LG no tiene ningún control. I G RECHAZA EXPRESAMENTE TODA RESPONSABILIDAD SOBRE LA INTERRUPCIÓN O SUSPENSIÓN DE ALGÚN SERVICIO DE RED.

LG no será responsable del servicio de atención al cliente de los Servicios de red. Cualquier pregunta o solicitud debe realizarse directamente a los respectivos proveedores de Servicios de red.

"Servicios(s) de red" significa que los servicios de terceras partes accesibles con este producto incluyen pero no están limitados a todos los datos, software, enlaces, mensajes, vídeo y cualquier otro contenido encontrado o usado en relación.

"LG" significa LG Electronics, Inc. su compañía nodriza y todos las compañías afiliadas subsidiarias y relacionadas en todo el mundo.

## **Aviso de software de fuente abierta.**

Los siguientes archivos GPL ejecutables y librerías LGPL usadas en este producto están sujetas a los acuerdos de licencia GPL2.0/LGPL2.1:

**ARCHIVOS GPL EJECUTABLES:** Linux kernel 2.6, bash, busybox, dhcpcd, mkdosfs, mtd-utils, net-tools, ntfsprogs, gdbserver, procps, samba-3.0.25b, sysutils, tinylogin, udftools, wireless-tools

**LIBRERÍAS LGPL:** uClibc, DirectFB, ebase, iconv, cairo, gnutls, libcrypt, libgpg-err, libusb, mplib, neon, qDecoder

#### **gSOAP Public License 1.3 BIBLIOTECA:** gsoap

LG Electronics se ofrece a proporcionarle el código abierto en un CD-ROM por un coste que cobra los gastos de dicha distribución, como el coste del soporte, envío y manipulación, una vez realizado el pedido por correo electrónico a LG Electronics en: opensource@lge.com

Esta oferta es válida por un periodo de tres (3) años a partir de la fecha de distribución de este producto por parte de LG Electronics.

#### Puede obtener una copia de las licencias GPL, LGPL en **http://www.gnu.org/licenses/old-licenses/ gpl-2.0.html y http://www.gnu.org/licenses/ old-licenses/lgpl-2.1.html .**

También puede obtener una copia de la licencia pública gSOAP en **http://www.cs.fsu.edu/ ~engelen/license.html.** 

Este producto incluye

- Librería Expat: copyright © 2006 responsables de expat .
- Librería Freetype : copyright © 2003 The FreeType Project (www.freetype.org).
- giflib: Copyright © 1997 Eric S. Raymond
- jpeg: Este software se basa en parte en el trabajo del grupo independiente JPG. Copyright © 1991 – 1998, Thomas G. Lane.
- Librería libcurl: Copyright (c) 1996 2008, Daniel Stenberg, daniel@haxx.se
- libnet : (c) 1998 2004 Mike D. Schiffman mike@ infonexus.com
- libpcap
- Librería libpng: Copyright © 2004 Glenn Randers-• Pehrson
- miniUPnP client: Copyright © 2005-2006, Thomas BERNARD •
- ntp : copyright © David L. Mills 1992-2006 •
- Librería OpenSSL: •
- software criptográfico escrito por Eric Young (eay@cryptsoft.com).
- software escrito por Tim Hudson (tjh@cryptsoft. com).
- software desarrollado por OpenSSL Project para ser usado en el kit de herramientas OpenSSL. (http://www.openssl.org)
- portmap : copyright © 1990 The Regents of the University of California. •
- regex : Copyright © 1992, 1993, 1994, 1997 Henry Spencer •
- strace : •
	- copyright © 1991, 1992 Paul Kranenburg copyright © 1993 Branko Lankester copyright © 1993 Ulrich Pegelow copyright © 1995, 1996 Michael Elizabeth Chastain copyright © 1993, 1994, 1995, 1996 Rick Sladkey copyright © 1999,2000 Wichert Akkerman
- Tinyxml: copyright © 2000-2006 Lee Thomason
- UPnP SDK : Copyright (c) 2000-2003 Intel Corporation
- WPA Supplicant : Copyright © 2003-2007, Jouni Malinen <j@w1.fi> y sus colaboradores
- xml2 : copyright © 1998-2003 Daniel Veillard •
- Librería de compresión Zlib: Copyright © 1995- •-2002 Jean-loup Gailly y Mark Adler.

#### Reservados todos los derechos.

Por este documento se concede permiso, gratuito, a cualquier persona a obtener una copia de este software y los archivos de documentación asociados (el "Software"), para manipular el software sin restricciones, incluyendo, pero no limitándose al derecho de utilización, copia, modificación, fusionar, publicar, distribuir, conceder licencias o vender copias del Software y a permitir a estas personas que reciben el Software a hacerlo, sometiéndose a las siguientes condiciones:

EL SOFTWARE SE PROPORCIONA "TAL CUAL", SIN GARANTÍAS DE NINGÚN TIPO, TANTO EXPRESAS COMO IMPLÍCITAS, INCLUYENDO, PERO NO LIMITÁNDOSE A LAS GARANTÍAS DE COMERCIABILIDAD Y ADECUACIÓN A UN FIN EN PARTICULAR. LOS AUTORES O PROPIETARIOS DE LOS DERECHOS DE AUTOR NO SERÁN RESPONSABLES POR NINGUNA RECLAMACIÓN DE DAÑOS O CUALQUIER OTRA RESPONSABILIDAD, TANTO POR ACCIÓN DE UN CONTRARO, OBLIGACIÓN O CUALQUIER OTRO MOTIVO, DERIVADO DE O RELACIONADO CON EL SOFTWARE O LA UTILIZACIÓN DE OTRAS HERRAMIENTAS CON EL **SOFTWARE** 

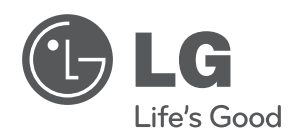

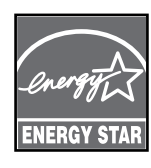

Como colaborador ENERGY STAR®, LG ha establecido que este producto o modelos de producto, cumplen las directrices ENERGY STAR® de rendimiento energético.

**ENERGY STAR® es una marca registrada de EE.UU.**